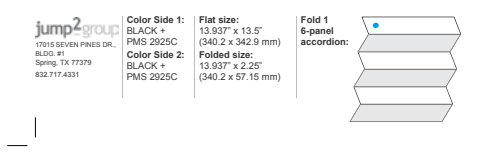

### Product Name: All in One PC

IC Model: HP ENVY Curved All-in-One PC FCC Model: TPC-T011-34  $\| \cdot \|$ 

### IIII Setup Instructions

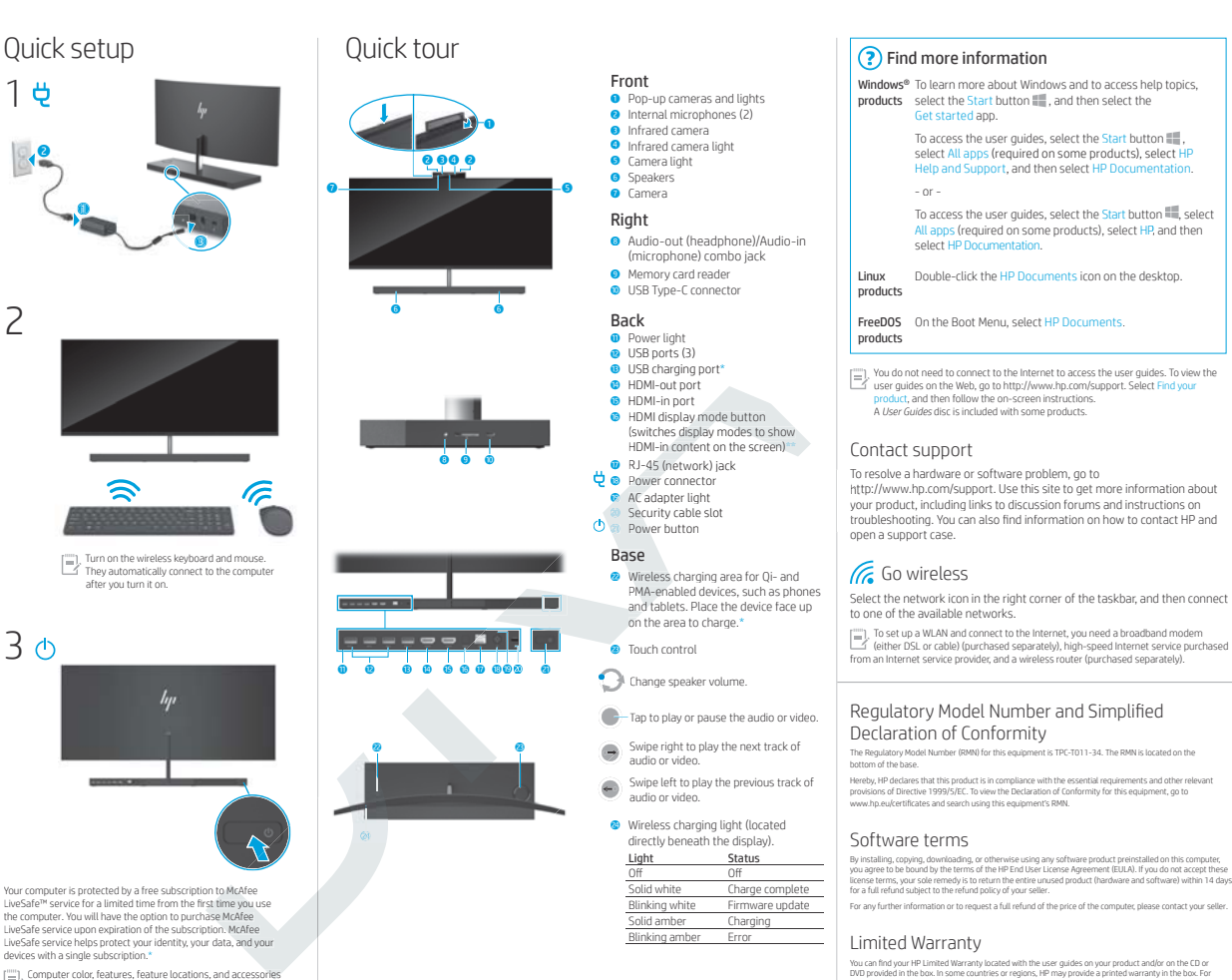

Limited Warranty You can find your HP Limited Warranty located with the user guides on your product and/or on the CD or<br>DVD provided in the box. In some countries or regions, HP may provide a printed warranty in the box. For<br>countries or r Blinking white Firmware update Solid amber Charging Blinking amber Erro

number, and postal address.

as per spec.

\* Select products only. This feature charges a device when the computer is on. \*\* Does not require the operating system to be running.

http://www.hp.com/go/orderdocuments. For products purchased in Asia Pacific, you can write to HP at POD,<br>PO Box 161, Kitchener Road Post Office, Singapore 912006. Include your product name, and your name, phone 911314-001 \*911314-001\* Replace this box with PI statement

The Regulatory Model Number (RMN) for this equipment is TPC-T011-34. The RMN is located on the

\* Select products only.

 $^{-}$ 

Computer color, features, feature locations, and a may vary.

bscription. McAfee your data, and your

n. McAfee<br>ata, and your<br>nd accessories

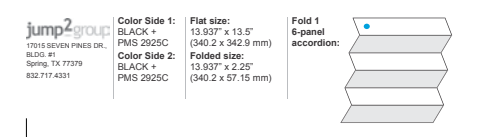

#### Navigating the Windows Start screen

The Windows Start screen provides a central location where you can access your information and email, browse the Web, stream videos, view photos, and access your social media websites. Depending on your computer model, you can use a keyboard and mouse, or a touch screen to navigate the Windows Start screen.

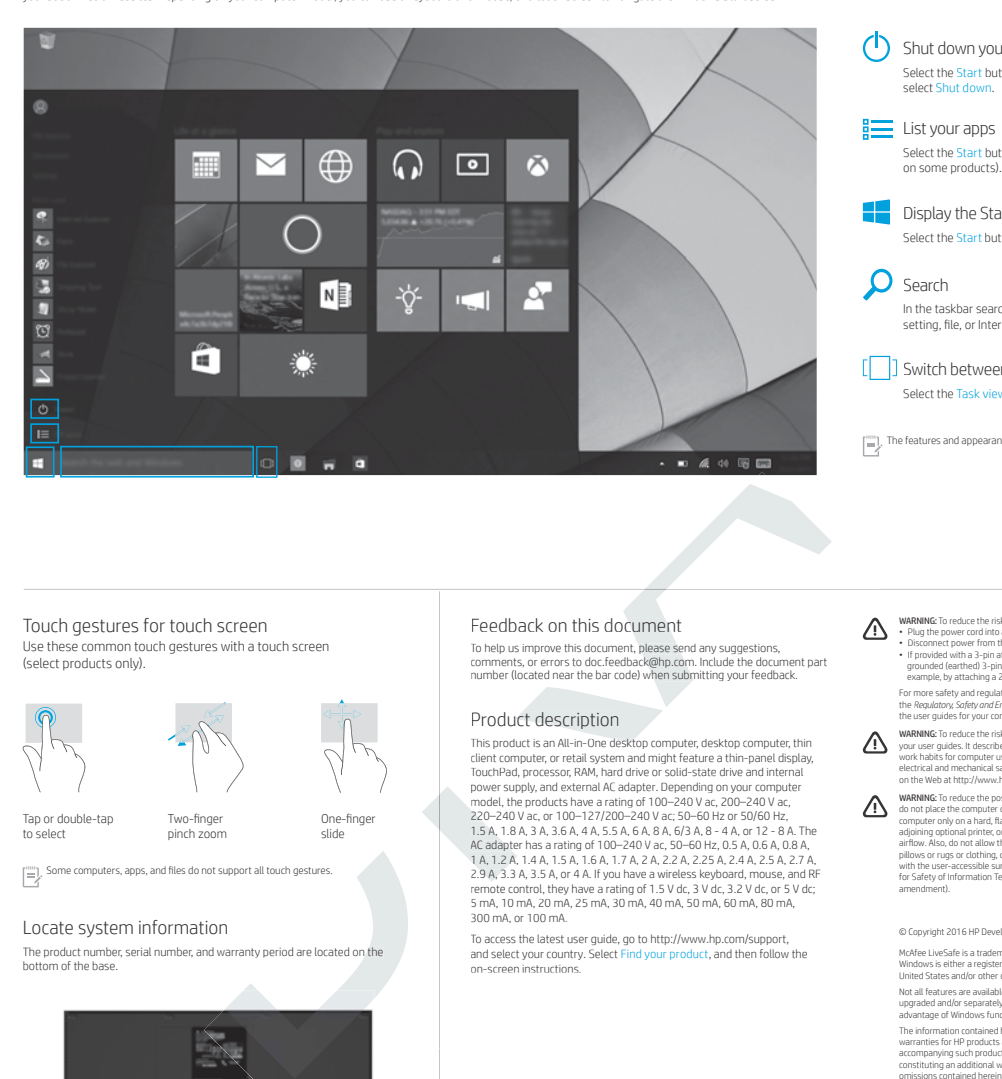

#### (1) Shut down your computer Select the Start button **;;;;** , select the Power icon ①, and then<br>select Shut down. **List your apps** Select the Start button  $\blacksquare$ , and then select All apps  $\equiv$  (required on some products).

L

 $\blacksquare$  Display the Start menu Select the Start button in the lower-left corner of the taskbar.

**O** Search In the taskbar search box, begin typing the name of an app, setting, file, or Internet topic.

[  $\Box$  ] Switch between open apps Select the Task view icon  $\begin{bmatrix} \boxed{\phantom{0}} \end{bmatrix}$  in the taskbar.

 $\begin{bmatrix} \begin{matrix} \mathbb{R} \\ \mathbb{R} \end{matrix} \end{bmatrix}$ . The features and appearance of the Windows screen may vary.

#### Touch gestures for touch screen Use these common touch gestures with a touch screen

(select products only).

Tap or double-tap to select Two-finger pinch zoom

 $\left(\frac{nm}{\sigma}\right)$  Some computers, apps, and files do not support all touch gestures.

#### Locate system information

 $^{-}$ 

The product number, serial number, and warranty period are located on the

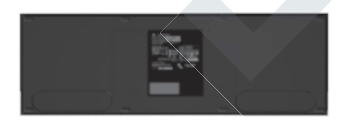

One-finger slide

#### Feedback on this document

To help us improve this document, please send any suggestions,<br>comments, or errors to doc.feedback@hp.com. Include the document part<br>number (located near the bar code) when submitting your feedback. ve this document, please send any suggestions,<br>·ors to doc.feedback@hp.com. Include the document part<br>near the bar code) when submitting your feedback.

Product description<br>
This product is an All-in-Dine disktop computer, desktop computer, thin<br>
This product is an All-in-Dine disktop computer, desktop computer, thin<br>
dient computer, or retail system and might feature a t Product description<br>
This product is an All-in-One desktop computer, desktop conducts an All-in-One desktop computer<br>
client computer, or retail system and might feature a thin-Douver supply, and external AC adapter. Depe

To access the latest user guide, go to http://www.hp.com/support,<br>and select your country. Select Find your product, and then follow the on-screen instructions.

- WARNING To reduce the risk of electric shock or damage to the equipment:<br>• Discoments of the content of the complete by including the power cord from the AC outlet.<br>• Discoments power from the computer by unplugging the po For more safety and regulatory information, and for battery disposal information, refer to<br>the Regulatory, Sofety and Environmental Notices provided with your user guides. To locate<br>the user guides for your computer, see t
- **WARNING:** To reduce the risk of serious injury, read the *Sofey & Comp*or Gude provided with<br>your user guides. It describes proper workstation setup, and proper posture, health, and<br>work habits for computer users. The *So*

**WARNING** To reduce the possibility of hear-felated eiginster of one-theating the computer and weak of the computer directly on your lap or obstruct the computer arises. Due to compute only on a hard, the substruction disp

#### $@$  Copyright 2016 HP Development Company, L.P.

McAfee LiveSafe is a trademark of McAfee, Inc. in the United States and other countries. Windows is either a registered trademark or trademark of Microsoft Corporation in the United States and/or other countries.

Not all features are available in all editions of Windows. This computer may require<br>upgraded and/or separately purchased hardware, drivers, and/or software to take full<br>advantage of Windows functionality. See http://www.m The information contained herein is subject to change without notice. The only statements<br>warranties for HP products and services are set forth in the express warranty statements<br>accompanying such products and services. No Street Editions October 2016

 $\overline{1}$ 

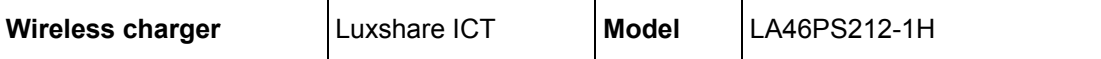

 $\ddot{\phantom{0}}$ 

The nominal external dimensions of the power supply should not exceed 55mm  $\pm$ 0.1 (W) X 67mm  $\pm$ 0.15 (L) X 12.9mm(H).

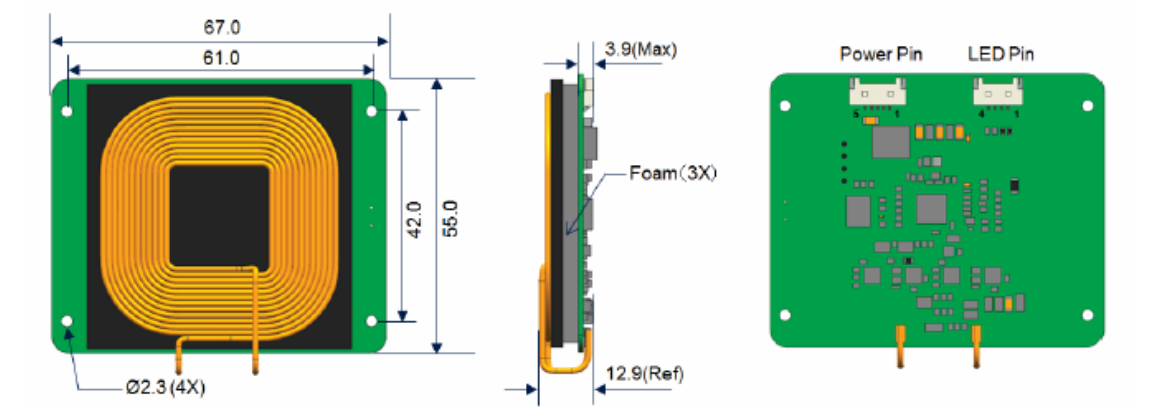

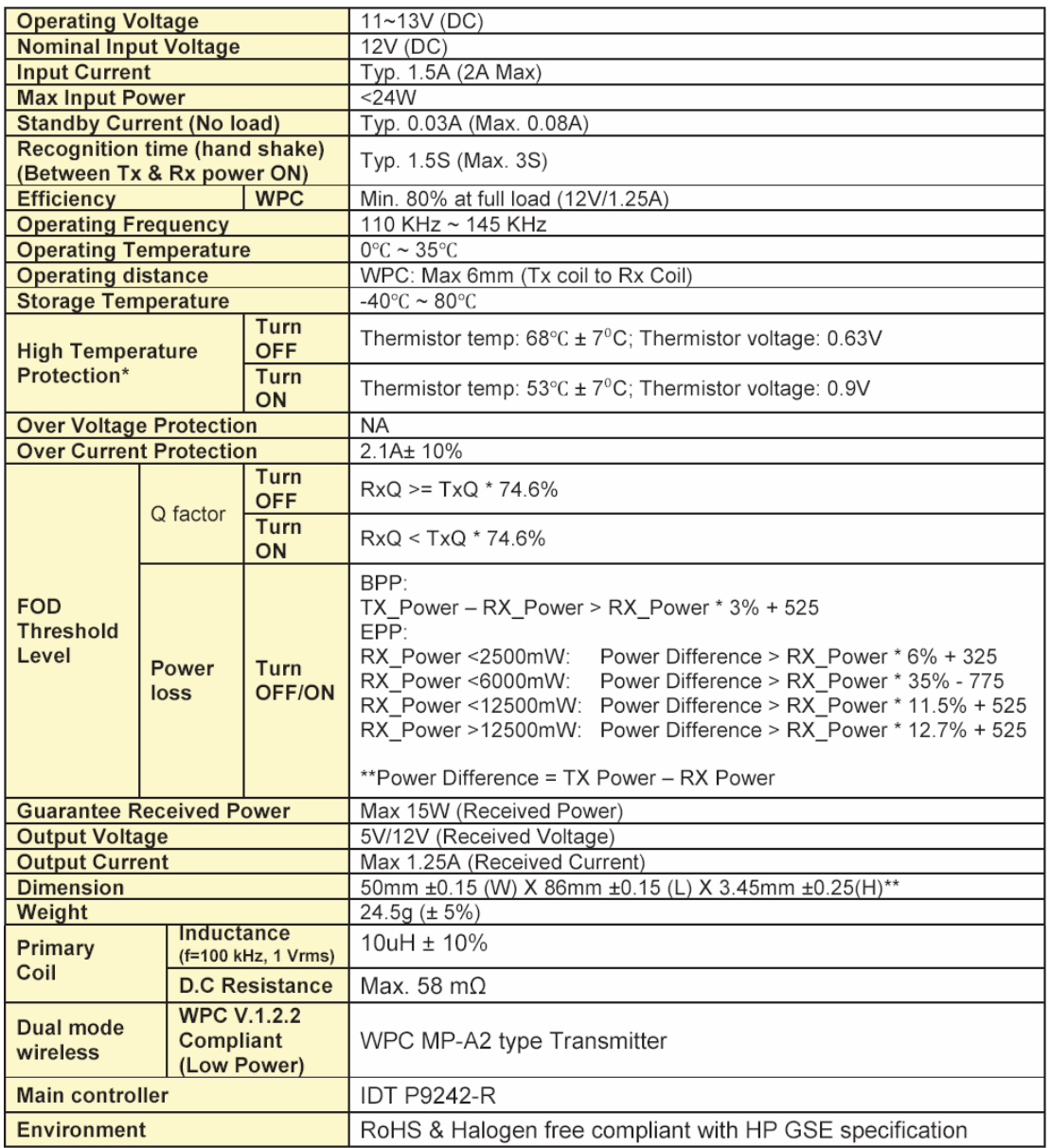

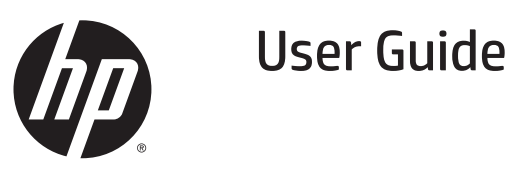

© Copyright 2015 HP Development Company, L.P.

Microsoft and Windows are trademarks of the Microsoft group of companies.

For DTS patents, see http://patents.dts.com. Manufactured under license from DTS Licensing Limited. DTS, the Symbol, & DTS and the Symbol together are registered trademarks, and DTS Studio Sound is a trademark of DTS, Inc. © DTS, Inc. All Rights

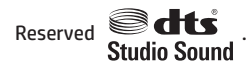

The information contained herein is subject to change without notice. The only warranties for HP products and services are set forth in the express warranty statements accompanying such products and services. Nothing herein should be construed as constituting an additional warranty. HP shall not be liable for technical or editorial errors or omissions contained herein.

First Edition: August 2015

Document Part Number: 823891-001

#### **Product notice**

This quide describes features that are common to most models. Some features may not be available on your computer.

Not all features are available in all editions of Windows. This computer may require upgraded and/or separately purchased hardware, drivers and/or software to take full advantage of Windows functionality. Go to http://www.microsoft.com for details.

To access the latest user guide, go to http://www.hp.com/support, and select your country. Select Drivers & Downloads, and then follow the on-screen instructions.

#### **Software terms**

By installing, copying, downloading, or otherwise using any software product preinstalled on this computer, you agree to be bound by the terms of the HP End User License Agreement (EULA). If you do not accept these license terms, your sole remedy is to return the entire unused product (hardware and software) within 14 days for a full refund subject to the refund policy of your seller.

For any further information or to request a full refund of the price of the computer, please contact your seller.

# **Table of contents**

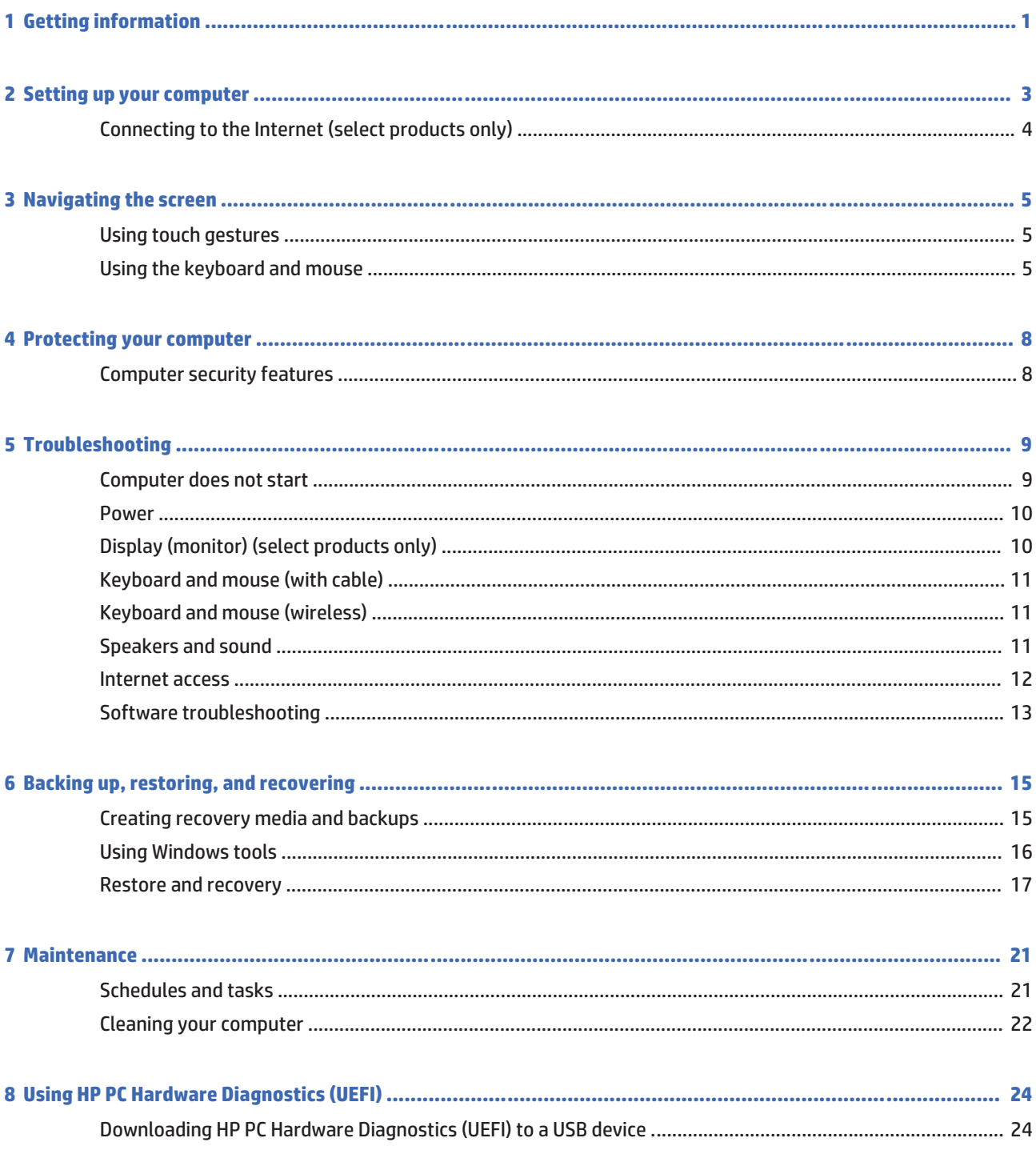

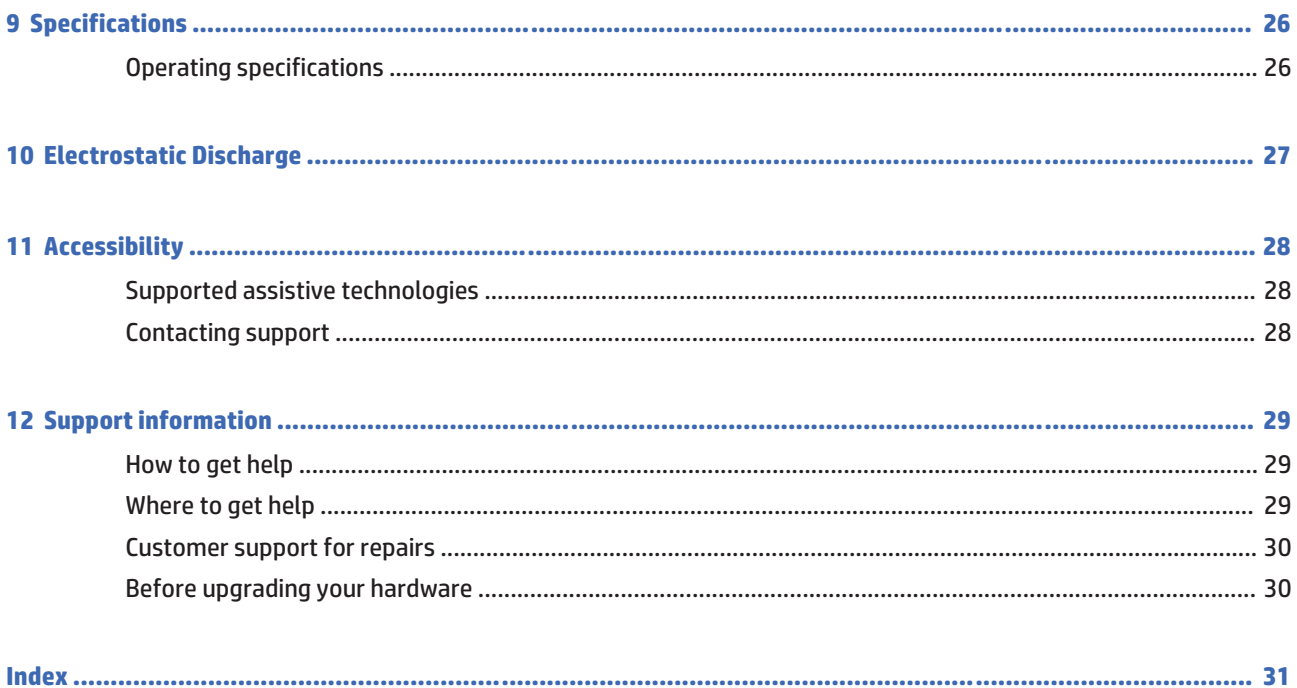

### **Getting information**  $\mathbf 1$

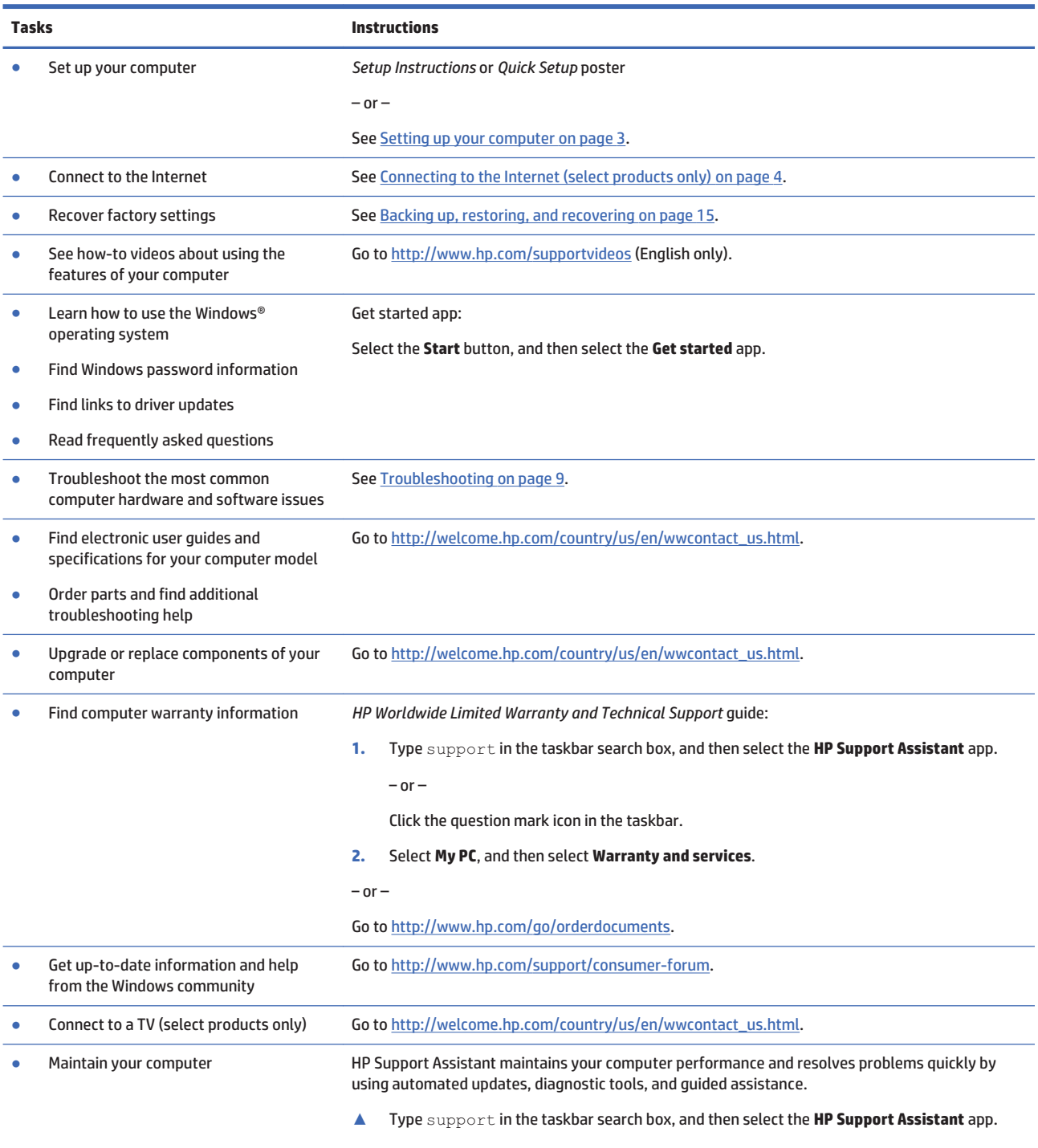

 $-$  or  $-$ 

Click the question mark icon in the taskbar.

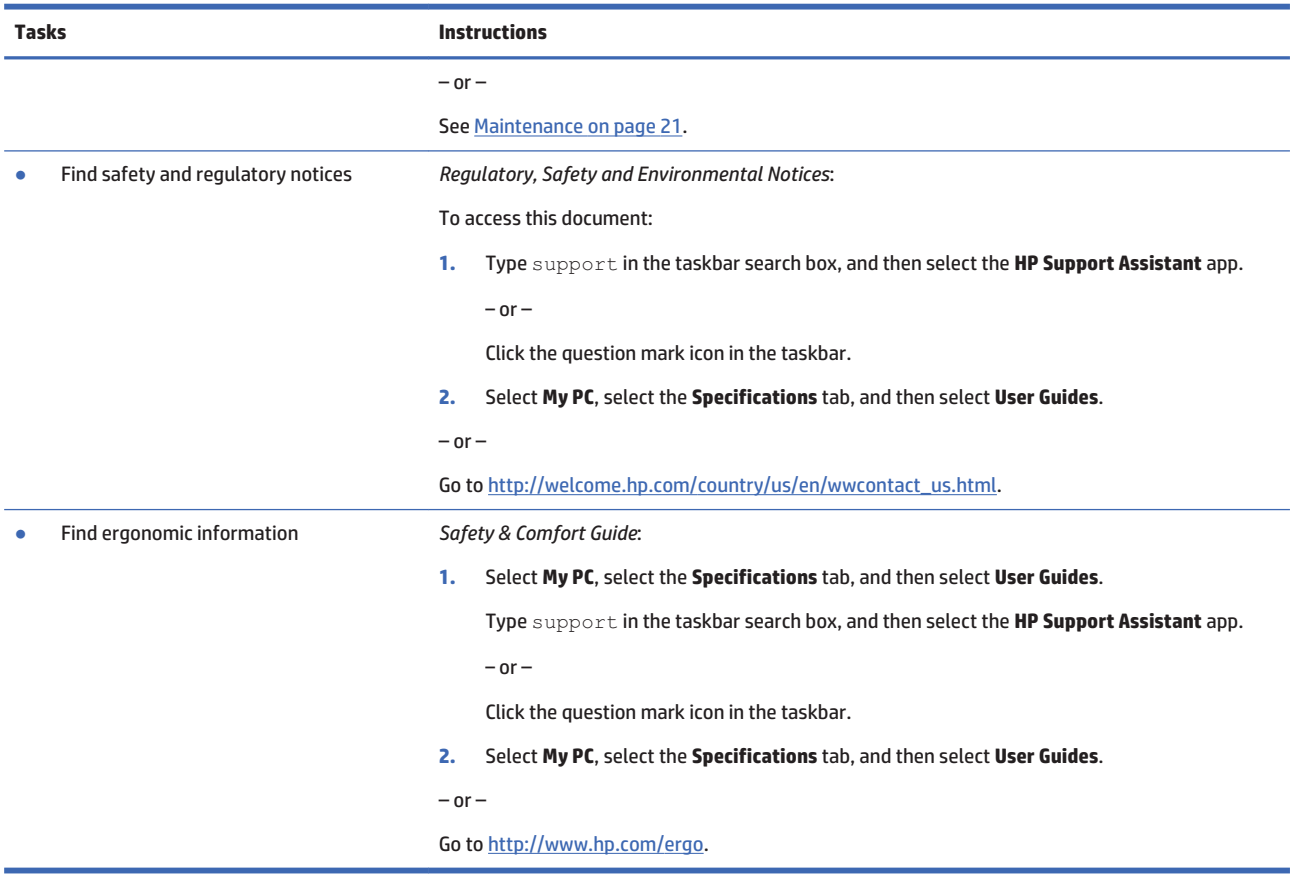

### $\overline{\phantom{a}}$ **Setting up your computer**

**A** WARNING! To reduce the risk of electrical shock or damage to your equipment:

- $\bullet$ Place the computer in a location away from water, dust, moisture, and soot. These environmental factors can increase the temperature inside your computer or cause fire or electrocution.
- Do not disable the power cord grounding pin. The grounding pin is an important safety feature.  $\bullet$
- Plug the power cord into an AC outlet that is easily accessible at all times.  $\bullet$
- Disconnect power from the equipment by unplugging the power cord from the AC outlet. To prevent  $\bullet$ direct exposure to the laser beam, do not try to open the enclosure of the CD or DVD drive.
- The power supply is preset for the country or region in which you purchased your computer. If you move, check the voltage requirements for your new location before plugging the computer into an AC outlet.

To reduce the risk of serious injury read the Safety & Comfort Guide. To access this quide, go to http://www.hp.com/ergo.

- Place the computer so that all ventilation openings are unobstructed and cabling is not in a walkway or  $1<sub>1</sub>$ where it can be stepped on or damaged by placing furniture on it.
- $2.$ When connecting all power cords from the monitor, computer, and accessories to an uninterruptible power supply (UPS), it is recommended that you use a power surge protection detection device. If the computer has a television tuner, or a modem or telephone connection, protect the computer by using surge protection with these signal inputs as well. Connect the television cable or the telephone line cord to the surge protection device, and then connect the device to the computer.
- $\overline{3}$ . Download and install operating system updates.
	- Find out what operating system and version your computer is currently running.  $a.$

Select the Start button, select Settings, select System, and then click About.

- Open your internet browser, and then go to http://welcome.hp.com/country/us/en/ h. wwcontact\_us.html.
- If necessary, click your country and language, click Support, and then click Download drivers. c.
- Enter your computer model name and number in the Find by product field, and then click Go. d.
- If necessary, select your computer model from Product search results.  $\bullet$ .
- f. Select your computer operating system.
- Click Download next to each update you wish to download. g.
- h. Follow the on-screen instructions to install each downloaded update.
- Look in the computer box for additional printed details or updates. 4.

After you complete the initial computer setup, you might want to install additional hardware devices or software. Check the operating system, memory, and other requirements listed for these items before purchasing them for your computer. Follow the software manufacturer's directions to install the new software.

- **WATE:** Use only licensed original software. Installing copied software could result in an unstable installation, infect the computer with a virus, or be illegal.
- **EX NOTE:** A security solution is designed as a deterrent, but it might not be able to prevent theft, mishandling, or software attacks.

### **Connecting to the Internet (select products only)**

To connect to a wireless network:

**WADTE:** To set up a wireless local area network (WLAN) and connect to the Internet, you need a broadband modem (either DSL or cable) (purchased separately), high-speed Internet service purchased from an Internet service provider, and a wireless router (purchased separately).

- 1. Be sure that the WLAN device is on.
- $\overline{2}$ . Select the network status icon in the taskbar, and then connect to one of the available networks.

If the WLAN is a security-enabled WLAN, you are prompted to enter a security code. Enter the code, and then select **Next** to complete the connection.

- **EV** NOTE: If no WLANs are listed, you may be out of range of a wireless router or access point.
- **WARK NOTE:** If you do not see the WLAN you want to connect to, right-click the network status icon in the taskbar, and then select Open Network and Sharing Center. Select Set up a new connection or network. A list of options is displayed, allowing you to manually search for and connect to a network or to create a new network connection.
- 3. Follow the on-screen instructions to complete the connection.

After the connection is made, select the network status icon in the notification area, at the far right of the taskbar, to verify the name and status of the connection.

For more information about wireless technology, see the information and Website links provided in the Get started app. Select the Start button, and then select the Get started app.

To connect to a wired network:

- 1. Plug an 8-pin, RJ-45 (network) cable into the network jack on the computer.
- $\mathbf{P}$ Plug the other end of the network cable into a network wall jack or router.
- **EX NOTE:** If the network cable contains noise suppression circuitry, which prevents interference from TV and radio reception, orient the circuitry end of the cable toward the computer.

If you have issues connecting to the Internet, see Internet access on page 12.

### 3 **Navigating the screen**

You can navigate the computer screen in the following ways:

- Using touch gestures (select products only)  $\bullet$
- Using the keyboard and mouse  $\bullet$

Select computer models have special action keys or hot key functions on the keyboard to perform routine tasks.

### **Using touch gestures**

You can customize the touch gestures by changing settings, button configurations, click speed, and pointer options.

Type control panel in the taskbar search box, and then select Control Panel. Select Hardware and Sound. Under Devices and Printers, select Mouse.

**X** NOTE: Touch gestures are not supported in all apps.

### **Using the keyboard and mouse**

The keyboard and mouse allow you to type, select items, scroll and to perform the same functions as you do using touch gestures. The keyboard also allows you to use action keys and hot keys to perform specific functions.

ЭŚ. on the keyboard allows you to quickly return to the Start screen from an open **TIP:** The Windows key

app or the Windows desktop. Press the key again to return to the previous screen.

NOTE: Depending on the country or region, the keys and keyboard functions of your keyboard may be different from those discussed in this section.

### Using the action keys or hot keys

You can quickly access information or perform functions by using certain keys and key combinations.

Action keys-Perform an assigned function. The icons on the function keys at the top of the keyboard  $\bullet$ illustrate the assigned function for that key.

To use an action key function, press and hold the key.

Hot keys—A combination of the fn key and the esc key, the spacebar, or the appropriate action key.  $\bullet$ 

To use a hot key, briefly press the fn key, and then briefly press the second key of the combination.

Depending on the computer model, your keyboard may support the following keys.

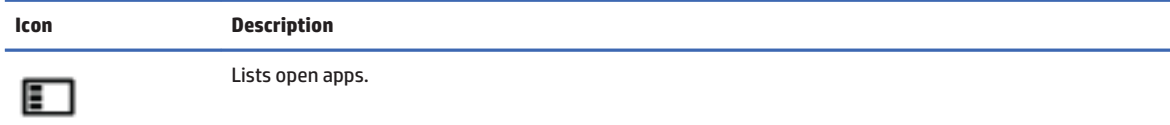

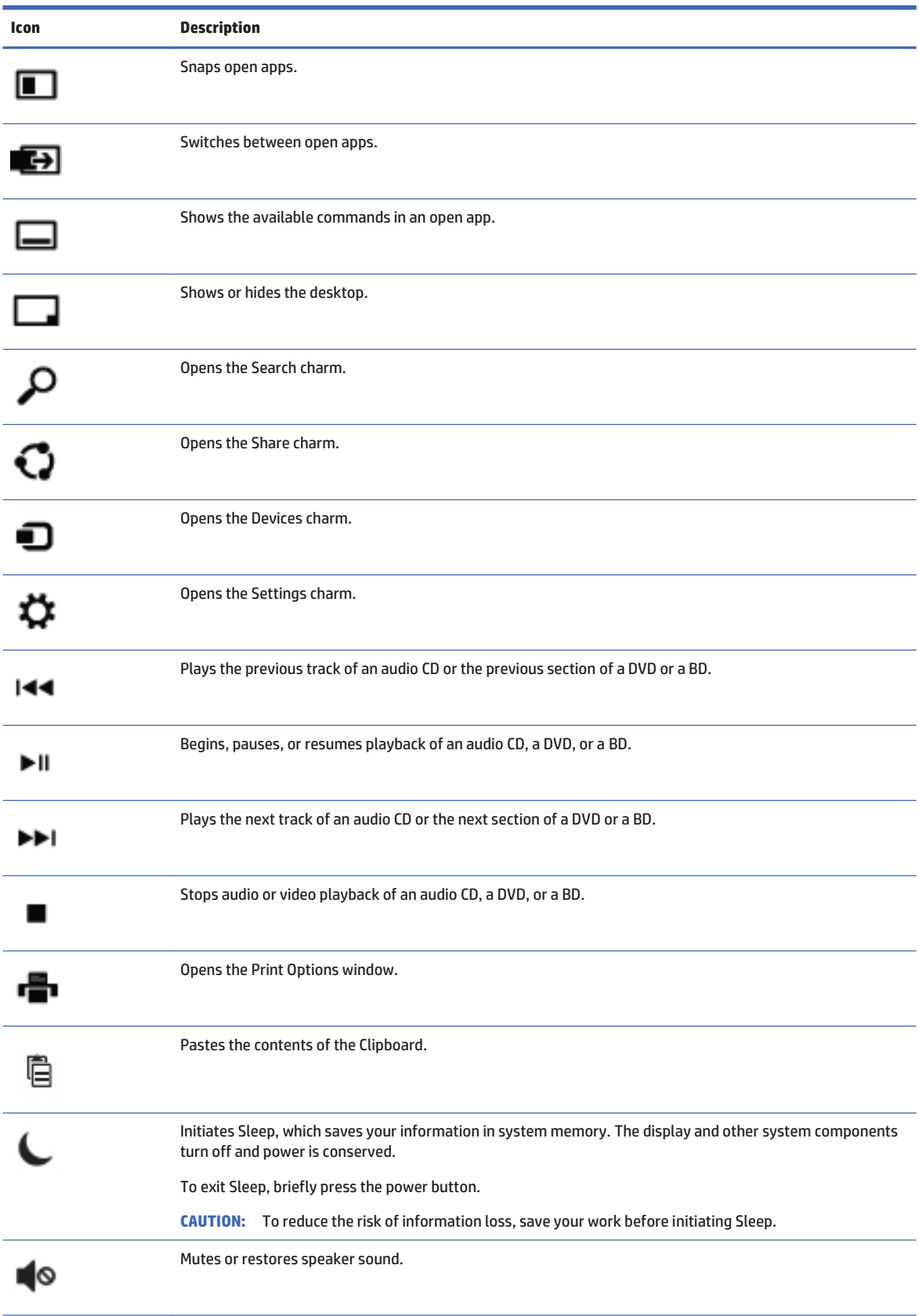

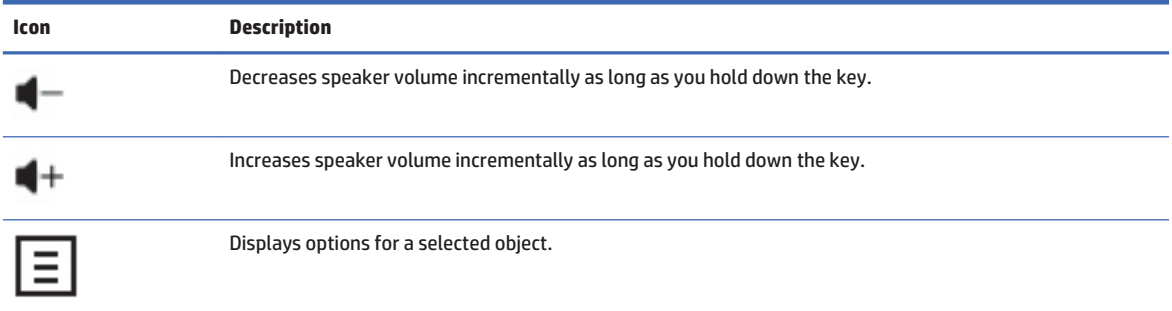

### **Protecting your computer**  $\overline{\mathbf{4}}$

Your computer includes features that help protect the integrity of your system and its data from unauthorized access. Review these features to ensure proper use.

## **Computer security features**

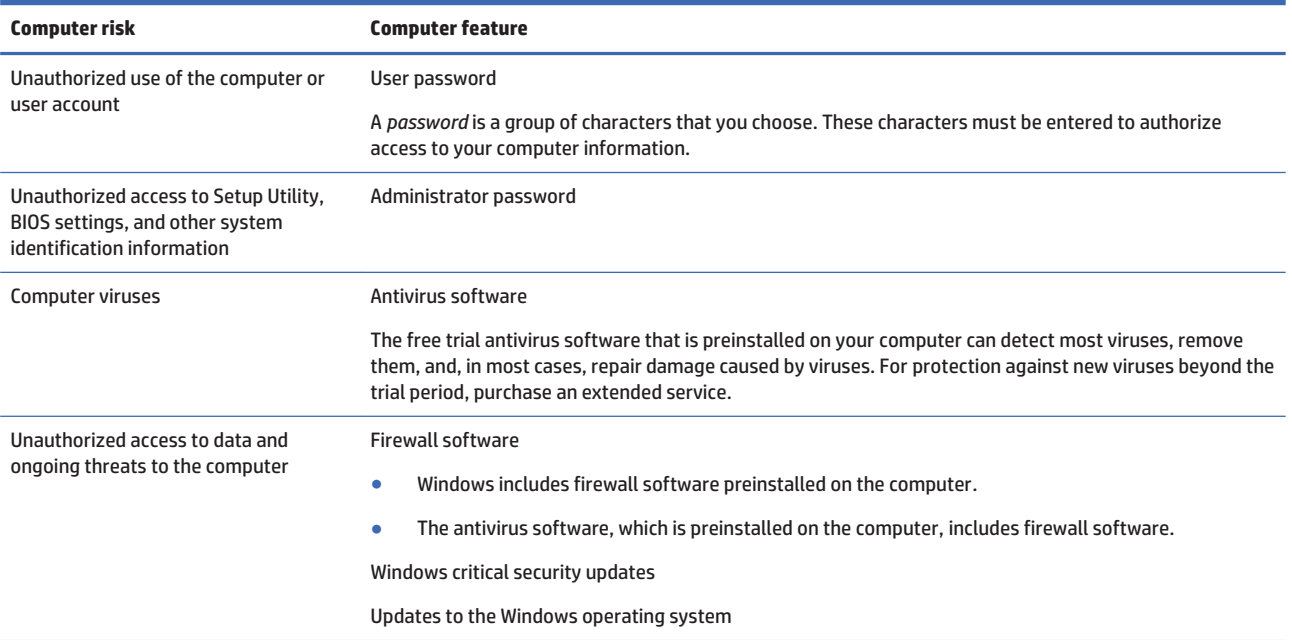

### **Troubleshooting** 5

If you have problems using any peripheral devices such as a monitor, or a printer, with your computer, for more extensive troubleshooting refer to the documentation provided by the product manufacturer. The following tables present some issues you might encounter while installing, starting up, or using your computer and suggest possible solutions.

For more information or for additional troubleshooting options, go to http://welcome.hp.com/ country/us/en/wwcontact\_us.html, and then search for your computer model.

### **Computer does not start**

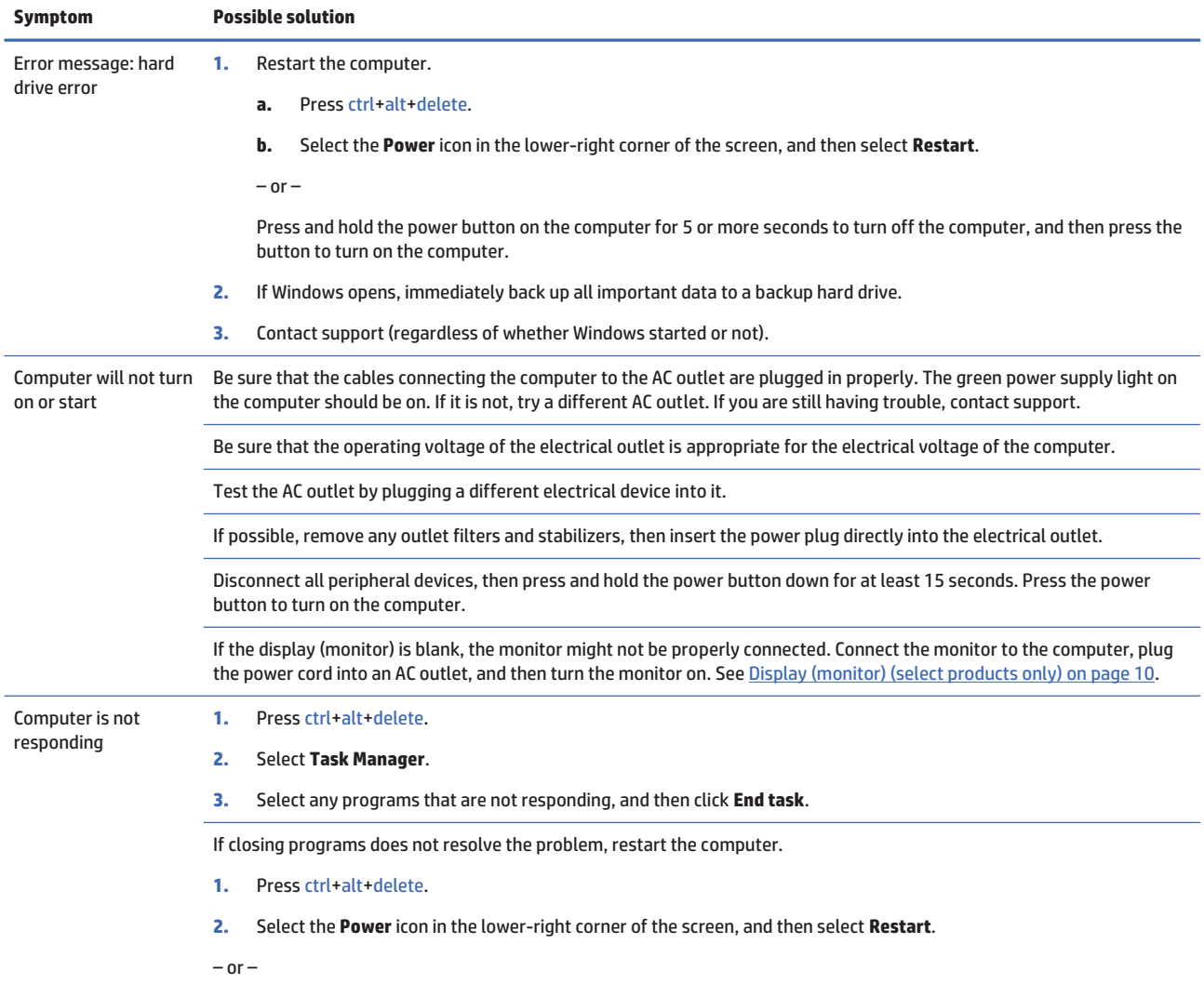

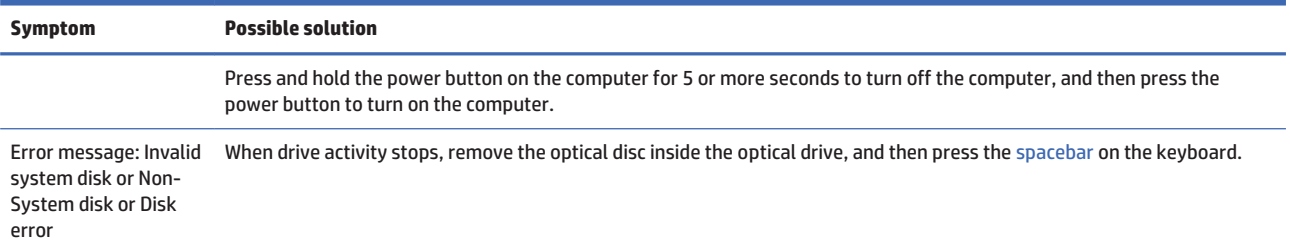

### **Power**

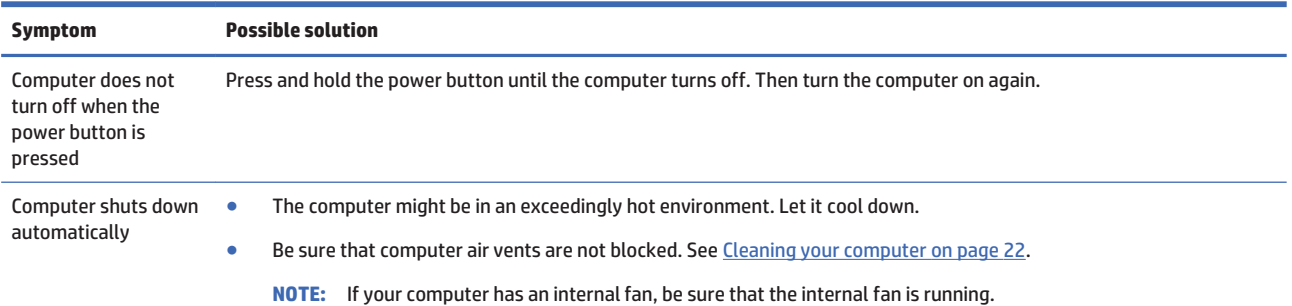

## **Display (monitor) (select products only)**

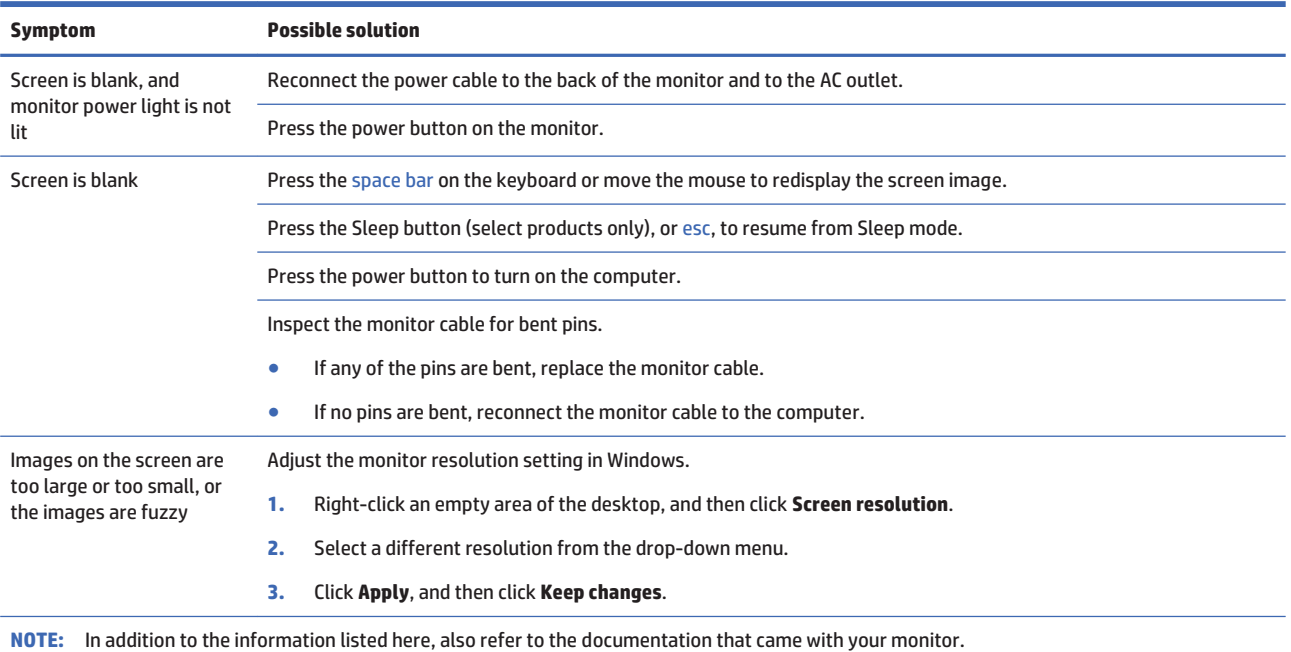

## **Keyboard and mouse (with cable)**

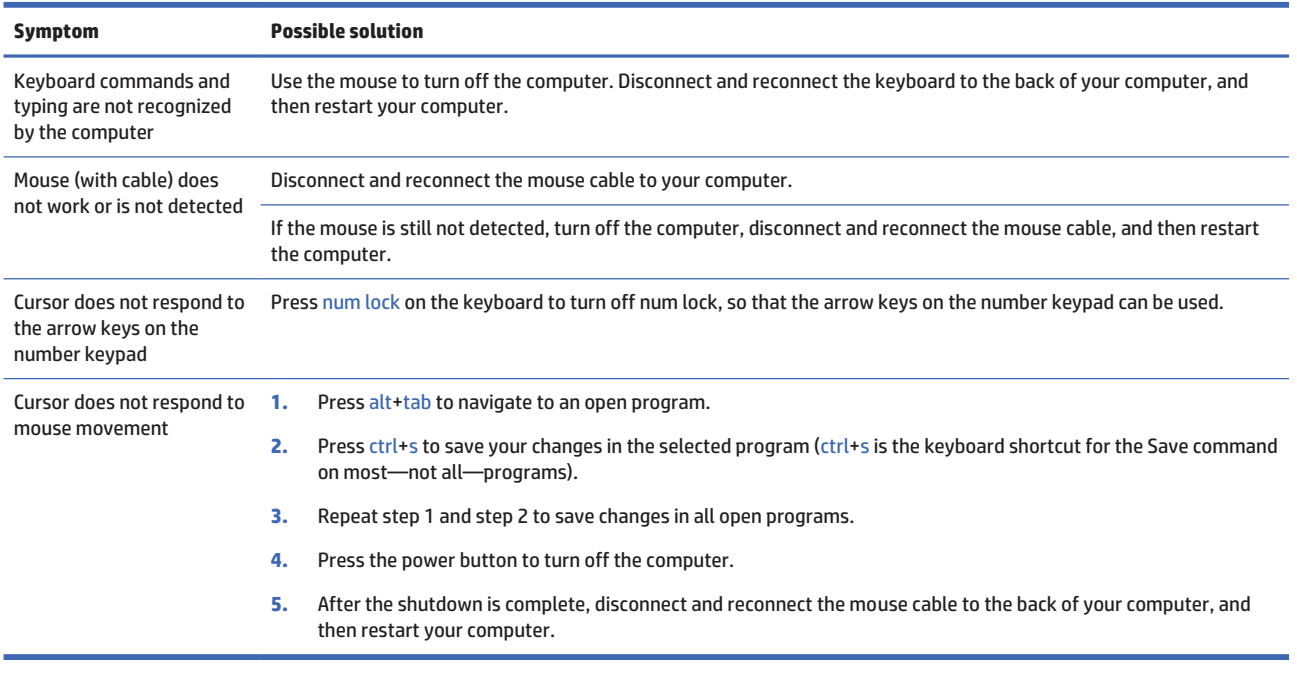

## **Keyboard and mouse (wireless)**

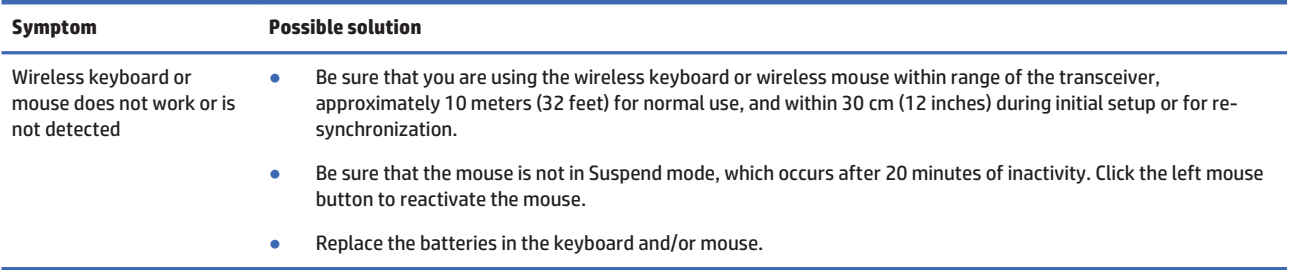

## **Speakers and sound**

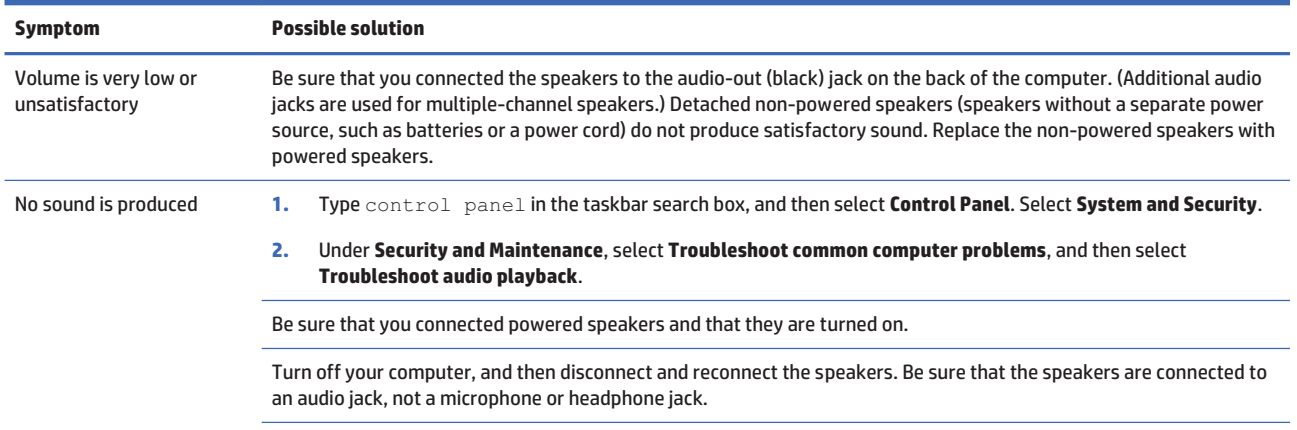

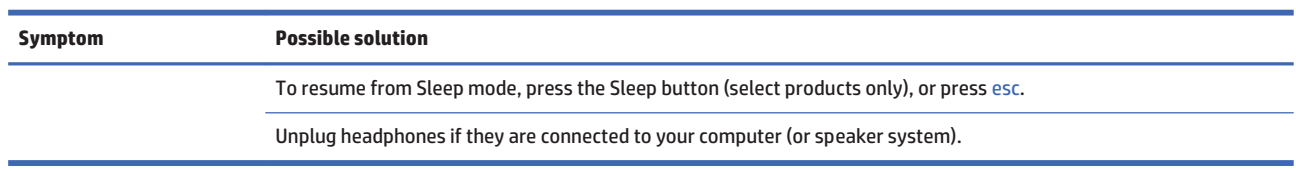

### **Internet access**

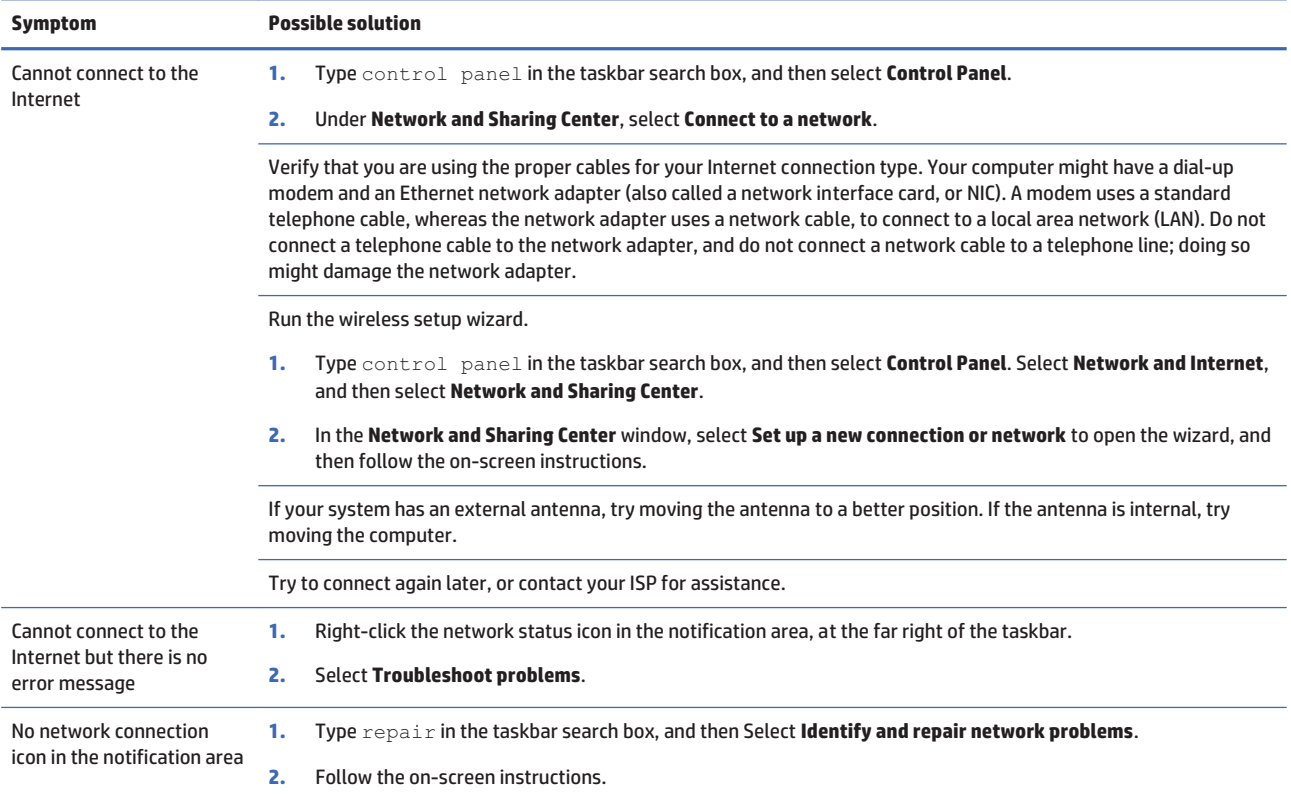

## **Software troubleshooting**

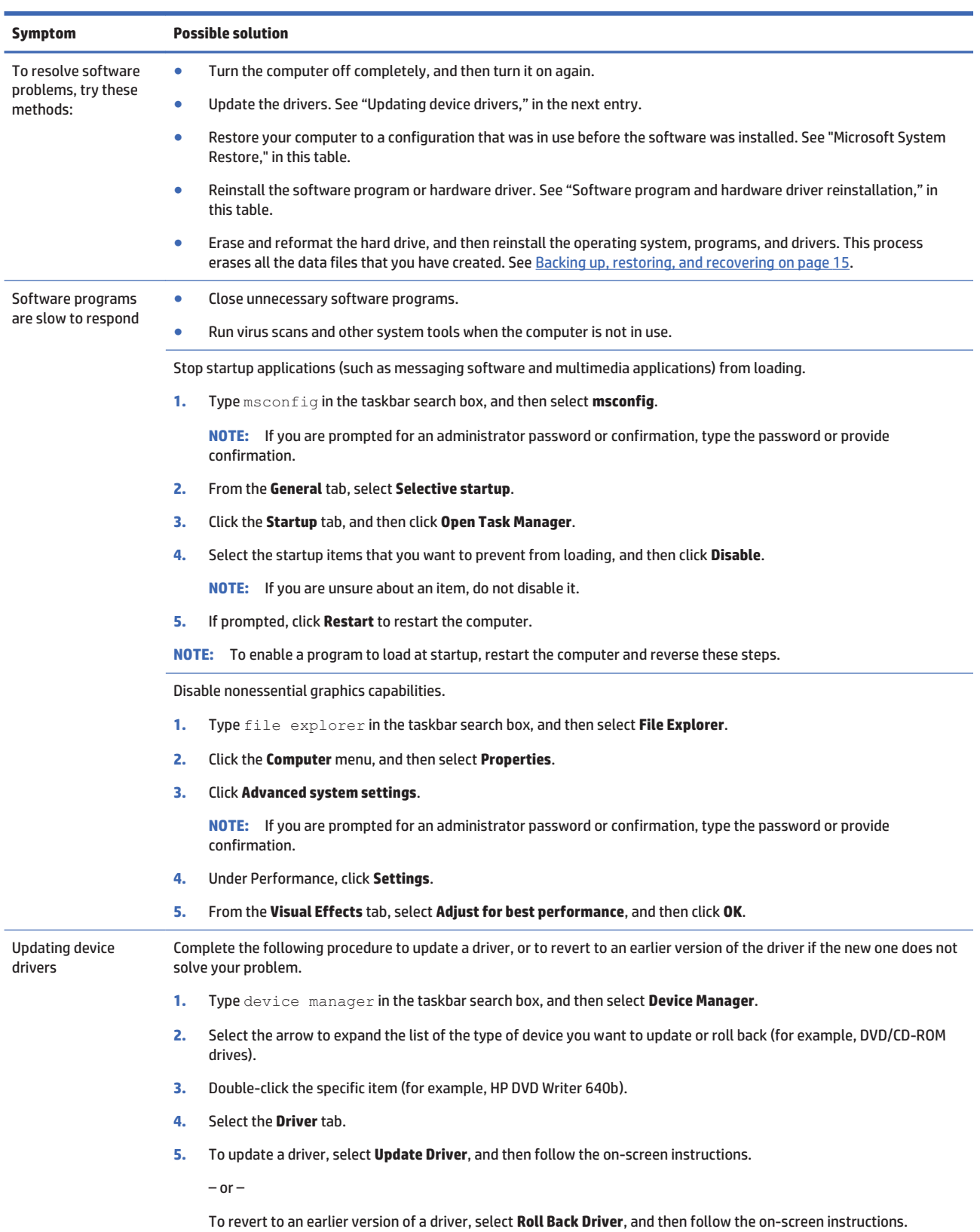

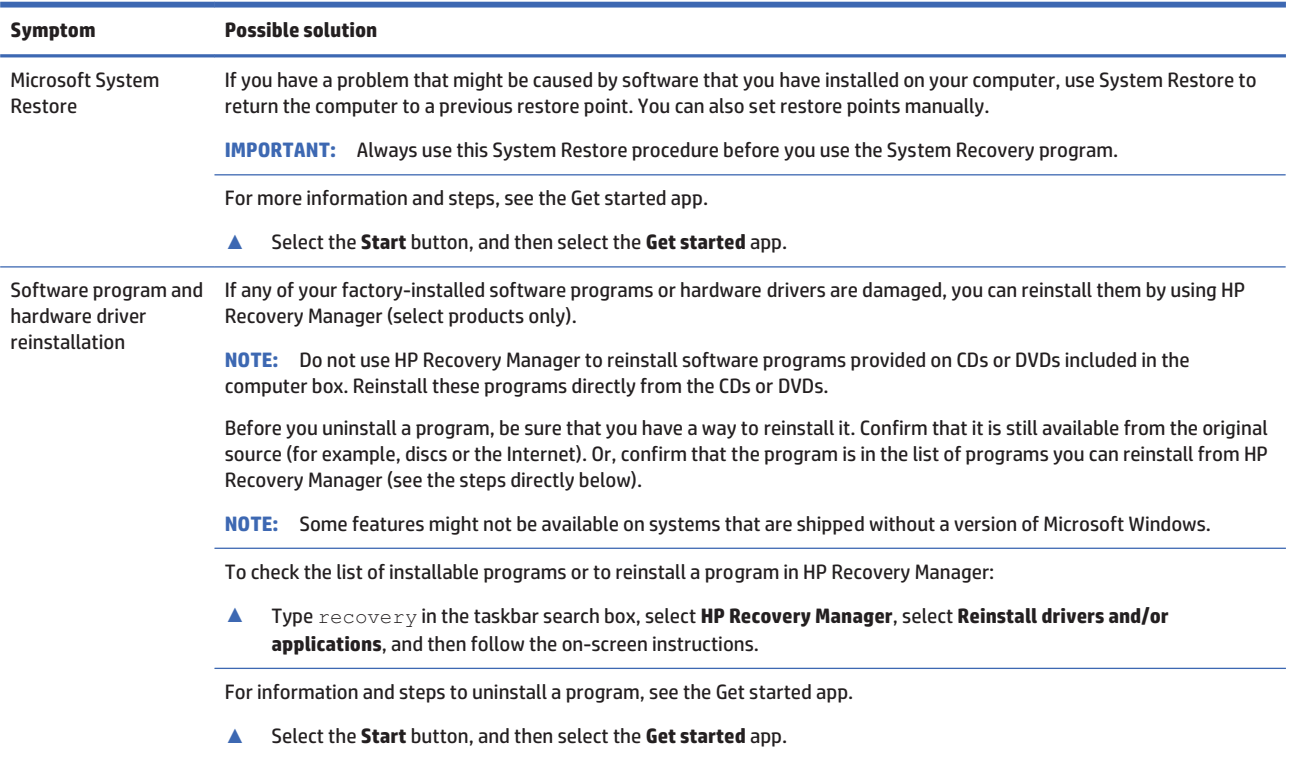

### **Backing up, restoring, and recovering** 6

This chapter provides information about the following processes. The information in the chapter is standard procedure for most products.

- Creating recovery media and backups  $\blacksquare$
- Restoring and recovering your system  $\bullet$

For additional information, refer to the HP support assistant app.

Type support in the taskbar search box, and then select the HP Support Assistant app.  $\blacktriangle$ 

 $-$  or  $-$ 

Click the question mark icon in the taskbar.

**IMPORTANT:** If you will be performing recovery procedures on a tablet, the tablet battery must be at least 70% charged before you start the recovery process.

**IMPORTANT:** For a tablet with a detachable keyboard, connect the keyboard to the keyboard dock before beginning any recovery process.

### **Creating recovery media and backups**

The following methods of creating recovery media and backups are available on select products only. Choose the available method according to your computer model.

- Use HP Recovery Manager to create HP Recovery media after you successfully set up the computer. This step creates a backup of the HP Recovery partition on the computer. The backup can be used to reinstall the original operating system in cases where the hard drive is corrupted or has been replaced. For information on creating recovery media, see Creating HP Recovery media (select products only) on page 15. For information on the recovery options that are available using the recovery media, see Using Windows tools on page 16.
- Use Windows tools to create system restore points and create backups of personal information.  $\bullet$

For more information, see Recovering using HP Recovery Manager on page 17.

**EX NOTE:** If storage is 32 GB or less, Microsoft System Restore is disabled by default.

### **Creating HP Recovery media (select products only)**

If possible, check for the presence of the Recovery partition and the Windows partition. From the Start menu, select File Explorer, and then select My computer.

If your computer does not list the Windows partition and the Recovery partition, you can obtain ò recovery media for your system from support. See the Worldwide Telephone Numbers booklet included with the computer. You can also find contact information on the HP website. Go to http://www.hp.com/ support, select your country or region, and follow the on-screen instructions.

You can use Windows tools to create system restore points and create backups of personal information, see Using Windows tools on page 16.

- If your computer does list the Recovery partition and the Windows partition, you can use HP Recovery  $\bullet$ Manager to create recovery media after you successfully set up the computer. HP Recovery media can be used to perform system recovery if the hard drive becomes corrupted. System recovery reinstalls the original operating system and software programs that were installed at the factory and then configures the settings for the programs. HP Recovery media can also be used to customize the system or restore the factory image if you replace the hard drive.
	- Only one set of recovery media can be created. Handle these recovery tools carefully, and keep them in a safe place.
	- HP Recovery Manager examines the computer and determines the required storage capacity for the media that will be required.
	- To create recovery discs, your computer must have an optical drive with DVD writer capability, and you must use only high-quality blank DVD-R, DVD+R, DVD-R DL, or DVD+R DL discs. Do not use rewritable discs such as CD±RW, DVD±RW, double-layer DVD±RW, or BD-RE (rewritable Blu-ray) discs: they are not compatible with HP Recovery Manager software. Or. instead, you can use a high-quality blank USB flash drive.
	- If your computer does not include an integrated optical drive with DVD writer capability, but you would like to create DVD recovery media, you can use an external optical drive (purchased separately) to create recovery discs. If you use an external optical drive, it must be connected directly to a USB port on the computer; the drive cannot be connected to a USB port on an external device, such as a USB hub. If you cannot create DVD media yourself, you can obtain recovery discs for your computer from HP. See the *Worldwide Telephone Numbers* booklet included with the computer. You can also find contact information on the HP website. Go to http://www.hp.com/ support, select your country or region, and follow the on-screen instructions.
	- Be sure that the computer is connected to AC power before you begin creating the recovery media.
	- The creation process can take an hour or more. Do not interrupt the creation process.  $\circ$
	- If necessary, you can exit the program before you have finished creating all of the recovery DVDs. HP Recovery Manager will finish burning the current DVD. The next time you start HP Recovery Manager, you will be prompted to continue.

To create HP Recovery media:

**IMPORTANT:** For a tablet with a detachable keyboard, connect the keyboard to the keyboard dock before beginning these steps.

- Type recovery in the taskbar search box, and then select HP Recovery Manager. 1.
- $2.$ Select Create recovery media, and then follow the on-screen instructions.

If you ever need to recover the system, see Recovering using HP Recovery Manager on page 17.

### **Using Windows tools**

You can create recovery media, system restore points, and backups of personal information using Windows tools.

**WADTE:** If storage is 32 GB or less, Microsoft System Restore is disabled by default.

For more information and steps, see the Get started app.

Select the Start button, and then select the Get started app.  $\blacktriangle$ 

### **Restore and recoverv**

There are several options for recovering your system. Choose the method that best matches your situation and level of expertise:

- **THE IMPORTANT:** Not all methods are available on all products.
	- $\overline{\phantom{a}}$ Windows offers several options for restoring from backup, refreshing the computer, and resetting the computer to its original state. For more information see the Get started app.
		- Select the Start button, and then select the Get started app.  $\blacktriangle$
	- If you need to correct a problem with a preinstalled application or driver, use the Reinstall drivers  $\bullet$ and/or applications option (select products only) of HP Recovery Manager to reinstall the individual application or driver.
		- Type recovery in the taskbar search box, select HP Recovery Manager, select Reinstall drivers  $\blacktriangle$ and/or applications, and then follow the on-screen instructions.
	- If you want to recover the Windows partition to original factory content, you can choose the System Recovery option from the HP Recovery partition (select products only) or use the HP Recovery media. For more information, see Recovering using HP Recovery Manager on page 17. If you have not already created recovery media, see Creating HP Recovery media (select products only) on page 15.
	- $\bullet$ On select products, if you want to recover the computer's original factory partition and content, or if you have replaced the hard drive, you can use the Factory Reset option of HP Recovery media. For more information, see Recovering using HP Recovery Manager on page 17.
	- On select products, if you want to remove the recovery partition to reclaim hard drive space, HP Recovery Manager offers the Remove Recovery Partition option.

For more information, see Removing the HP Recovery partition (select products only) on page 20.

### **Recovering using HP Recovery Manager**

HP Recovery Manager software allows you to recover the computer to its original factory state by using the HP Recovery media that you either created or that you obtained from HP, or by using the HP Recovery partition (select products only). If you have not already created recovery media, see Creating HP Recovery media (select products only) on page 15.

#### What you need to know before you get started

HP Recovery Manager recovers only software that was installed at the factory. For software not provided with this computer, you must either download the software from the manufacturer's website or reinstall the software from the media provided by the manufacturer.

**IMPORTANT:** Recovery through HP Recovery Manager should be used as a final attempt to correct computer issues.

- HP Recovery media must be used if the computer hard drive fails. If you have not already created recovery media, see Creating HP Recovery media (select products only) on page 15.
- To use the Factory Reset option (select products only), you must use HP Recovery media. If you have  $\blacksquare$ not already created recovery media, see Creating HP Recovery media (select products only) on page 15.
- If your computer does not allow the creation of HP Recovery media or if the HP Recovery media does  $\overline{\phantom{a}}$ not work, you can obtain recovery media for your system from support. See the Worldwide Telephone Numbers booklet included with the computer. You can also find contact information from the HP

website. Go to http://www.hp.com/support, select your country or region, and follow the on-screen instructions.

**X** IMPORTANT: HP Recovery Manager does not automatically provide backups of your personal data. Before beginning recovery, back up any personal data you want to retain.

Using HP Recovery media, you can choose from one of the following recovery options:

- $\mathbb{R}$  note: Only the options available for your computer display when you start the recovery process.
	- System Recovery—Reinstalls the original operating system, and then configures the settings for the programs that were installed at the factory.
	- Factory Reset-Restores the computer to its original factory state by deleting all information from the hard drive and re-creating the partitions. Then it reinstalls the operating system and the software that was installed at the factory.

The HP Recovery partition (select products only) allows System Recovery only.

#### Using the HP Recovery partition (select products only)

The HP Recovery partition allows you to perform a system recovery without the need for recovery discs or a recovery USB flash drive. This type of recovery can be used only if the hard drive is still working.

To start HP Recovery Manager from the HP Recovery partition:

- **IMPORTANT:** For a tablet with a detachable keyboard, connect the keyboard to the keyboard dock before beginning these steps (select products only).
	- Type recovery in the taskbar search box, select Recovery Manager, and then select HP Recovery  $1.$ **Environment**

 $-$  or-

For computers or tablets with keyboards attached, press f11 while the computer boots, or press and hold f11 as you press the power button.

For tablets without keyboards:

Turn on or restart the tablet, and then quickly hold down the volume down button; then select f11.

 $-$  or  $-$ 

Turn on or restart the tablet, and then quickly hold down the Windows button: then select f11.

- $2<sup>2</sup>$ Select Troubleshoot from the boot options menu.
- Select Recovery Manager, and then follow the on-screen instructions.  $\overline{\mathbf{3}}$ .

#### **Using HP Recovery media to recover**

You can use HP Recovery media to recover the original system. This method can be used if your system does not have an HP Recovery partition or if the hard drive is not working properly.

- $1<sub>1</sub>$ If possible, back up all personal files.
- $\overline{ }$ Insert the HP Recovery media, and then restart the computer.

**NOTE:** If the computer does not automatically restart in HP Recovery Manager, change the computer boot order. See Changing the computer boot order on page 19.

Follow the on-screen instructions  $\overline{2}$ 

### **Changing the computer boot order**

If your computer does not restart in HP Recovery Manager, you can change the computer boot order, which is the order of devices listed in BIOS where the computer looks for startup information. You can change the selection to an optical drive or a USB flash drive.

To change the boot order:

- **IMPORTANT:** For a tablet with a detachable keyboard, connect the keyboard to the keyboard dock before beginning these steps.
	- $1.$ Insert the HP Recovery media.
	- $2.$ **Access BIOS:**

For computers or tablets with keyboards attached:

 $\blacktriangle$ Turn on or restart the computer or tablet, quickly press esc, and then press f9 for boot options.

For tablets without keyboards:

 $\blacktriangle$ Turn on or restart the tablet, and then quickly hold down the volume down button; then select f9.  $-$  or  $-$ 

Turn on or restart the tablet, and then quickly hold down the Windows button; then select f9.

- Select the optical drive or USB flash drive from which you want to boot.  $3.$
- Follow the on-screen instructions.  $\overline{a}$ .

### **Removing the HP Recovery partition (select products only)**

HP Recovery Manager software allows you to remove the HP Recovery partition to free up hard drive space.

**The IMPORTANT:** After you remove the HP Recovery partition, you will not be able to perform System Recovery or create HP recovery media from the HP Recovery partition. So before you remove the Recovery partition, create HP Recovery media; see Creating HP Recovery media (select products only) on page 15.

**27 NOTE:** The Remove Recovery Partition option is only available on products that support this function.

Follow these steps to remove the HP Recovery partition:

- 1. Type recovery in the taskbar search box, and then select **HP Recovery Manager**.
- 2. Select **Remove Recovery Partition**, and then follow the on-screen instructions.

### **Maintenance**  $\overline{7}$

It is important that you perform simple maintenance of your computer to be sure that it works at peak performance.

## **Schedules and tasks**

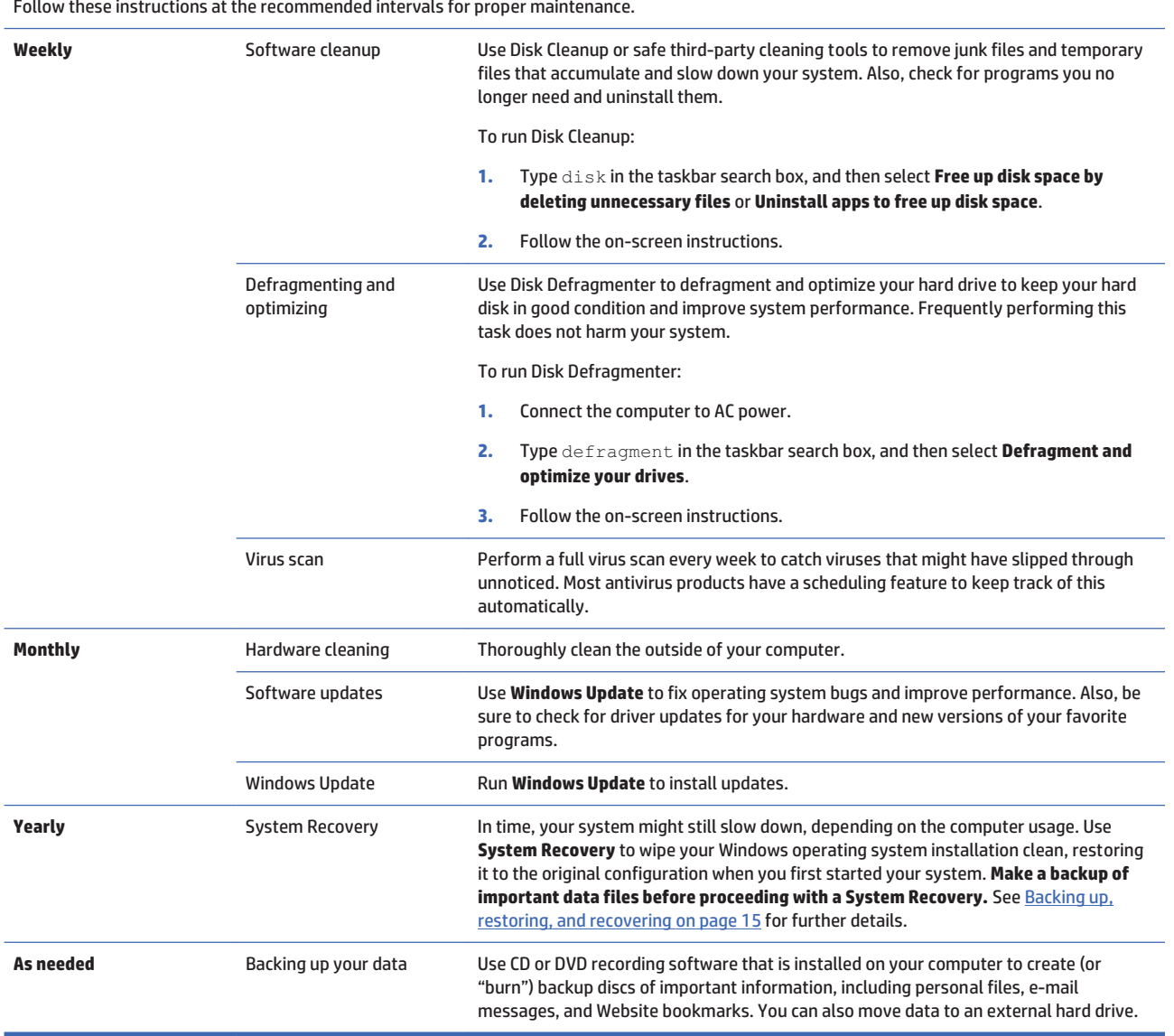

### **Cleaning your computer**

Use the following products to safely clean your computer:

- Dimethyl benzyl ammonium chloride 0.3 percent maximum concentration (for example, disposable  $\bullet$ wipes, which come in a variety of brands)
- Alcohol-free glass-cleaning fluid
- Water with mild soap solution
- Dry microfiber cleaning cloth or a chamois (static-free cloth without oil)
- Static-free cloth wipes
- **A CAUTION:** Avoid strong cleaning solvents that can permanently damage your computer. If you are not sure that a cleaning product is safe for your computer, check the product contents to make sure that ingredients such as alcohol, acetone, ammonium chloride, methylene chloride, and hydrocarbons are not included in the product.

Fibrous materials, such as paper towels, can scratch the computer. Over time, dirt particles and cleaning agents can get trapped in the scratches.

### **Cleaning procedures**

Follow the procedures in this section to safely clean your computer.

- $\triangle$  WARNING! To prevent electric shock or damage to components, do not attempt to clean your computer while it is turned on.
	- Turn off the computer.
	- Disconnect AC power.  $\bullet$
	- Disconnect all powered external devices.

A CAUTION: To prevent damage to internal components, do not spray cleaning agents or liquids directly on any computer surface. Liquids dripped on the surface can permanently damage internal components.

#### **Cleaning the display**

 $\triangle$  CAUTION: Do not spray or place the cleaner directly on the screen.

Gently wipe the sides and the surface of the display using a soft, lint-free cloth moistened with an alcoholfree alass cleaner.

#### **Cleaning the computer vents**

Air vents keep the computer cool. Keep these vents clean by using a small, battery-powered vacuum cleaner. (A battery-powered vacuum cleaner eliminates the risk of electric shock.)

- Vacuum the vents on the computer case.  $1.$
- Remove any debris that has accumulated in and around the computer connectors (for example, the 2. Ethernet and USB connectors).

#### **Cleaning the keyboard or mouse**

**A WARNING!** To reduce the risk of electric shock or damage to internal components, do not use a vacuum cleaner attachment to clean the keyboard. A vacuum cleaner can deposit household debris on the keyboard surface.

A CAUTION: To prevent damage to internal components, do not allow liquids to drip between the keys.

- To clean the keyboard or mouse, use a soft microfiber cloth or a chamois moistened with one of the  $\bullet$ cleaning solutions listed previously or use an acceptable disposable wipe.
- To prevent keys from sticking and to remove dust, lint, and particles from the keyboard, use a can of  $\bullet$ compressed air with a straw extension.

If you have a roller-ball mouse, clean the ball and rollers inside.

- $1.$ Turn the mouse upside down, and rotate the ball-cover ring counterclockwise to remove the ring and release the roller ball.
- 2. Rinse the roller ball with soap and warm water.
- $3<sub>1</sub>$ Clean the rollers inside the mouse with a cotton swab dampened with isopropyl (rubbing) alcohol.
- $\mathbf{4}$ After the roller ball and rollers are completely dry, replace the ball and ball-cover ring.

### **Using HP PC Hardware Diagnostics (UEFI)** 8

HP PC Hardware Diagnostics is a Unified Extensible Firmware Interface (UEFI) that allows you to run diagnostic tests to determine whether the computer hardware is functioning properly. The tool runs outside the operating system so that it can isolate hardware failures from issues that are caused by the operating system or other software components.

**X** NOTE: To start BIOS on a convertible computer, your computer must be in notebook mode and you must use the keyboard attached to your tablet. The on-screen keyboard, which displays in tablet mode, cannot access BIOS.

To start HP PC Hardware Diagnostics UEFI:

- $\blacksquare$ Start BIOS:
	- Computers or tablets with keyboards:  $\bullet$ 
		- Turn on or restart the computer, quickly press esc.
	- Tablets without keyboards:  $\bullet$ 
		- Turn on or restart the tablet, and then quickly hold down the volume down button.  $\blacktriangle$ 
			- $-$  or  $-$

Turn on or restart the tablet, and then quickly hold down the Windows button.

Press or tap f2.  $2.$ 

The BIOS searches three places for the diagnostic tools, in the following order:

**Connected USB drive**  $\overline{a}$ .

**WADTE:** To download the HP PC Hardware Diagnostics (UEFI) tool to a USB drive, see **Downloading** HP PC Hardware Diagnostics (UEFI) to a USB device on page 24.

- Hard drive h.
- **BIOS** c.
- $\mathbf{R}$ When the diagnostic tool opens, select the type of diagnostic test you want to run, and then follow the on-screen instructions. On a tablet, press the volume down button to stop a diagnostic test.

**X** NOTE: If you need to stop a diagnostic test on computers or tablets with a keyboard, press esc.

### **Downloading HP PC Hardware Diagnostics (UEFI) to a USB device**

There are two options to download HP PC Hardware Diagnostics to a USB device:

#### **Download the latest UEFI version:**

- Go to http://www.hp.com/go/techcenter/pcdiags. The HP PC Diagnostics home page is displayed. 1.
- $\mathbf{P}$ In the HP PC Hardware Diagnostics section, click the Download link, and then select Run.

#### Download any version of UEFI for a specific product:

- 1. Go to http://www.hp.com/support, and then select your country. The HP Support page is displayed.
- 2. Click Drivers & Downloads.
- 3. In the text box, enter the product name, and then click **Go**.

 $-$  or  $-$ 

Click Find Now to let HP automatically detect your product.

- 4. Select your computer, and then select your operating system.
- 5. In the **Diagnostic** section, follow the on-screen instructions to select and download the UEFI version you want.

## **9** Specifications

## **Operating specifications**

**127 107E:** To determine the exact electrical ratings of your computer, refer to the computer ratings label, located on the outside of the computer.

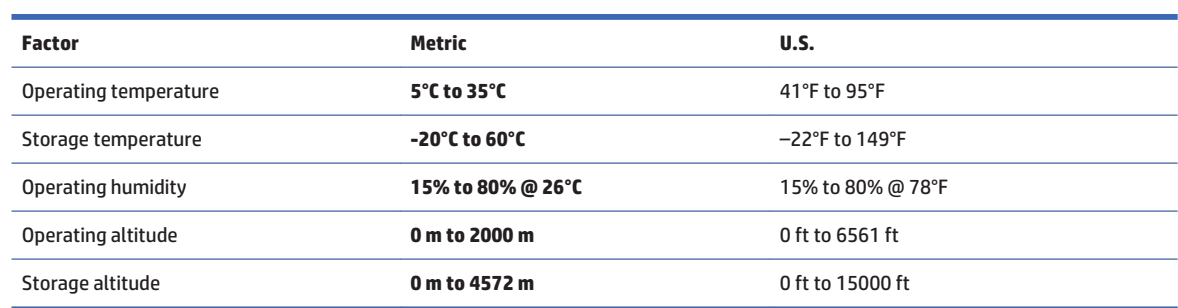

### 10 **Electrostatic Discharge**

Electrostatic discharge is the release of static electricity when two objects come into contact-for example. the shock you receive when you walk across the carpet and touch a metal door knob.

A discharge of static electricity from fingers or other electrostatic conductors may damage electronic components.

To prevent damage to the computer, damage to a drive, or loss of information, observe these precautions:

- If removal or installation instructions direct you to unplug the computer, first be sure that it is properly  $\bullet$ grounded.
- Keep components in their electrostatic-safe containers until you are ready to install them.  $\bullet$
- Avoid touching pins, leads, and circuitry. Handle electronic components as little as possible.  $\bullet$
- Use nonmagnetic tools.  $\bullet$
- Before handling components, discharge static electricity by touching an unpainted metal surface.  $\bullet$
- $\bullet$ If you remove a component, place it in an electrostatic-safe container.

### **Accessibility**  $11$

HP designs, produces, and markets products and services that can be used by everyone, including people with disabilities, either on a stand-alone basis or with appropriate assistive devices.

### **Supported assistive technologies**

HP products support a wide variety of operating system assistive technologies and can be configured to work with additional assistive technologies. Use the Search feature on your device to locate more information about assistive features.

### **Contacting support**

We are constantly refining the accessibility of our products and services and welcome feedback from users. If you have an issue with a product or would like to tell us about accessibility features that have helped you, please contact us at +1 (888) 259-5707, Monday through Friday, 6 a.m. to 9 p.m. North American Mountain Time. If you are deaf or hard-of-hearing and use TRS/VRS/WebCapTel, contact us if you require technical support or have accessibility questions by calling +1 (877) 656-7058, Monday through Friday, 6 a.m. to 9 p.m. North American Mountain Time.

**X** NOTE: Support is in English only.

**WADTE:** For additional information about a particular assistive technology product, contact customer support for that product.

### **Support information**  $12<sup>12</sup>$

### **How to get help**

HP support can help you get the most from your computer. You will find what you need with tools located on your computer and with information available on the Web, by phone, or through your local retailer.

Before contacting HP support, it's important to have the following information handy:

- Model number  $\bullet$
- Product number  $\bullet$
- Serial number  $\bullet$
- Software build number  $\bullet$
- $\bullet$ Operating system
- Purchase date

Please take a moment to write down your product information for future reference.

The first four items on the list (model number, product number, serial number, and software build number) can be viewed by using HP Support Information. Type support in the taskbar search box, and then select **HP Support Information.** 

Don't forget to register at http://www.hp.com/apac/register.

### **Where to get help**

- $\bullet$ Use the Get started app for help with hardware and software questions. Select the Start button, and then select the Get started app.
- Use HP Support Assistant. Type support in the taskbar search box, and then select the HP Support  $\bullet$ Assistant app.

 $-$  or  $-$ 

Click the question mark icon in the taskbar.

HP Support Assistant provides useful troubleshooting and diagnostics information and includes the following:

- Online chat with an HP technician
- $\circ$ Support telephone numbers
- HP service center locations  $\circ$
- For help online, go to http://welcome.hp.com/country/us/en/wwcontact\_us.html.

Telephone assistance to get you up and running is covered for thirty (30) days from the time you purchase your computer. After thirty (30) days, there may be a charge, but the helpful support is still available.
# **Customer support for repairs**

If your computer needs to be repaired, or to have parts replaced, you have two choices:

- You can easily replace many of your computer parts that are considered consumer replaceable. This is  $\bullet$ the fastest method of repair, because many times we can send the part directly to your home or business in a few days. (This option may not be available in all countries or regions.)
- If a repair is necessary, HP support will make arrangements to repair your computer.  $\bullet$

These services are covered during the warranty period.

There are some limitations and exclusions to the warranty (as well as some important details), which are described in the HP Worldwide Limited Warranty and Technical Support guide.

# **Before upgrading your hardware**

If you intend to upgrade any of your hardware, do it only after you set up your new computer. For instructions on setting up your computer, see the Setup Instructions or Quick Setup poster or Setting up your computer on page 3. If you have any problems setting up your system and turning it on, immediately contact HP support using the procedures given earlier in this chapter. This must be done first before attempting to upgrade your system.

By breaking the security seal on the back of the computer, you confirm that the computer was working properly before you attempted to upgrade your system. After the security seal has been broken, your computer is then, to the extent allowed by local law, covered under the terms and conditions listed in the HP Worldwide Limited Warranty and Technical Support quide.

# **Index**

### $\mathbf{A}$

accessibility 28 action keys 5

#### R

backups 15 boot order changing 19

#### $\mathbf c$

caring for your computer 22 cleaning your computer 22 computer security features 8 troubleshooting 9

#### E

electrostatic discharge 27

#### F

fn key 5

#### н

help and support 1, 29 hot keys 5 HP PC Hardware Diagnostics (UEFI) using 24 **HP Recovery Manager** correcting boot problems 19 starting 18 HP Recovery media creating 15 recovery 18 **HP Recovery partition** recovery 18 removing 20

#### T

internet, connecting 4

#### М

maintenance, schedules and tasks 21 minimized image recovery 18 minimized image, creating 17

### $\bf{0}$

operating specifications 26 original system recovery 17

#### R

recover options 17 recovery discs 16, 18 HP Recovery Manager 17 media 18 starting 18 supported discs 16 system 17 USB flash drive 18 using HP Recovery media 16 recovery media creating 15 creating using HP Recovery Manager 16 recovery partition removing 20

### S

security features 8 support 29 supported discs, recovery 16 system recovery 17 system restore point creating 16 system restore point, creating 15

#### T

troubleshooting computer does not start 9 display (monitor) 10 Internet access 12 keyboard and mouse (wireless) 11 keyboard and mouse (with cable) 11 power 10 software 13 speakers and sound 11

#### W

Windows system restore point 15, 16 Windows tools using 16

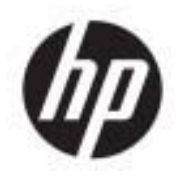

Regulatory, Safety, and Environmental<br>Notices

**User Guide** 

© Copyright 2015-2017 HP Development Company, L.P.

Bluetooth is a trademark owned by its proprietor and used by HP Inc. under license. **ENERGY STAR and the ENERGY STAR mark are** registered U.S. marks. Java is a registered trademark of Oracle and/or its affiliates.

The information contained herein is subject to change without notice. The only warranties for HP products and services are set forth in the express warranty statements accompanying such products and services. Nothing herein should be construed as constituting an additional warranty. HP shall not be liable for technical or editorial errors or omissions contained herein.

Eighth Edition: June 2017

First Edition: August 2015

Document Part Number: 836854-008

### **About This Guide**

This guide provides regulatory, safety and environmental information that is compliant with U.S., Canadian, and international regulations for notebook computers, desktops, thin clients, and personal workstations.

To access the latest user guides or manuals for your product, go to http://www.hp.com/support. Select Find your product, and then follow the on-screen instructions.

- **A WARNING!** Text set off in this manner indicates that failure to follow directions could result in bodily harm or loss of life.
- A CAUTION: Text set off in this manner indicates that failure to follow directions could result in damage to equipment or loss of information.
- **EX NOTE:** Text set off in this manner provides important supplemental information.

# **Table of contents**

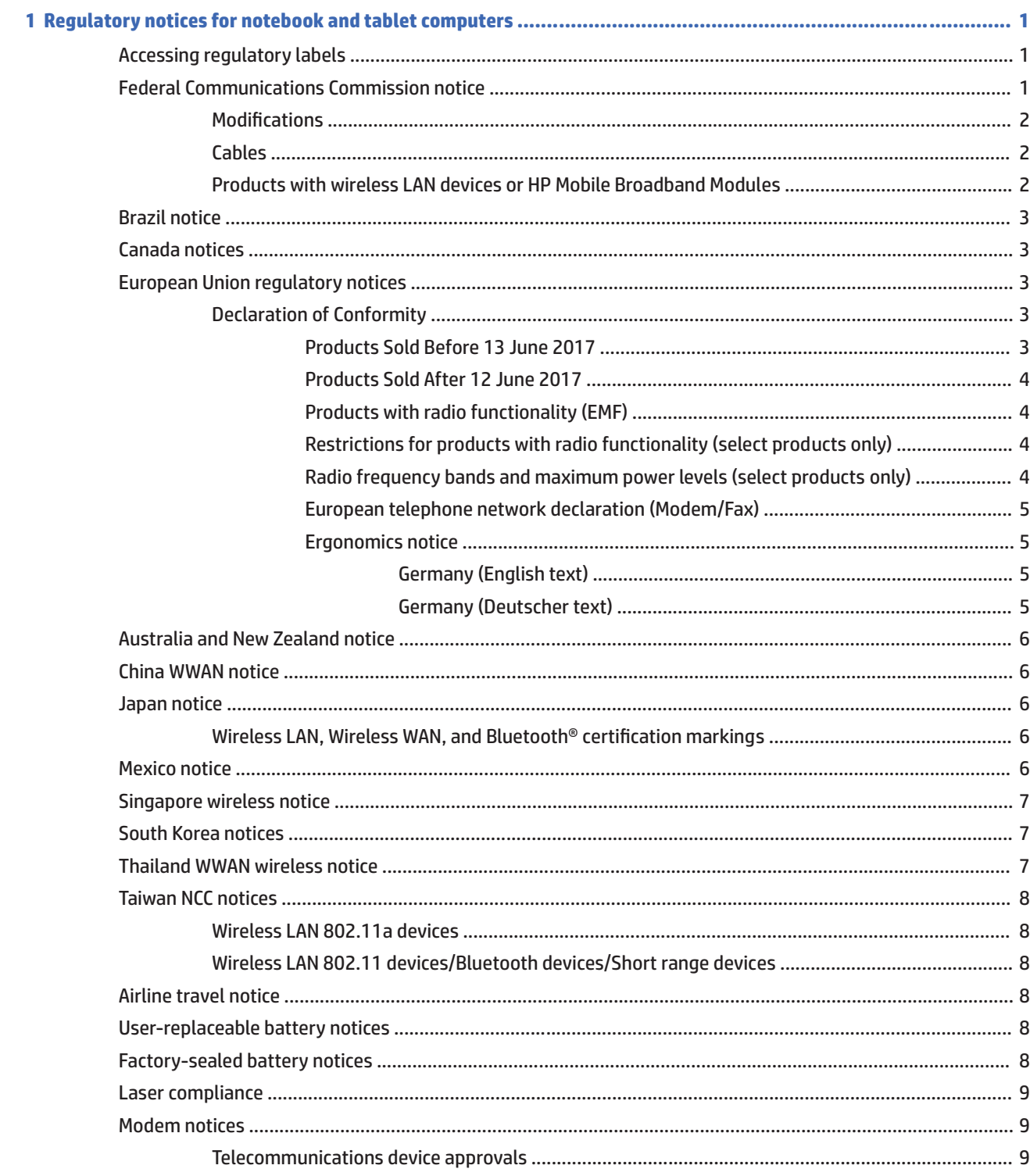

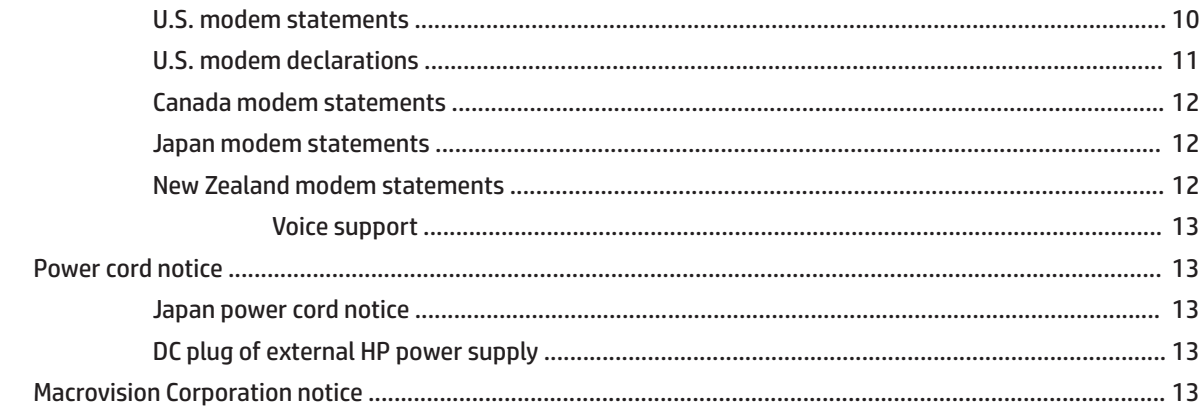

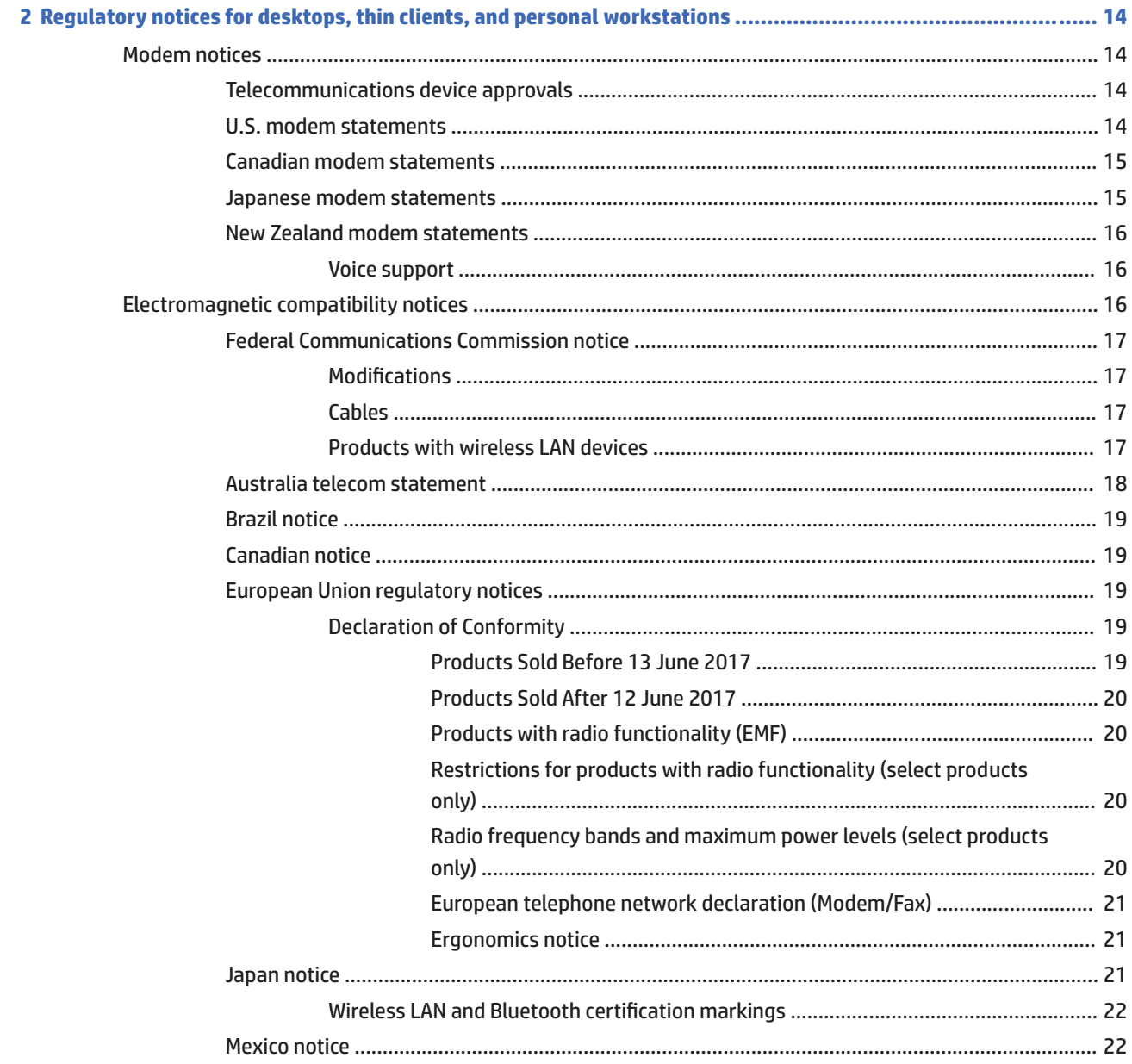

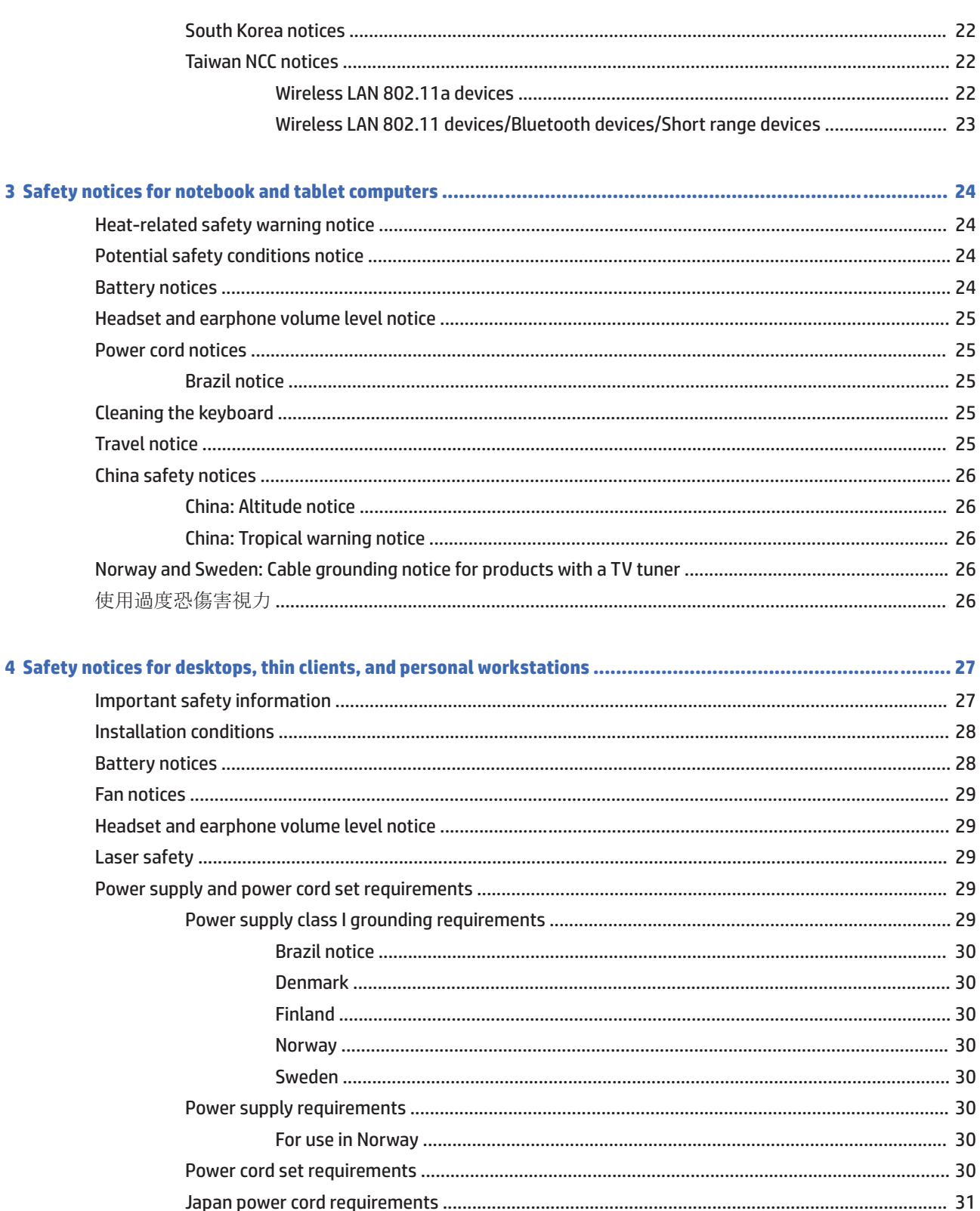

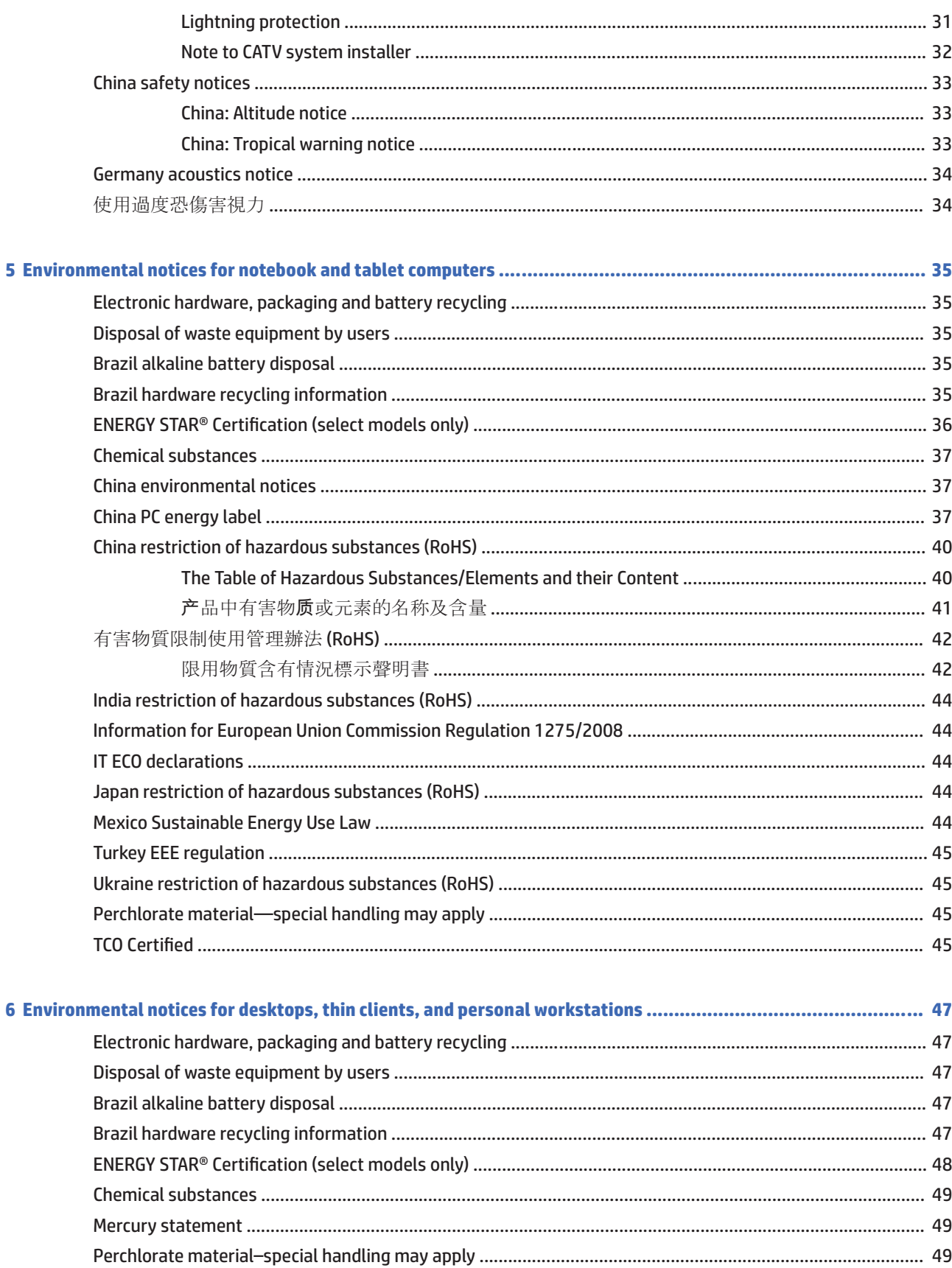

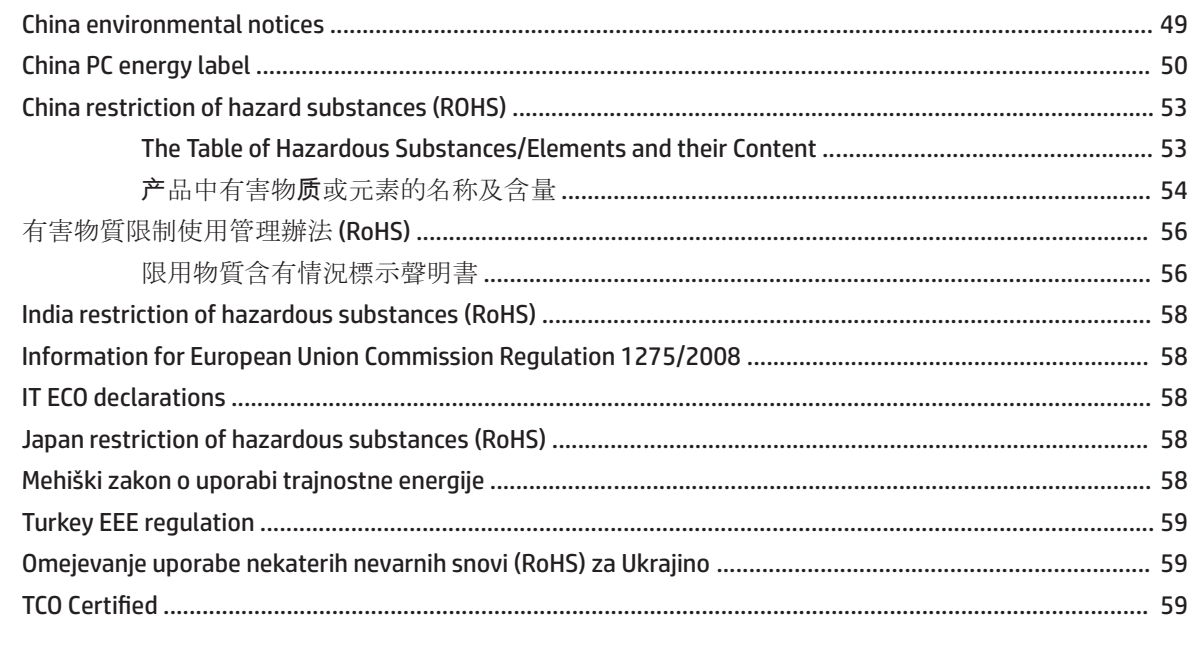

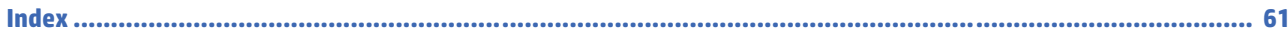

# **Regulatory notices for notebook and tablet** 1 computers

This chapter provides country- and region-specific non-wireless and wireless regulatory notices and compliance information for the computer product. Some of these notices may not apply to your product.

One or more integrated wireless devices may be installed. In some environments, the use of wireless devices may be restricted. Such restrictions may apply onboard airplanes, in hospitals, near explosives, in hazardous locations, and so on. If you are uncertain of the policy that applies to the use of this product, ask for authorization to use it before you turn it on.

# **Accessing regulatory labels**

Regulatory labels, which provide country or regional regulatory information (for example, FCC ID), may be physically located on the bottom of the computer, inside the battery bay (select models only), under the removable service door (select models only), on the back of the display, or on the wireless or modem module.

Some products may also provide electronic regulatory labels (e-labels) that can be accessed through the system BIOS.

**W** NOTE: Electronic labels are not available on all products.

**EX NOTE:** Devices not for sale or use in the United States may not contain a FCC ID.

To view electronic regulatory labels:

- 1. Turn on or restart the computer.
- $\overline{2}$ . Press esc or f10 to enter Computer Setup.
- Use a pointing device or the arrow keys to select Advanced, select Electronic Labels, and then press  $\overline{\mathbf{3}}$ . enter.
- $4.$ To view an electronic label, use a pointing device or the arrow keys to select one of the listed items, and then press OK.
	- **WAILE:** The list of available electronic label items varies depending on the computer model and installed devices.
- 5. To exit Computer Setup menus without saving your changes:

Select the Exit icon in the lower-right corner of the screen, and then follow the on-screen instructions.

 $-$  or  $-$ 

Use the arrow keys to select Main, select Ignore Changes and Exit, and then press enter.

# **Federal Communications Commission notice**

This equipment has been tested and found to comply with the limits for a Class B digital device, pursuant to Part 15 of the FCC Rules. These limits are designed to provide reasonable protection against harmful interference in a residential installation. This equipment generates, uses, and can radiate radio frequency energy and, if not installed and used in accordance with the instructions, may cause harmful interference to radio communications. However, there is no guarantee that interference will not occur in a particular installation.

If this equipment does cause harmful interference to radio or television reception, which can be determined by turning the equipment off and on, the user is encouraged to try to correct the interference by one or more of the following measures:

- Reorient or relocate the receiving antenna.
- Increase the separation between the equipment and receiver.
- Connect the equipment to an outlet on a circuit different from that to which the receiver is connected.
- Consult the dealer or an experienced radio or television technician for help.

This device complies with Part 15 of the FCC Rules. Operation is subject to the following two conditions:

- 1. This device may not cause harmful interference, and
- $\overline{ }$ This device must accept any interference received, including interference that may cause undesired operation.

For questions regarding this product, write to:

HP Inc.

1501 Page Mill Road

Palo Alto, CA 94304

or call HP at 650-857-1501.

To identify this product, refer to the part, series, or model number found on the product.

### **Modifications**

The FCC requires the user to be notified that any changes or modifications made to this device that are not expressly approved by HP may void the user's authority to operate the equipment.

### **Cables**

To maintain compliance with FCC Rules and Regulations, connections to this device must be made with shielded cables having metallic RFI/EMI connector hoods.

### **Products with wireless LAN devices or HP Mobile Broadband Modules**

This device must not be co-located or operating in conjunction with any other antenna or transmitter.

A WARNING! Exposure to Radio Frequency Radiation The radiated output power of this device is below the FCC radio frequency exposure limits. Nevertheless, the device should be used in such a manner that the potential for human contact is minimized during normal operation of tablet PCs and notebook computers.

During normal operation of tablet PCs and notebook computers with displays equal to or less than 30.5 cm (12 inches): To avoid the possibility of exceeding the FCC radio frequency exposure limits, human proximity to the antennas should not be less than 2.5 cm (1 inch). To identify the location of the wireless antennas, refer to the computer user quides included with your computer.

During normal operation of notebook computers with displays greater than 30.5 cm (12 inches): To avoid the possibility of exceeding the FCC radio frequency exposure limits, human proximity to the antennas should not be less than 20 cm (8 inches), including when the computer display is closed. To identify the location of the wireless antennas, refer to the computer user guides included with your computer.

# **Brazil notice**

Este equipamento opera em caráter secundário, isto é, não tem direito a proteção contra interferência prejudicial, mesmo de estações do mesmo tipo, e não pode causar interferência a sistemas operando em caráter primário.

Este equipamento atende aos limites de Taxa de Absorção Específica referente à exposição a campos elétricos, magnéticos e eletromagnéticos de radiofregüências adotados pela ANATEL.

Ao operar o dispositivo a uma distância muito próxima do seu corpo, utilize um acessório de armazenamento não metálico para posicionar o dispositivo a uma distância mínima de 1,5 cm do corpo.

# **Canada notices**

This Class B digital apparatus meets all requirements of the Canadian Interference-Causing Equipment Regulations, CAN ICES-3(B)/NMB-3(B). If this device has WLAN or Bluetooth capability, the device complies with Industry Canada licence-exempt RSS standard(s). Operation is subject to the following two conditions: (1) this device may not cause interference, and (2) this device must accept any interference, including interference that may cause undesired operation of the device.

**A WARNING!** Exposure to Radio Frequency Radiation: The radiated output power of this device is below the Industry Canada radio frequency exposure limits. Nevertheless, the device should be used in such a manner that the potential for human contact is minimized during normal operation.

During normal operation of tablet PCs and notebook computers with displays equal to or less than 30.5 cm (12 inches): To avoid the possibility of exceeding the Industry Canada radio freguency exposure limits, human proximity to the antennas should not be less than 2.5 cm (1 inch). To identify the location of the wireless antennas, refer to the computer user guides included with your computer.

During normal operation of notebook computers with displays greater than 30.5 cm (12 inches): To avoid the possibility of exceeding the Industry Canada radio frequency exposure limits, human proximity to the antennas should not be less than 20 cm (8 inches), including when the computer display is closed. To identify the location of the wireless antennas, refer to the computer user quides included with your computer.

A CAUTION: When using IEEE 802.11a, n, or ac wireless LAN, this product is restricted to indoor use, due to its operation in the 5.15- to 5.25-GHz frequency range. Industry Canada requires this product to be used indoors for the frequency range of 5.15 GHz to 5.25 GHz to reduce the potential for harmful interference to cochannel mobile satellite systems. High-power radar is allocated as the primary user of the 5.25- to 5.35-GHz and 5.65- to 5.85-GHz bands. These radar stations can cause interference with and/or damage to this device.

The antennas for this device are not replaceable. Any attempt at user access will damage your computer.

# **European Union regulatory notices**

### **Declaration of Conformity**

### **Products Sold Before 13 June 2017**

# CE

Products bearing the CE marking comply with one or more of the following EU Directives as may be applicable:

R&TTE Directive 1999/5/EC; Low Voltage Directive 2014/35/EU; EMC Directive 2014/30/EU; Ecodesign Directive 2009/125/EC: RoHS Directive 2011/65/EU.

Compliance with these directives is assessed using applicable European Harmonised Standards.

The full Declaration of Conformity can be found at the following web site: http://www.hp.eu/certificates (Search with the product model name or its Regulatory Model Number (RMN), which may be found on the regulatory label.)

The point of contact for regulatory matters is HP Deutschland GmbH, HQ-TRE, 71025, Boeblingen, Germany.

#### **Products Sold After 12 June 2017**

Products bearing the CE marking comply with one or more of the following EU Directives as may be applicable:

RED 2014/53/EU; Low Voltage Directive 2014/35/EU; EMC Directive 2014/30/EU; Ecodesign Directive 2009/125/EC; RoHS Directive 2011/65/EU.

Compliance with these directives is assessed using applicable European Harmonised Standards.

The full Declaration of Conformity can be found at the following web site: http://www.hp.eu/certificates (Search with the product model name or its Regulatory Model Number (RMN), which may be found on the regulatory label.)

The point of contact for regulatory matters is HP Deutschland GmbH, HQ-TRE, 71025, Boeblingen, Germany.

#### **Products with radio functionality (EMF)**

This product incorporates a radio transmitting and receiving device. For notebook computers in normal use, a separation distance of 20 cm ensures that radio frequency exposure levels comply with EU requirements. Products designed to be operated at closer proximities, such as tablet computers, comply with applicable EU requirements in typical operating positions. Products can be operated without maintaining a separation distance unless otherwise indicated in instructions specific to the product.

#### **Restrictions for products with radio functionality (select products only)**

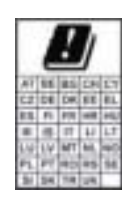

CAUTION: IEEE 802.11x wireless LAN with 5.15-5.35 GHz frequency band is restricted for indoor use only in all European Union member states, EFTA (Iceland, Norway, Liechtenstein), and most other European countries (e.g., Switzerland, Turkey, Republic of Serbia). Using this WLAN application outdoors might lead to interference issues with existing radio services.

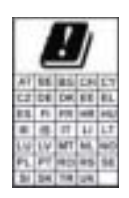

CAUTION: Fixed outdoor installations for WiGig application (57-66 GHz frequency band) are excluded in all European Union member states, EFTA (Iceland, Norway, Liechtenstein), and other European countries (e.g. Switzerland, Turkey, Republic of Serbia).

#### Radio frequency bands and maximum power levels (select products only)

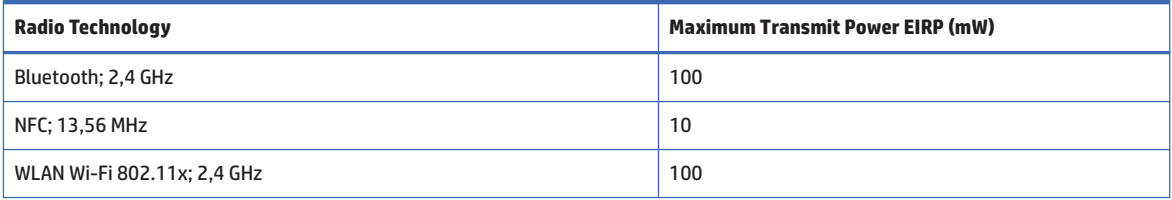

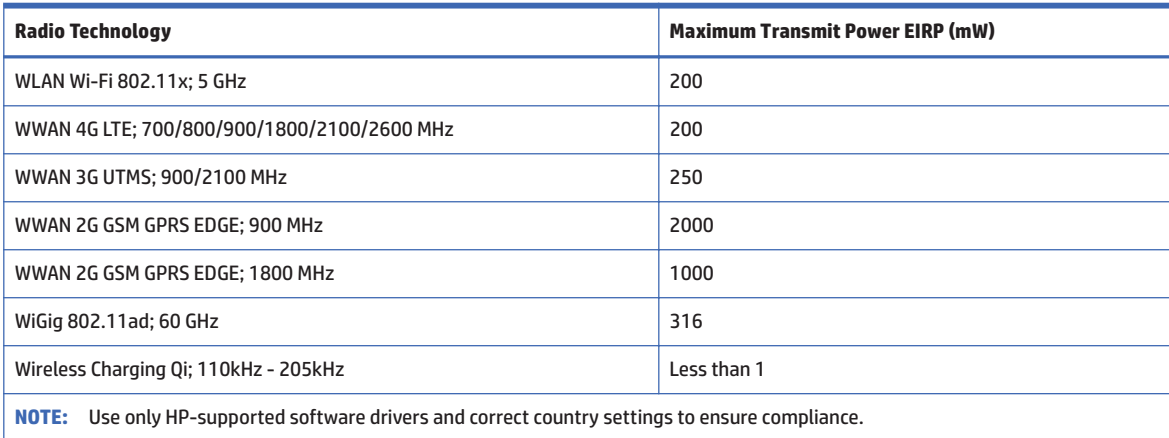

### **European telephone network declaration (Modem/Fax)**

The product herewith complies with the requirements of the applicable Directive and carries the CE marking accordingly. However, due to differences between the individual PSTNs provided in different countries/ regions, the approval does not, of itself, give an unconditional assurance of successful operation on every PSTN network termination point. In the event of problems, you should contact your equipment supplier in the first instance.

#### **Ergonomics notice**

#### **Germany (English text)**

When a mobile computer is used at the office workstation for display work tasks where the Visual Display Unit (VDU) Directive 90/270/EEC is applicable, an adequate external keyboard is required. Depending on the application and task, an adequate external monitor may also be necessary to attain working conditions comparable to a workstation setup.

Ref: EK1-ITB 2000 (voluntary GS certification)

Mobile computers bearing the "GS" approval mark meet the applicable ergonomic requirements. Without external keyboards, they are suitable only for short-time use of VDU tasks.

During mobile use with disadvantageous illumination conditions (e.g. direct sun light) reflections may occur, which result in reduced readability.

#### **Germany (Deutscher text)**

Wird ein mobiler Computer für Bildschirmarbeitsaufgaben verwendet, wo die Richtlinie 90/270/EEG (Bildschirmarbeitsrichtlinie) anzuwenden ist, wird eine geeignete externe Tastatur notwendig. Abhängig von der Anwendung und der Aufgabe kann ein geeigneter externer Monitor erforderlich sein, um vergleichbare Arbeitsbedingungen zu einem stationären Arbeitsplatz zu erreichen.

Ref: EK1-ITB 2000 (freiwillige GS Zertifizierung)

Mobile Computer, welche das "GS" Zeichen tragen, entsprechen den ergonomischen Anforderungen und sind nur für kurzzeitige Benutzung von Bildschirmarbeitsaufgaben geeignet.

Bei mobiler Nutzung mit ungünstigen Lichtverhältnissen (z.B. direkte Sonneneinstrahlung) kann es zu Reflexionen und damit zu Einschränkungen der Lesbarkeit der dargestellten Zeichen kommen.

# **Australia and New Zealand notice**

This equipment incorporates a radio transmitting and receiving device. In normal use, a separation distance of 20 cm ensures that radio frequency exposure levels comply with the Australian and New Zealand Standards.

# **China WWAN notice**

重要信息:用户自己进行操作系统安全升级或更新,要执行授权的操作系统进行升级或更新。 当不能保证操作系统安全的升级或更新时,可能导致服务安全问题。

# **Japan notice**

#### V-2 規定適合の場合

この装置は, クラスB情報技術装置です。この装置は, 家庭環境で使用 することを目的としていますが、この装置がラジオやテレビジョン受信機に 近接して使用されると、受信障害を引き起こすことがあります。 取扱説明書に従って正しい取り扱いをして下さい。 VCCI-B

#### **VCCI32-1 規定適合の場合**

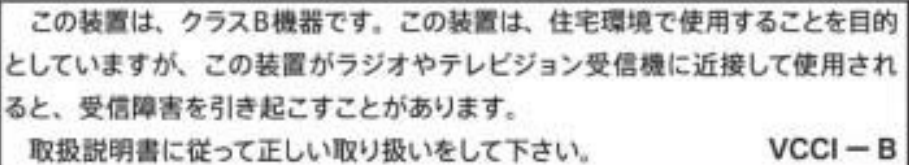

5GHz 帯を使用する特定無線設備は屋内使用に限られています。この機器を屋外で使用することは電波法で禁じられていま ࠋࡍ

### **Wireless LAN. Wireless WAN. and Bluetooth<sup>®</sup> certification markings**

この機器は、技術基準適合証明または工事設計認証を受けた無線設備を搭載しています

This product contains certified radio equipment.

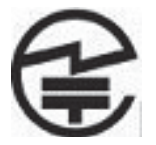

Some products may use electronic requlatory labels (e-labels). To view the certification mark and numbers on an e-label, please refer to the previous "Accessing regulatory labels" section.

一部の製品では、電子規定ラベル (eラベル) が使用されています。eラベルの技適マークと認証番 号を確認するには、「規定ラベルの確認」の項目をご覧ください

# **Mexico** notice

Declaración para México

La operación de este equipo está sujeta a las siguientes dos condiciones: (1) es posible que este equipo o dispositivo no cause interferencia perjudicial y (2) este equipo o dispositivo debe aceptar cualquier interferencia, incluyendo la que pueda causar su operación no deseada. The regulatory model number for this product is on the regulatory label.

If your product is provided with wireless accessories such as a keyboard or mouse and you need to identify the model of the accessory, refer to the label included on that accessory. The regulatory model number for this product is on the regulatory label.

# **Singapore wireless notice**

Turn off any WWAN devices while you are onboard aircraft. The use of these devices onboard aircraft is illegal, may be dangerous to the operation of the aircraft, and may disrupt the cellular network. Failure to observe this instruction may lead to suspension or denial of cellular services to the offender, or legal action, or both.

Users are reminded to restrict the use of radio equipment in fuel depots, chemical plants, and where blasting operations are in progress.

As with other mobile radio transmitting equipment, users are advised that for satisfactory operation of the equipment and for the safety of personnel, no part of the human body should be allowed to come too close to the antennas during operation of the equipment.

This device has been designed to comply with applicable requirements for exposure to radio waves, based on scientific quidelines that include margins intended to assure the safety of all people, regardless of health and age. These radio wave exposure guidelines employ a unit of measurement known as the specific absorption rate (SAR). Tests for SAR are conducted using standardized methods, with the phone transmitting at its highest certified power level in all used frequency bands. The SAR data information is based on CENELEC's standards EN50360 and EN50361, which use the limit of 2 watts per kilogram, averaged over 10 grams of tissue.

# **South Korea notices**

무선적용제품

해당 무선성비가 전파혼신 가능성이 있으므로 인명안전과 관련된 서비스는 할 수 없음 (무선모듈 제품이 설치되어 있는 경우).

몸 가까이에서 장치를 작동할 경우, 비금속 저장 액세서리를 사용하여 장치와 몸 사이에 2.5cm 이상의 거 리틀 유지하십시오.

# **Thailand WWAN wireless notice**

This telecom equipment has complied with NTC regulations.

เครื่องโทรคมนาคมและอปกรณ์นี้ มีความสอดคล้องตามข้อกำหนดของ กทช.

# **Taiwan NCC notices**

### Wireless J AN 802, 11a devices

# 在5.25G ~5.35G頻帶內操作之無線 管訊傳輸設備僅滴於室內使用

### Wireless LAN 802.11 devices/Bluetooth devices/Short range devices

### 低功率電波輻射性電機管理辦法

- 第十二條 經型式認證合格之低功率射頻電機,非經許可,公司、 商號或使用者均不得擅自變更頻率、加大功率或變更原 設計之特性及功能。
- 第十四條 低功率射頻電機之使用不得影響飛航安全及干擾合法通 信;經發現有干擾現象時,應立即停用,並改善至無干 **擾時方得繼續使用。** 前項合法通信, 指依電信規定作業之無線電信 · 低功率 射頻電機須忍受合法通信或工業、科學及醫療用電波輻 **射性電機設備之干擾。**

# **Airline travel notice**

Use of electronic equipment onboard commercial aircraft is at the discretion of the airline.

# **User-replaceable battery notices**

When a battery has reached the end of its useful life, do not dispose of the battery in general household waste. Follow the local laws and regulations in your area for computer battery disposal.

HP encourages customers to recycle used electronic hardware, HP original print cartridges, and rechargeable batteries. For more information about recycling programs, refer to the HP Web site at http://www.hp.com/ recycle.

For information about removing a user-replaceable battery, refer to the user quide included with the product.

# **Factory-sealed battery notices**

The batterylies] in this product cannot be easily replaced by users themselves. Removing or replacing the battery could affect your warranty coverage. If a battery is no longer holding a charge, contact support.

When a battery has reached the end of its useful life, do not dispose of the battery in general household waste. Follow the local laws and regulations in your area for battery disposal.

# **Laser compliance**

- **A** WARNING! Use of controls or adjustments, or performance of procedures other than those specified in the laser product installation quide, may result in hazardous radiation exposure. To reduce the risk of exposure to hazardous radiation:
	- Do not try to open the module enclosure. There are no user-serviceable components inside.
	- Do not operate controls, make adjustments, or perform procedures to the laser device other than those ٠ specified in the laser product installation quide.
	- Allow only authorized service providers to repair the unit.

This product may be provided with an optical storage device (for example, a CD or DVD drive) and/or a fiber optic transceiver. Each of these devices that contain a laser is classified as a Class 1 Laser Product in accordance with IEC/EN 60825-1 and meets the requirements for safety of that standard.

Each laser product complies with US FDA regulations of 21 CFR 1040.10 and 1040.11 or complies with those regulations except for deviations pursuant to Laser Notice No. 50 dated June 24, 2007.

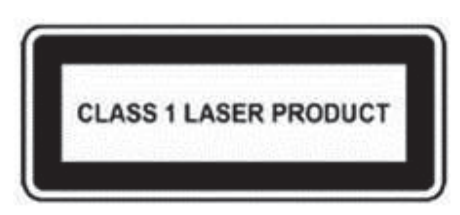

# **Modem notices**

**A** WARNING! To reduce the risk of fire, electric shock, and injury to persons when using this device, always follow basic safety precautions, including the following:

- Do not use this product near water-for example, near a bathtub, wash bowl, kitchen sink or laundry  $\bullet$ tub, in a wet basement, or near a swimming pool.
- Avoid using this product during an electrical storm. There is a remote risk of electric shock from  $\bullet$ lightning.
- Do not use this product to report a gas leak while in the vicinity of the leak.
- Always disconnect the modem cable before opening the equipment enclosure or touching an uninsulated modem cable, jack, or internal component.
- If this product was not provided with a telephone line cord, use only No. 26 AWG or larger  $\bullet$ telecommunication line cord.
- Do not plug a modem or telephone cable into the RJ-45 (network) jack.

**SAVE THESE INSTRUCTIONS.** 

### **Telecommunications device approvals**

The telecommunications device in the computer is approved for connection to the telephone network in the countries and regions whose approval markings are indicated on the product label located on the bottom of the computer or on the modem.

Refer to the user quide included with the product to ensure that the product is configured for the country or region in which the product is located. Selecting a country or region other than the one in which it is located may cause the modem to be configured in a way that violates the telecommunication regulations/laws of that country or region. In addition, the modem may not function properly if the correct country or region selection is not made. If, when you select a country or region, a message appears that states that the country or region is not supported, this means that the modem has not been approved for use in this country or region and thus should not be used.

### **U.S. modem statements**

This equipment complies with Part 68 of the FCC Rules and the requirements adopted by the ACTA. On the bottom of the computer or on the modem is a label that contains, among other information, a product identifier in the format US:AAAEO##TXXXX. Provide this information to the telephone company if you are requested to do so.

Applicable certification jack USOC = RJ11C. A plug and jack used to connect this equipment to the premises wiring and telephone network must comply with the applicable FCC Part 68 rules and requirements adopted by the ACTA. A compliant telephone cord and modular plug is provided with this product. It is designed to be connected to a compatible modular jack that is also compliant. See installation instructions for details.

The REN is used to determine the number of devices that may be connected to a telephone line. Excessive RENs on a telephone line may result in the devices not ringing in response to an incoming call. In most but not all locations, the sum of RENs should not exceed five (5.0). To be certain of the number of devices that may be connected to a line, as determined by the total RENs, contact the local telephone company. For products approved after July 23, 2001, the REN for this product is part of the product identifier that has the format US:AAAEQ##TXXXX. The digits represented by ## are the REN without a decimal point (e.g., 03 is a REN of 0.3). For earlier products, the REN is separately shown on the label.

If this HP equipment causes harm to the telephone network, the telephone company will notify you in advance that temporary discontinuance of service may be required. But, if advance notice isn't practical, the telephone company will notify you as soon as possible. Also, you will be advised of your right to file a complaint with the FCC if you believe it is necessary.

The telephone company may make changes to its facilities, equipment, operations, or procedures that could affect the operation of the equipment. If this happens, the telephone company will provide advance notice in order for you to make necessary modifications to maintain uninterrupted telephone service.

If trouble is experienced with this equipment, call technical support. If the equipment is causing harm to the telephone network, the telephone company may request that you disconnect the equipment until the problem is resolved. You should perform repairs only to the equipment specifically discussed in the "Troubleshooting" section of the user quide, if one is provided.

Connection to party line service is subject to state tariffs. Contact the state public utility commission, public service commission, or corporation commission for information.

If your home has specially wired alarm equipment connected to the telephone line, ensure that the installation of this HP equipment does not disable your alarm equipment. If you have questions about what will disable alarm equipment, consult your telephone company or a qualified installer.

The Telephone Consumer Protection Act of 1991 makes it unlawful for any person to use a computer or other electronic device, including a fax machine, to send any message unless such message clearly contains in a margin at the top or bottom of each transmitted page, or on the first page of the transmission, the date and time it is sent and an identification of the business, other entity, or other individual sending the message, and the telephone number of the sending machine or such business, other entity, or individual. (The telephone number provided may not be a 900 number or any other number for which charges exceed local or longdistance transmission charges).

In order to program this information into your fax machine, you should complete the steps outlined in the faxing software instructions.

### **U.S. modem declarations**

Refer to the following modem vendor declarations for the modem device installed in your computer:

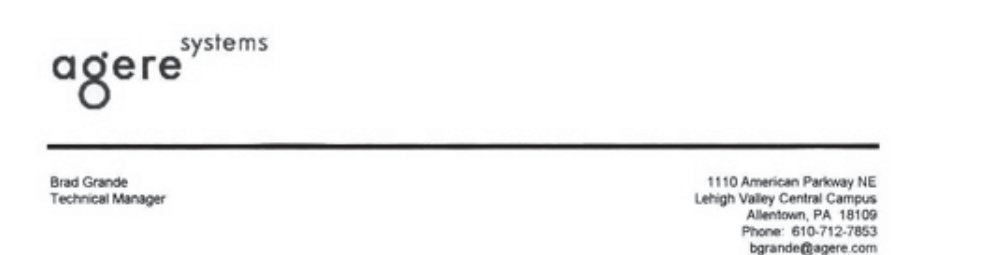

#### **Supplier's Declaration of Conformity**

Delphi D40 (revision AM5) Reference Number: Place of Issue: Allentown, PA, USA 30th November 2006 Date of Issue:

Agere Systems Inc. at 1110 American Parkway NE, Lehigh Valley Central Campus, Allentown, PA 18109 in the United States of America, hereby certifies that the Modem, bearing labelling identification number US: AGSMD01BDELPHI complies with the Federal Communications Commission's ("FCC") Rules and Regulations 47 CFR Part 68, and the Administrative Council on Terminal Attachments ("ACTA")-adopted technical criteria TIA/EIA/IS-968, 968-A, 968-A-1, 968-A-2 and 968-A-3 Telecommunications - Telephone Terminal Equipment - Technical Requirements for Connection of Terminal Equipment To the Telephone Network.

Burd Simele

**Brad Grand Technical Manager** 

### **Canada modem statements**

This equipment meets the applicable Industry Canada technical specifications.

The Ringer Equivalence Number, REN, is an indication of the maximum number of devices allowed to be connected to a telephone interface. The termination on an interface may consist of any combination of devices, subject only to the requirement that the sum of the RENs of all devices does not exceed 5. The REN for this terminal equipment is 1.0.

### **Japan modem statements**

If the computer does not have the Japanese certification mark on the bottom of the computer, refer to the appropriate certification marking below.

The Japanese certification mark for the V.92 56K Data/Fax Modem is below:

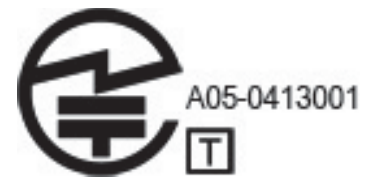

### **New Zealand modem statements**

The grant of a Telepermit for any item of terminal equipment indicates only that Telecom has accepted that the item complies with minimum conditions for connection to its network. It indicates no endorsement of the product by Telecom, nor does it provide any sort of warranty. Above all, it provides no assurance that any item will work correctly in all respects with another item of Telepermitted equipment of a different make or model, nor does it imply that any product is compatible with all of Telecom's network services.

This equipment is not capable, under all operating conditions, of correct operation at the higher speeds for which it is designed. Telecom will accept no responsibility should difficulties arise in such circumstances.

If this device is equipped with pulse dialing, note that there is no quarantee that Telecom lines will always continue to support pulse dialing.

Use of pulse dialing, when this equipment is connected to the same line as other equipment, may give rise to bell tinkle or noise and may also cause a false answer condition. Should such problems occur, the user should not contact the Telecom Faults Service.

Some parameters required for compliance with Telecom's Telepermit requirements are dependent on the equipment (PC) associated with this device. The associated equipment shall be set to operate within the following limits for compliance with Telecom's Specifications:

- $a<sub>1</sub>$ There shall be no more than 10 call attempts to the same number within any 30-minute period for any single manual call initiation.
- The equipment shall go on-hook for a period of not less than 30 seconds between the end of one h. attempt and the beginning of the next attempt.
- Where automatic calls are made to different numbers, the equipment shall be set to go on-hook for a e. period of not less than 5 seconds between the end of one attempt and the beginning of the next attempt.
- $\mathbf{d}$ . The equipment shall be set to ensure that calls are answered between 3 and 30 seconds of receipt of ringing (So set between 2 and 10).

#### **Voice support**

All persons using this device for recording telephone conversations shall comply with New Zealand law. This requires that at least one party to the conversation is aware that it is being recorded. In addition, the Principles enumerated in the Privacy Act 1993 shall be complied with in respect to the nature of the personal information collected, the purpose for its collection, how it is to be used, and what is disclosed to any other party.

This equipment shall not be set to make automatic calls to the Telecom '111' Emergency Service.

### **Power cord notice**

If you were not provided with a power cord for the computer or for an external power accessory intended for use with the computer, you should purchase a power cord that is approved for use in your country or region.

The power cord must be rated for the product and for the voltage and current marked on the product's electrical ratings label. The voltage and current rating of the cord should be greater than the voltage and current rating marked on the product. In addition, the diameter of the wire must be a minimum of 0.75 mm<sup>2</sup>/ 18AWG, and the length of the cord must be between 1.0 m (3.2 ft) and 2 m (6.56 ft). If you have guestions about the type of power cord to use, contact your authorized service provider.

A power cord should be routed so that it is not likely to be walked on or pinched by items placed upon it or against it. Particular attention should be paid to the plug, electrical outlet, and the point where the cord exits from the product.

#### **Japan power cord notice**

製品には、同梱された電源コードをお使い下さい。<br>同梱された電源コードは、他の製品では使用出来ません。

### DC plug of external HP power supply

 $\overline{\mathbf{G}-\mathbf{G}}$ 

# **Macrovision Corporation notice**

This product incorporates copyright protection technology that is protected by method claims of certain U.S. patents and other intellectual property rights owned by Macrovision Corporation and other rights owners. Use of this copyright protection technology must be authorized by Macrovision Corporation and is intended for home and other limited viewing uses only, unless otherwise authorized by Macrovision Corporation. Reverse engineering or disassembly is prohibited.

# **Regulatory notices for desktops, thin**  $\overline{\phantom{a}}$ clients, and personal workstations

# **Modem notices**

**A WARNING!** To reduce the risk of fire, electric shock, and injury to persons when using this device, always follow basic safety precautions, including the following:

- Do not use this product near water-for example, near a bathtub, wash bowl, kitchen sink or laundry  $\bullet$ tub, in a wet basement, or near a swimming pool.
- Avoid using this product during an electrical storm. There is a remote risk of electric shock from lightning.
- Do not use this product to report a gas leak while in the vicinity of the leak.
- Always disconnect the modem cable before opening the equipment enclosure or touching an uninsulated modem cable, jack, or internal component.
- If this product was not provided with a telephone line cord, use only No. 26 AWG or larger telecommunication line cord.
- Do not plug a modem or telephone cable into the RJ-45 (Ethernet network) jack.

**SAVE THESE INSTRUCTIONS.** 

### **Telecommunications device approvals**

The telecommunications device in the computer is approved for connection to the telephone network in the countries and regions whose approval markings are indicated on the product label located on the bottom of the computer or on the modem.

Refer to the user quide included with the product to ensure that the product is configured for the country or region in which the product is located. Selecting a country or region other than the one in which it is located may cause the modem to be configured in a way that violates the telecommunication regulations/laws of that country or region. In addition, the modem may not function properly if the correct country or region selection is not made. If, when you select a country or region, a message appears that states that the country or region is not supported, this means that the modem has not been approved for use in this country or region and thus should not be used.

### **U.S. modem statements**

This equipment complies with Part 68 of the FCC Rules and the requirements adopted by the ACTA. On the bottom of the computer or on the modem is a label that contains, among other information, a product identifier in the format US:AAAEQ##TXXXX. Provide this information to the telephone company if you are requested to do so.

**Applicable certification jack USOC = RJ11C.** A plug and jack used to connect this equipment to the premises wiring and telephone network must comply with the applicable FCC Part 68 rules and requirements adopted by the ACTA. A compliant telephone cord and modular plug is provided with this product. It is designed to be connected to a compatible modular jack that is also compliant. See installation instructions for details.

The REN is used to determine the number of devices that may be connected to a telephone line. Excessive RENs on a telephone line may result in the devices not ringing in response to an incoming call. In most but not all locations, the sum of RENs should not exceed five (5.0). To be certain of the number of devices that may be connected to a line, as determined by the total RENs, contact the local telephone company. For products approved after July 23, 2001, the REN for this product is part of the product identifier that has the format US:AAAEQ##TXXXX. The digits represented by ## are the REN without a decimal point (e.g., 03 is a REN of 0.3). For earlier products, the REN is separately shown on the label.

If this HP equipment causes harm to the telephone network, the telephone company will notify you in advance that temporary discontinuance of service may be required. But, if advance notice isn't practical, the telephone company will notify you as soon as possible. Also, you will be advised of your right to file a complaint with the FCC if you believe it is necessary.

The telephone company may make changes to its facilities, equipment, operations, or procedures that could affect the operation of the equipment. If this happens, the telephone company will provide advance notice in order for you to make necessary modifications to maintain uninterrupted telephone service.

If trouble is experienced with this equipment, call technical support. If the equipment is causing harm to the telephone network, the telephone company may request that you disconnect the equipment until the problem is resolved. You should perform repairs only to the equipment specifically discussed in the "Troubleshooting" section of the user quide, if one is provided.

Connection to party line service is subject to state tariffs. Contact the state public utility commission, public service commission, or corporation commission for information.

If your home has specially wired alarm equipment connected to the telephone line, ensure that the installation of this HP equipment does not disable your alarm equipment. If you have questions about what will disable alarm equipment, consult your telephone company or a qualified installer.

The Telephone Consumer Protection Act of 1991 makes it unlawful for any person to use a computer or other electronic device, including a fax machine, to send any message unless such message clearly contains in a margin at the top or bottom of each transmitted page, or on the first page of the transmission, the date and time it is sent and an identification of the business, other entity, or other individual sending the message, and the telephone number of the sending machine or such business, other entity, or individual. (The telephone number provided may not be a 900 number or any other number for which charges exceed local or longdistance transmission charges).

In order to program this information into your fax machine, you should complete the steps outlined in the faxing software instructions.

### **Canadian modem statements**

This equipment meets the applicable Industry Canada technical specifications.

The Ringer Equivalence Number, REN, is an indication of the maximum number of devices allowed to be connected to a telephone interface. The termination on an interface may consist of any combination of devices, subject only to the requirement that the sum of the RENs of all devices does not exceed 5. The REN for this terminal equipment is 1.0.

#### **Japanese modem statements**

If the computer does not have the Japanese certification mark on the bottom of the computer, refer to the appropriate certification marking below.

The Japanese certification mark for the LSI Corporation PCI-SV92EX Soft modem is below:

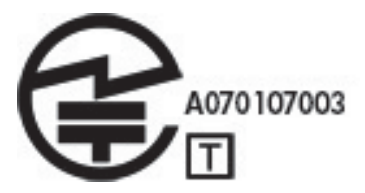

### **New Zealand modem statements**

The grant of a Telepermit for any item of terminal equipment indicates only that Telecom has accepted that the item complies with minimum conditions for connection to its network. It indicates no endorsement of the product by Telecom, nor does it provide any sort of warranty. Above all, it provides no assurance that any item will work correctly in all respects with another item of Telepermitted equipment of a different make or model, nor does it imply that any product is compatible with all of Telecom's network services.

This equipment is not capable, under all operating conditions, of correct operation at the higher speeds for which it is designed. Telecom will accept no responsibility should difficulties arise in such circumstances.

If this device is equipped with pulse dialing, note that there is no quarantee that Telecom lines will always continue to support pulse dialing.

Use of pulse dialing, when this equipment is connected to the same line as other equipment, may give rise to bell tinkle or noise and may also cause a false answer condition. Should such problems occur, the user should not contact the Telecom Faults Service.

Some parameters required for compliance with Telecom's Telepermit requirements are dependent on the equipment (PC) associated with this device. The associated equipment shall be set to operate within the following limits for compliance with Telecom's Specifications:

- There shall be no more than 10 call attempts to the same number within any 30-minute period for any ä. single manual call initiation.
- The equipment shall go on-hook for a period of not less than 30 seconds between the end of one  $\mathbf{h}$ attempt and the beginning of the next attempt.
- Where automatic calls are made to different numbers, the equipment shall be set to go on-hook for a c. period of not less than 5 seconds between the end of one attempt and the beginning of the next attempt.
- $\mathbf{d}$ . The equipment shall be set to ensure that calls are answered between 3 and 30 seconds of receipt of ringing (So set between 2 and 10).

#### **Voice support**

All persons using this device for recording telephone conversations shall comply with New Zealand law. This requires that at least one party to the conversation is aware that it is being recorded. In addition, the Principles enumerated in the Privacy Act 1993 shall be complied with in respect to the nature of the personal information collected, the purpose for its collection, how it is to be used, and what is disclosed to any other party.

This equipment shall not be set to make automatic calls to the Telecom '111' Emergency Service.

# **Electromagnetic compatibility notices**

This quide provides country- and region-specific nonwireless and wireless regulatory notices and compliance information for the computer product. Some of these notices may not apply to your product.

One or more integrated wireless devices may be installed. In some environments, the use of wireless devices may be restricted. Such restrictions may apply onboard airplanes, in hospitals, near explosives, in hazardous locations, and so on. If you are uncertain of the policy that applies to the use of this product, ask for authorization to use it before you turn it on.

### **Federal Communications Commission notice**

This equipment has been tested and found to comply with the limits for a Class B digital device, pursuant to Part 15 of the FCC Rules. These limits are designed to provide reasonable protection against harmful interference in a residential installation. This equipment generates, uses, and can radiate radio frequency energy and, if not installed and used in accordance with the instructions, may cause harmful interference to radio communications. However, there is no quarantee that interference will not occur in a particular installation. If this equipment does cause harmful interference to radio or television reception, which can be determined by turning the equipment off and on, the user is encouraged to try to correct the interference by one or more of the following measures:

- $\blacksquare$ Reorient or relocate the receiving antenna.
- Increase the separation between the equipment and the receiver.  $\bullet$
- Connect the equipment into an outlet on a circuit different from that to which the receiver is connected. ä
- Consult the dealer or an experienced radio or television technician for help.  $\bullet$

This device complies with Part 15 of the FCC Rules. Operation is subject to the following two conditions:

- This device may not cause harmful interference, and  $\mathbf{1}$ .
- $2.$ This device must accept any interference received, including interference that may cause undesired operation.

For questions regarding this product, write to:

HP Inc.

1501 Page Mill Road

Palo Alto, CA 94304

or call HP at 650-857-1501.

To identify this product, refer to the part, series, or model number found on the product.

#### **Modifications**

The FCC requires the user to be notified that any changes or modifications made to this device that are not expressly approved by HP Inc. may void the user's authority to operate the equipment.

#### **Cables**

Connections to this device must be made with shielded cables with metallic RFI/EMI connector hoods in order to maintain compliance with FCC Rules and Regulations.

#### **Products with wireless LAN devices**

This product may be equipped with a wireless LAN device. This device must not be co-located or operating in conjunction with any other antenna or transmitter.

**A WARNING!** Exposure to Radio Frequency Radiation The radiated output power of this device is below the FCC radio frequency exposure limits. Nevertheless, the device should be used in such a manner that the potential for human contact is minimized during normal operation.

During normal operation: To avoid the possibility of exceeding the FCC radio frequency exposure limits, human proximity to the antennae should not be less than 20 cm (8 inches). To identify the location of the wireless antennae, refer to the documentation included with the computer.

### Australia telecom statement

The computer must be connected to the Telecommunication Network through a line cord that meets the requirements of AS/CA S008.

**A WARNING!** Modems without integral RJ11 connector that are shipped with this computer should not be installed in any other device.

This equipment incorporates a radio transmitting and receiving device. In normal use, a separation distance of 20 cm ensures that radio frequency exposure levels comply with the Australian and New Zealand Standards.

### **Brazil notice**

Este equipamento opera em caráter secundário, isto é, não tem direito a proteção contra interferência prejudicial, mesmo de estações do mesmo tipo, e não pode causar interferência a sistemas operando em caráter primário.

A CAUTION: A alimentação de energia é predefinida para 220/230Vv. Se você possuir tomada elétrica de 110/115Vv, por favor, altere a chave na parte traseira do seu computador para a tensão correta.

### **Canadian notice**

This Class B digital apparatus meets all requirements of the Canadian Interference-Causing Equipment Regulations, CAN ICES-3(B)/NMB-3(B), If this device has WLAN or Bluetooth capability, this device complies with Industry Canada license-exempt RSS standard(s). Operation is subject to the following two conditions: (1) this device may not cause interference, and (2) this device must accept any interference, including interference that may cause undesired operation of the device.

 $\triangle$  WARNING! Exposure to Radio Frequency Radiation The radiated output power of this device is below the Industry Canada radio frequency exposure limits. Nevertheless, the device should be used in such a manner that the potential for human contact is minimized during normal operation.

During normal operation: To avoid the possibility of exceeding the Industry Canada radio frequency exposure limits, human proximity to the antennae should not be less than 20 cm (8 inches). To identify the location of the wireless antennae, refer to the documentation included with the computer.

A CAUTION: When using IEEE 802.11a, n, or ac wireless LAN, this product is restricted to indoor use, due to its operation in the 5.15- to 5.25-GHz frequency range. Industry Canada requires this product to be used indoors for the frequency range of 5.15 GHz to 5.25 GHz to reduce the potential for harmful interference to cochannel mobile satellite systems. High-power radar is allocated as the primary user of the 5.25- to 5.35-GHz and 5.65- to 5.85-GHz bands. These radar stations can cause interference with and/or damage to this device.

The antenna for this device is not replaceable. Any attempt at user modification may damage your computer.

### **European Union regulatory notices**

### **Declaration of Conformity**

#### **Products Sold Refore 13 June 2017**

# CE

Products bearing the CE marking comply with one or more of the following EU Directives as may be applicable:

R&TTE Directive 1999/5/EC; Low Voltage Directive 2014/35/EU; EMC Directive 2014/30/EU; Ecodesign Directive 2009/125/EC: RoHS Directive 2011/65/EU.

Compliance with these directives is assessed using applicable European Harmonised Standards.

The full Declaration of Conformity can be found at the following web site: http://www.hp.eu/certificates (Search with the product model name or its Regulatory Model Number (RMN), which may be found on the regulatory label.)

The point of contact for regulatory matters is HP Deutschland GmbH, HO-TRE, 71025, Boeblingen, Germany,

#### **Products Sold After 12 June 2017**

Products bearing the CE marking comply with one or more of the following EU Directives as may be applicable:

RED 2014/53/EU; Low Voltage Directive 2014/35/EU; EMC Directive 2014/30/EU; Ecodesign Directive 2009/125/EC: RoHS Directive 2011/65/EU.

Compliance with these directives is assessed using applicable European Harmonised Standards.

The full Declaration of Conformity can be found at the following web site: http://www.hp.eu/certificates (Search with the product model name or its Regulatory Model Number (RMN), which may be found on the regulatory label.)

The point of contact for regulatory matters is HP Deutschland GmbH, HQ-TRE, 71025, Boeblingen, Germany.

#### **Products with radio functionality (EMF)**

This product incorporates a radio transmitting and receiving device. For computers in normal use, a separation distance of 20 cm ensures that radio frequency exposure levels comply with EU requirements. Products designed to be operated at closer proximities, such as tablet computers, comply with applicable EU requirements in typical operating positions. Products can be operated without maintaining a separation distance unless otherwise indicated in instructions specific to the product.

#### **Restrictions for products with radio functionality (select products only)**

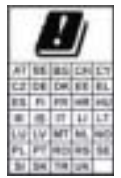

CAUTION: IEEE 802.11x wireless LAN with 5.15-5.35 GHz frequency band is restricted for indoor use only in all European Union member states, EFTA (Iceland, Norway, Liechtenstein), and most other European countries (e.g., Switzerland. Turkey. Republic of Serbia). Using this WLAN application outdoors might lead to interference issues with existing radio services.

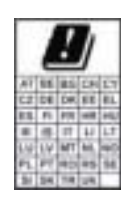

CAUTION: Fixed outdoor installations for WiGig application (57-66 GHz frequency band) are excluded in all European Union member states, EFTA (Iceland, Norway, Liechtenstein), and other European countries (e.g. Switzerland, Turkey, Republic of Serbia).

#### Radio frequency bands and maximum power levels (select products only)

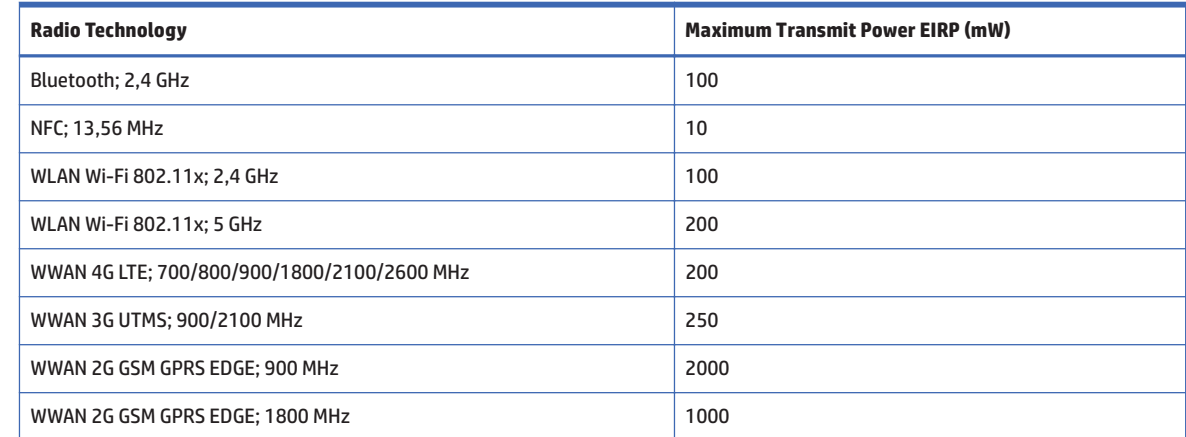

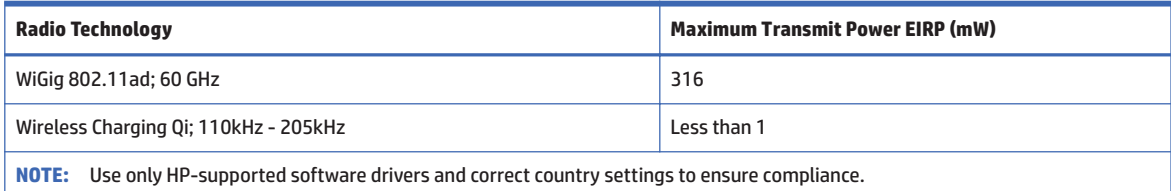

#### **European telephone network declaration (Modem/Fax)**

The product herewith complies with the requirements of the applicable Directive and carries the CE marking accordingly. However, due to differences between the individual PSTNs provided in different countries/ regions, the approval does not, of itself, give an unconditional assurance of successful operation on every PSTN network termination point. In the event of problems, you should contact your equipment supplier in the first instance.

This equipment has been designed to work with analogue DTMF Networks. This equipment may have internetworking difficulties in PSTN networks that only support Pulse Dialing. Please consult with your network operator for further assistance.

#### **Ergonomics notice**

#### **Germany (English text)**

A computer system comprising HP brand products meets the applicable ergonomic requirements if all affected constituent products bear the "GS" approval mark, for example Business Desktop PC, keyboard, PCmouse and monitor.

#### **Germany (Deutscher text)**

Ein aus HP Produkten bestehendes Computersystem erfüllt die anwendbaren ergonomischen Anforderungen, wenn alle verwendeten Komponenten das "GS" Zeichen tragen, wie z. B. Business Desktop PC, Tastatur, PC-Maus und Bildschirm.

### **Japan notice**

#### V-2 規定適合の場合

この装置は, クラスB情報技術装置です。この装置は, 家庭環境で使用| することを目的としていますが、この装置がラジオやテレビジョン受信機に 近接して使用されると、受信障害を引き起こすことがあります。 取扱説明書に従って正しい取り扱いをして下さい。  $VCCI-B$ 

#### VCCI32-1 規定適合の場合

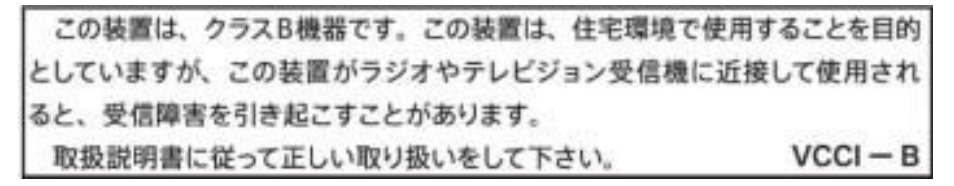

5GHz 帯を使用する特定無線設備は屋内使用に限られています。この機器を屋外で使用することは電波法で禁じられていま す。

#### **Wireless LAN and Bluetooth certification markings**

この機器は、技術基準適合証明または工事設計認証を受けた無線設備を搭載しています If this device contains radio equipment, it is certified radio equipment.

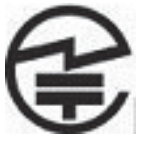

Some products may use electronic regulatory labels (e-labels). To view the certification mark and numbers on an e-label, please refer to the previous "Accessing regulatory labels" section.

一部の製品では、雷子規定ラベル (e ラベル) が使用されています。e ラベルの技適マークと認証番 号を確認するには、「規定ラベルの確認」の項目をご覧ください

### **Mexico notice**

Declaración para México

La operación de este equipo está sujeta a las siguientes dos condiciones: (1) es posible que este equipo o dispositivo no cause interferencia perjudicial y (2) este equipo o dispositivo debe aceptar cualquier interferencia, incluyendo la que pueda causar su operación no deseada.

If your product is provided with wireless accessories such as a keyboard or mouse and you need to identify the model of the accessory, refer to the label included on that accessory.

### **South Korea notices**

무선적용제품

해당 무선성비가 전파혼신 가능성이 있으므로 인명안전과 관련된 서비스는 할 수 없음 (무선모듈 제품이 설치되어 있는 경우).

몸 가까이에서 장치를 작동할 경우, 비금속 저장 액세서리를 사용하여 장치와 몸 사이에 2.5cm 이상의 거 리름 유지하십시오..

### **Taiwan NCC notices**

### **Wireless LAN 802.11a devices**

# 在5.25G ~5.35G頻帶內操作之無線<br>資訊傳輸設備僅適於室內使用

#### Wireless LAN 802.11 devices/Bluetooth devices/Short range devices

低功率電波輻射性電機管理辦法

- 第十二條 經型式認證合格之低功率射頻電機,非經許可,公司、 商號或使用者均不得擅自變更頻率、加大功率或變更原 設計之特性及功能。
- 第十四條 低功率射頻電機之使用不得影響飛航安全及干擾合法通 信;經發現有干擾現象時,應立即停用,並改善至無干 **擾時方得繼續使用。** 前項合法通信, 指依電信規定作業之無線電信 · 低功率 射頻電機須忍受合法通信或工業、科學及醫療用電波輻 射性電機設備之干擾。

# **Safety notices for notebook and tablet** 3 computers

 $\triangle$  WARNING! To reduce the risk of serious injury, read the Safety & Comfort Guide. It describes proper workstation setup, posture, and health and work habits for computer users, and provides important electrical and mechanical safety information. This quide is located on the Web at http://www.hp.com/ergo and on the Documentation CD that is included with the product.

# **Heat-related safety warning notice**

 $\triangle$  WARNING! To reduce the possibility of heat-related injuries or of overheating the computer, do not place the computer directly on your lap or obstruct the computer air vents. Use the computer only on a hard, flat surface. Do not allow another hard surface, such as an adioining optional printer, or a soft surface, such as pillows or rugs or clothing, to block airflow. Also, do not allow the AC adapter to contact the skin or a soft surface, such as pillows or rugs or clothing, during operation. The computer and the AC adapter comply with the user-accessible surface temperature limits defined by the International Standard for Safety of Information Technology Equipment (IEC/EN 60950).

# **Potential safety conditions notice**

If you notice any of the following conditions (or if you have other safety concerns), do not use the computer: crackling, hissing, or popping sound, or a strong odor or smoke coming from the computer. It is normal for these conditions to appear when an internal electronic component fails in a safe and controlled manner. However, these conditions may also indicate a potential safety issue. Do not assume it is a safe failure. Turn off the computer, disconnect it from its power source, and contact technical support for assistance.

# **Battery notices**

- **A WARNING!** Risk of explosion if battery is replaced by an incorrect type. Dispose of used batteries according to the instructions.
- A WARNING! To reduce the risk of fire or burns, do not disassemble, crush, or puncture; do not short external contacts; do not dispose of in fire or water.
- MARNING! Keep new and used batteries away from children.
- A WARNING! To reduce potential safety issues, only the battery provided with the computer, a replacement battery provided by HP, or a compatible battery purchased as an accessory from HP should be used with the computer. Fast charging may not be available for non-compatible or non-HP batteries.
- A WARNING! Do not ingest battery, a Chemical Burn Hazard.
- A WARNING! This product contains a coin/button cell battery. If the coin/button cell battery is swallowed, it can cause severe internal burns in just 2 hours and can lead to death.
- A WARNING! If the battery compartment does not close securely, stop using the product and keep it away from children.
- A WARNING! If you think batteries might have been swallowed or placed inside any part of the body, seek immediate medical attention.
- A WARNING! Leaving a battery in an extremely high temperature surrounding environment can result in an explosion or the leakage of flammable liquid or gas.

A WARNING! A battery subjected to extremely low air pressure may result in an explosion or the leakage of flammable liquid or gas.

## **Headset and earphone volume level notice**

## $\triangle$  WARNING!

To prevent possible hearing damage, do not listen at high volume levels for long periods.

Adjustment of the volume control as well as the equalizer to other settings than the center position may increase the ear-/headphones output voltage and therefore the sound pressure level. The use of factors influencing the ear-/headphones output other than those specified by the manufacturer (e.g. operating system, equalizer software, firmware, driver) may increase the ear-/headphones output voltage and therefore the sound pressure level.

## **Power cord notices**

**A WARNING!** To reduce the risk of electric shock or damage to the equipment:

- Plug the power cord into an AC outlet that is easily accessible at all times.  $\bullet$
- $\bullet$ Disconnect power from the computer by unplugging the power cord from the AC outlet.
- If provided with a 3-pin attachment plug on the power cord, plug the cord into a grounded (earthed) 3- $\bullet$ pin outlet. Do not disable the power cord grounding pin, for example, by attaching a 2-pin adapter. The grounding pin is an important safety feature.

A WARNING! To reduce potential safety issues, only the AC adapter provided with the computer, a replacement AC adapter provided by HP, or an AC adapter purchased as an accessory from HP should be used with the computer.

### **Brazil notice**

Este equipamento deve ser conectado obrigatoriamente em tomada de rede de energia elétrica que possua aterramento (três pinos), conforme a norma nbr abnt 5410, visando a segurança dos usuários contra choques elétricos.

## **Cleaning the keyboard**

 $\triangle$  WARNING! To reduce the risk of electric shock or damage to internal components, do not use a vacuum cleaner attachment to clean the keyboard. A vacuum cleaner can deposit household debris on the keyboard surface. Clean the keyboard regularly to prevent keys from sticking and to remove dust, lint, and particles that can become trapped beneath the keys. A can of compressed air with a straw extension can be used to blow air around and under the keys to loosen and remove debris.

## **Travel notice**

 $\triangle$  WARNING! To reduce the risk of electric shock, fire, or damage to the equipment, do not attempt to power the computer with a voltage converter kit sold for appliances.

## **China safety notices**

### **China: Altitude notice**

Altitude warning for products not certified for use in >5000 m

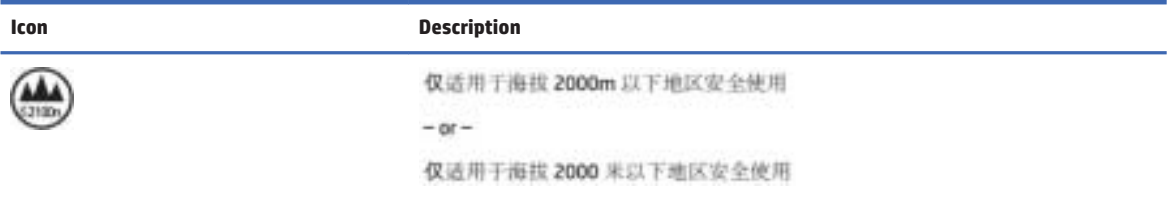

### **China: Tropical warning notice**

Tropical warning for products not certified for use in tropical regions.

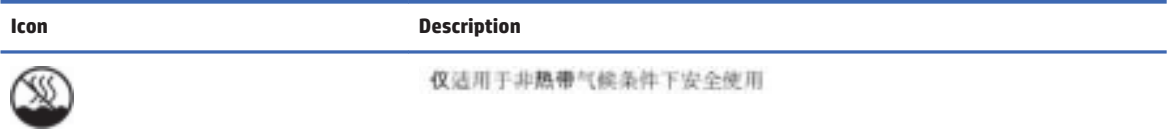

## Norway and Sweden: Cable grounding notice for products with a **TV tuner**

 $\triangle$  CAUTION: To reduce potential safety issues, use a galvanic isolator when connecting to a cable distribution system.

## 使用過度恐傷害視力

注意事項:

(1) 使用 30 分鐘請休息 10 分鐘。

(2) 未滿 2 歲幼兒不看螢幕, 2 歲以上每天看螢幕不要超過 1 小時。

## Safety notices for desktops, thin clients, 4 and personal workstations

## **Important safety information**

**A WARNING!** To reduce the risk of serious injury, read the Safety & Comfort Guide. It describes proper workstation setup, posture, and health and work habits for computer users, and provides important electrical and mechanical safety information. This guide is located on the Web at http://www.hp.com/ergo and on the Documentation CD that is included with the product.

To reduce the risk of electric shock or damage to the equipment:

- $\bullet$ Plug the power cord into an AC outlet that is easily accessible at all times.
- Disconnect power from the computer by unplugging the power cord from the AC outlet.  $\blacksquare$
- If provided with a 3-pin attachment plug on the power cord, plug the cord into a grounded (earthed) 3- $\bullet$ pin outlet. Do not disable the power cord grounding pin, for example, by attaching a 2-pin adapter. The grounding pin is an important safety feature.

The computer may be heavy; be sure to use ergonomically correct lifting procedures when moving it.

Install the computer near an AC outlet. The AC power cord is your computer's main AC disconnecting device and must be easily accessible at all times. For your safety, the power cord provided with your computer has a grounded plug. Always use the power cord with a properly grounded wall outlet, to avoid the risk of electrical shock.

To reduce the possibility of an electric shock from the telephone network, plug your computer into the AC outlet before connecting it to the telephone line. Also, disconnect the telephone line before unplugging your computer from the AC power outlet.

Always disconnect the modem cord from the telephone system before installing or removing your computer cover.

Do not operate the computer with the cover removed.

For your safety, always unplug the computer from its power source and from any telecommunications systems (such as telephone lines), networks, or modems before performing any service procedures. Failure to do so may result in personal injury or equipment damage. Hazardous voltage levels are inside the power supply and modem of this product.

As a safety precaution, if the system power load exceeds the specific configuration's capacities, the system may temporarily disable some USB ports.

A CAUTION: If your computer is provided with a voltage select switch for use in a 115 or 230 V power system. the voltage select switch has been pre-set to the correct voltage setting for use in the particular country/ region where it was initially sold. Changing the voltage select switch to the incorrect position can damage your computer and void any implied warranty.

This product has not been evaluated for connection to an "IT" power system (an AC distribution system with no direct connection to earth, according to IEC/EN 60950).

## **Installation conditions**

See installation instructions before connecting this equipment to the input supply.

 $\triangle$  WARNING! The equipment must be provided with a proper AC protective earth (PE) ground connection.

Energized and moving parts may be inside the computer. Disconnect power to the equipment before removing the enclosure. Replace and secure the enclosure before re-energizing the equipment.

## **Battery notices**

 $\triangle$  WARNING! The product may contain an internal lithium manganese dioxide, vanadium pentoxide, or alkaline battery or battery pack. There is risk of fire and burns if the battery pack is not handled properly.

- A WARNING! Do not attempt to recharge the battery.
- A WARNING! Do not expose to temperatures higher than 60° C (140°F).
- A WARNING! Do not disassemble, crush, puncture, short external contacts, or dispose of in fire or water.
- A WARNING! Risk of explosion if battery is replaced by an incorrect type. Dispose of used batteries according to the instructions.
- A **WARNING!** Replace only with the HP spare designated for this product.
- Murian Do not ingest battery, a Chemical Burn Hazard.
- A WARNING! This product contains a coin/button cell battery. If the coin/button cell battery is swallowed, it can cause severe internal burns in just 2 hours and can lead to death.
- A **WARNING!** Keep new and used batteries away from children.
- A WARNING! If the battery compartment does not close securely, stop using the product and keep it away from children.
- A **WARNING!** If you think batteries might have been swallowed or placed inside any part of the body, seek immediate medical attention.
- A WARNING! Leaving a battery in an extremely high temperature surrounding environment can result in an explosion or the leakage of flammable liquid or gas.
- A WARNING! A battery subjected to extremely low air pressure may result in an explosion or the leakage of flammable liquid or gas.

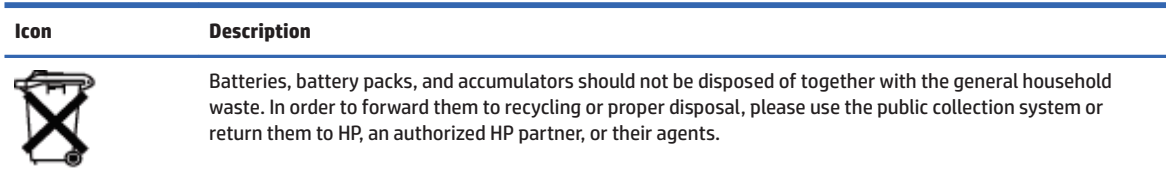

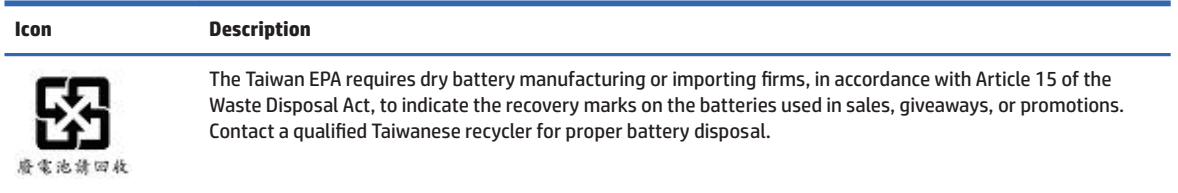

## **Fan notices**

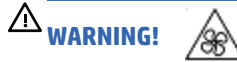

**/\ WARNING!** Keep body parts away from moving parts.

**/\ WARNING!** Keep body parts away from fan blades.

**/\ WARNING!** Keep body parts out of the motion path.

## **Headset and earphone volume level notice**

**A WARNING!** A To prevent possible hearing damage, do not listen at high volume levels for long periods.

Adjustment of the volume control as well as the equalizer to other settings than the center position may increase the ear-/headphones output voltage and therefore the sound pressure level. The use of factors influencing the ear-/headphones output other than those specified by the manufacturer (e.g. operating system, equalizer software, firmware, driver) may increase the ear-/headphones output voltage and therefore the sound pressure level.

## **Laser safety**

### For products equipped with optical drives or fiber optic transceivers.

This product may be provided with an optical storage device (i.e., CD or DVD drive) and/or fiber optic transceiver. These contain lasers and are classified as Class 1 Laser Products in accordance with the standard IEC/EN 60825-1 and comply with its requirements.

Each laser product complies with US FDA Regulations of 21 CFR 1040.10 and 1040.11 or complies with those regulations except for deviations pursuant to Laser Notice No. 50, dated June 24, 2007.

**1.3** WARNING! Use of controls or adjustments or performance of procedures other than those specified herein or in the laser product's installation quide may result in hazardous radiation exposure. To reduce the risk of exposure to hazardous radiation:

- Do not try to open the module enclosure. There are no user-serviceable components inside.
- Do not operate controls, make adjustments, or perform procedures to the laser device other than those specified herein.
- Allow only HP Authorized Service technicians to repair the unit.

## **Power supply and power cord set requirements**

### **Power supply class I grounding requirements**

For protection from fault currents, the equipment shall be connected to a grounding terminal. Plug the system power cord into an AC outlet that provides a ground connection. Substitute cords may not provide adequate fault protection. Only use the power cord supplied with this product or an HP Inc. authorized replacement.

### **Brazil notice**

Este equipamento deve ser conectado obrigatoriamente em tomada de rede de energia elétrica que possua aterramento (três pinos), conforme a norma nbr abnt 5410, visando a segurança dos usuários contra chogues elétricos.

### Denmark

Apparatets stikprop skal tilsluttes en stikkontakt med jord, som giver forbindelse til stikproppens jord.

#### **Finland**

Laite on liitettävä suojakoskettimilla varustettuun pistorasiaan.

#### **Norway**

Apparatet må tilkoples jordet stikkontakt.

### **Sweden**

Apparaten skall anslutas till jordat uttag.

### **Power supply requirements**

The power supplies on some products have external power switches. The voltage select switch feature on the product permits it to operate from any line voltage between 100-127 or 200-240 volts AC. Power supplies on those products that do not have external power switches are equipped with internal circuits that sense the incoming voltage and automatically switch to the proper voltage.

For safety reasons, use only the AC adapter provided with the unit or an authorized replacement adapter from HP Inc. Replacement part numbers may be found at http://www.hp.com/cqi-bin/hpsupport/index.pl.

### **For use in Norway**

This product is also designed for an IT power system with phase-to-phase voltage 230V.

### **Power cord set requirements**

The power cord set received with the product meets the requirements for use in the country where the equipment was originally purchased. Use only the power cord provided with the unit or an authorized replacement power cord from HP Inc. or an approved HP Inc. source. Replacement part numbers may be found at http://www.hp.com/cqi-bin/hpsupport/index.pl.

Power cord sets for use in other countries must meet the requirements of the country where you use the product. For more information on power cord set requirements, contact your authorized HP dealer, reseller, or service provider.

**A WARNING!** Do not use power cords from other products.

Mismatched power cords may result in a shock and fire hazard.

The requirements listed below are applicable to all countries:

- The power cord must be approved by an acceptable accredited agency responsible for evaluation in the  $1<sup>1</sup>$ country where the power cord set will be installed.
- $2.$ The length of the power cord must be between 1.8 m (6 feet) and 3.6 m (12 feet). For a power cord 2.0 m (6.56 feet) or less, the diameter of the wire must be a minimum of 0.75 mm<sup>2</sup> or 18AWG. If the power cord is longer than 2.0 m (6.56 feet), the diameter of the wire must be a minimum of 1.0 mm<sup>2</sup> or 16AWG.

The power cord should be routed so that it is not likely to be walked on or pinched by items placed upon it or against it. Particular attention should be paid to the plug, electrical outlet, and the point where the cord exits from the product.

 $\triangle$  WARNING! Do not operate this product with a damaged power cord set. If the power cord set is damaged in any manner, replace it immediately. Damaged cords may result in user exposure to hazards.

### **Japan power cord requirements**

For use in Japan, use only the power cord received with this product.

**A CAUTION:** Do not use the power cord received with this product on any other products.

## **Pinch hazard**

 $\triangle$  WARNING! Observe pinch hazard areas. Keep fingers away from closing parts.

## **TV antenna connectors protection**

### **External television antenna grounding**

If an outside antenna or cable system is connected to the product, be sure the antenna or cable system is electrically grounded so as to provide some protection against voltage surges and built-up static charges. Article 810 of the National Electrical Code, ANSI/NFPA 70, provides information with regard to proper electrical grounding of the mast and supporting structure, grounding of the lead-in wire to an antennadischarge unit, size of grounding conductors, location of antenna-discharge unit, connection to grounding electrodes, and requirements for the grounding electrode.

### **Lightning protection**

For added protection of any product during a lightning storm, or when it is left unattended and unused for long periods of time, unplug the product from the wall outlet and disconnect the antenna or cable system. This will prevent damage to the product from lightning and power line surges.

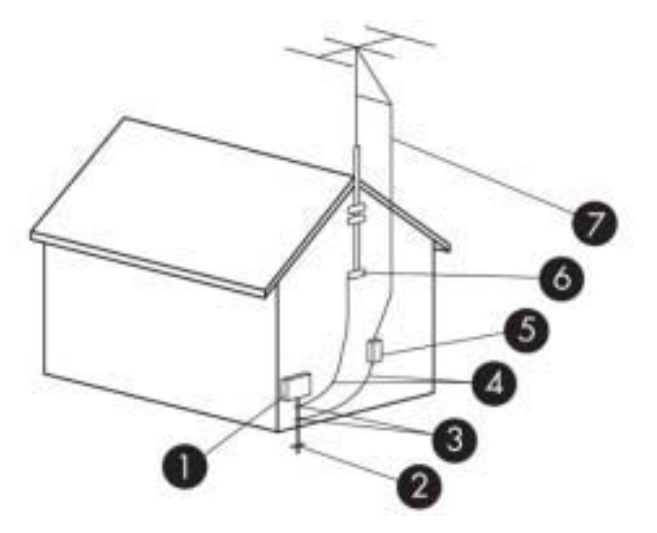

#### **Table 4-1 Antenna Grounding**

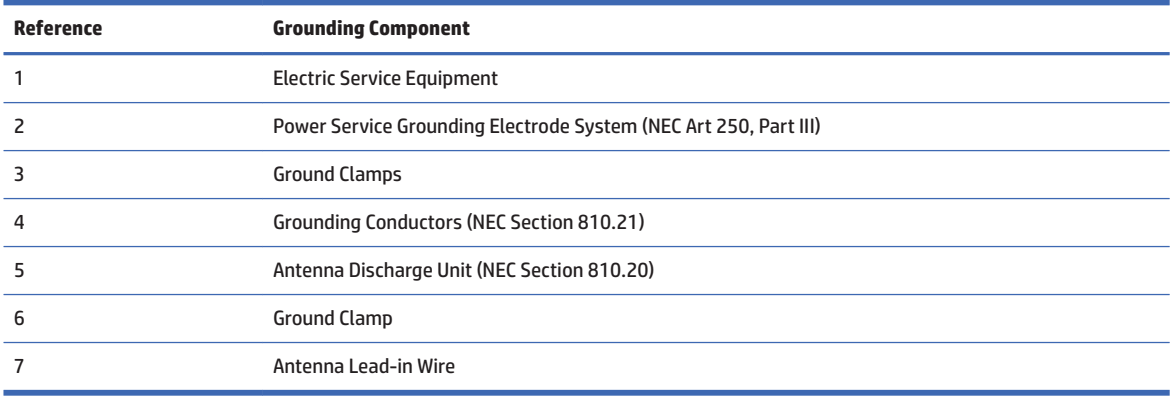

### **Note to CATV system installer**

This reminder is provided to call the CATV systems installer's attention to section 820.93 of the National Electric Code, which provides guidelines for proper grounding and in particular, specify that the Coaxial cable shield shall be connected to grounding system of the building, as close to the point of cable entry as practical.

### **China safety notices**

### HP 工作站使用安全手册

### 使用须知

欢迎使用惠普工作站,为了您及仪器的安全,请您务必注意如下事项:

1. 仪器要和地线相接, 要使用有正确接地插头的电源线, 使用中国国家规定 的 220V 电源。

- 2. 避免高温和尘土多的地方, 否则易引起仪器内部部件的损坏。
- 3. 避免接近高温, 避免接近直接热源, 如直射太阳光、暖气等其它发热体。
- 4. 不要有异物或液体落入机内, 以免部件短路。
- 5. 不要将磁体放置于仪器附近。

### 警告

为防止火灾或触电事故,请不要将该机放置于淋雨或潮湿处

如果您按照以上步骤操作时遇到了困难,或想了解其它产品性能,请在以下网 页上寻找相关信息: http://www.hp.com.cn

或联系我们

中国惠普有限公司 地址: 北京朝阳区建国路 112 号中国惠普大厦 电话: 010-65643888

### **China: Altitude notice**

Altitude warning for products not certified for use in >5000 m

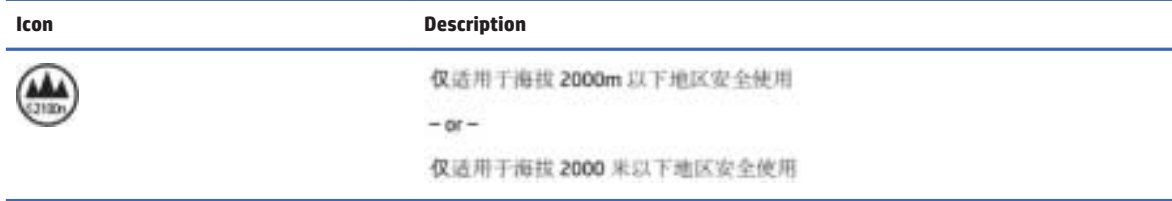

### **China: Tropical warning notice**

Tropical warning for products not certified for use in tropical regions.

Icon

₩

**Description** 

仪适用于非熟带气候条件下安全使用

## **Germany acoustics notice**

Sound pressure level (LpA) is far below 70dB(A) (operator position, normal operation, according to ISO 7779) Product noise emission data can be found in the product related "IT ECO Declarations" at Internet address: http://www.hp.com/go/ted

Schalldruckpegel (LpA) ist weit unterhalb 70 dB(A) (Benutzerposition, normaler Betrieb, nach ISO 7779) Die Schallemissionswerte der Produkte können in den produktbezogenen "IT ECO Declarations" auf folgender Internet Adresse gefunden werden: http://www.hp.com/go/ted

## 使用過度恐傷害視力

注意事項: (1) 使用 30 分鐘請休息 10 分鐘。 (2) 未滿 2 歲幼兒不看螢幕, 2 歲以上每天看螢幕不要超過 1 小時。

# **5** Environmental notices for notebook and tablet computers

This chapter provides country- and region-specific environmental notices and compliance information. Some of these notices may not apply to your product.

## **Electronic hardware, packaging and battery recycling**

HP encourages customers to recycle used electronic hardware, HP original print cartridges packaging, and rechargeable batteries. For more information about recycling programs, go to http://www.hp.com/recycle.

For information about recycling the product in Japan, refer to http://www.hp.com/jp/hardwarerecycle/.

## **Disposal of waste equipment by users**

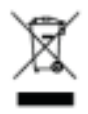

This symbol means do not dispose of your product with your other household waste. Instead, you should protect human health and the environment by handing over your waste equipment to a designated collection point for the recycling of waste electrical and electronic equipment. For more information, please contact your household waste disposal service or go to http://www.hp.com/recycle.

## **Brazil alkaline battery disposal**

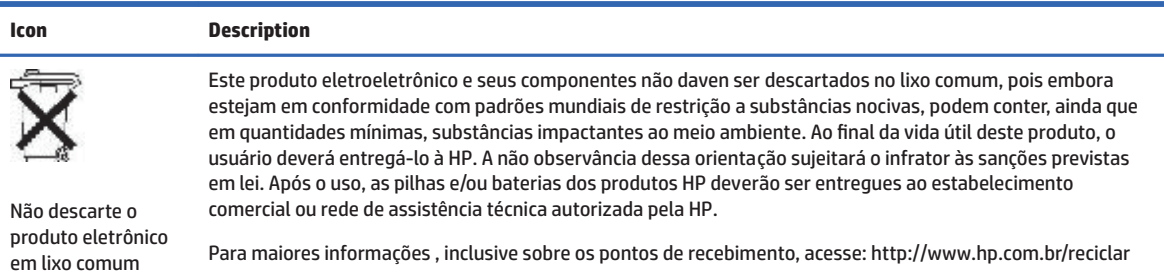

## **Brazil hardware recycling information**

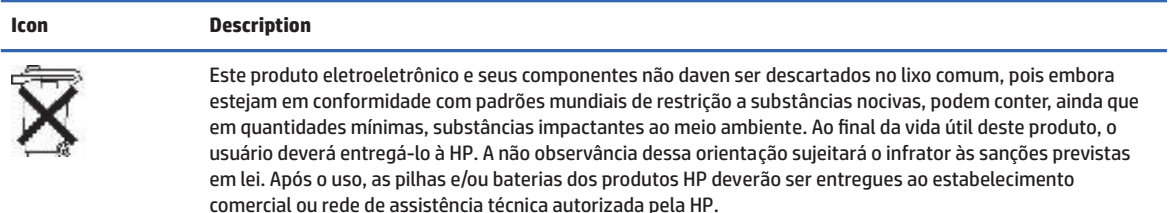

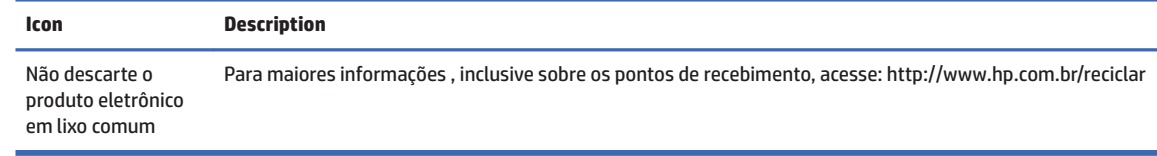

## **ENERGY STAR<sup>®</sup> Certification (select models only)**

ENERGY STAR is a U.S. Environmental Protection Agency voluntary program that helps businesses and individuals save money and protect our climate through superior energy efficiency. Products that earn the ENERGY STAR prevent greenhouse gas emissions by meeting strict energy efficiency criteria or requirements set by the U.S. Environmental Protection Agency. As an ENERGY STAR Partner, HP Inc. has followed the U.S. EPA's enhanced product certification process to ensure that products marked with the ENERGY STAR logo are ENERGY STAR certified per the applicable ENERGY STAR quidelines. The following logo appears on all ENERGY **STAR-certified computers:** 

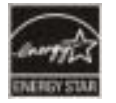

A key ENERGY STAR requirement for computer products is power management features that significantly reduce energy consumption when the product is not in use. Power management allows a computer to automatically enter a low power "sleep" mode, or other low power mode, after a defined period of inactivity. The power management features have been preset as follows when the computer is operating on AC power:

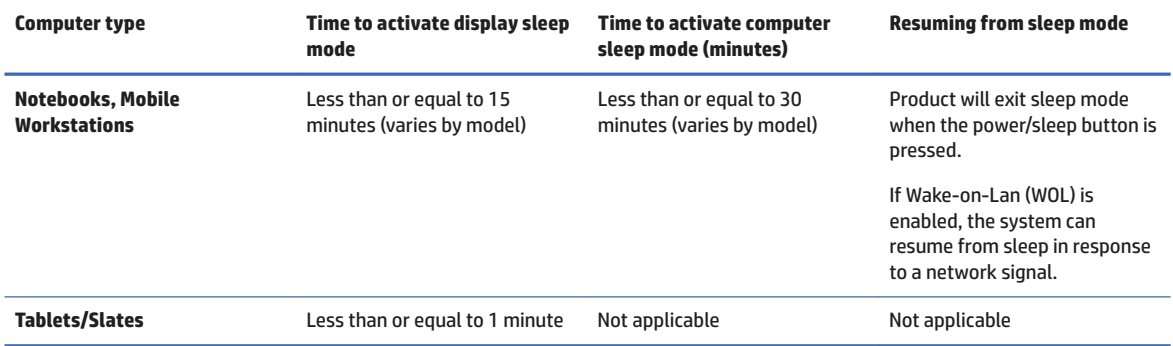

For computers that support an always-on, always-connected use profile where internet access is available (such as tablets and slates), alternative low power modes - such as Short or Long Idle modes (as defined in the ENERGY STAR Computer Program Requirements) are provided that consume very little power  $\langle \langle 1 \rangle = 10$ Watts) and when applicable, maximize product battery life. These alternative low power modes are dynamic, with the display sleep mode activated within 1 minute of user inactivity.

The computer exits Sleep when the power/Sleep button is pressed. When the Wake On LAN (WOL) feature is enabled, the computer can also exit Sleep in response to a network signal.

Additional information on the potential energy and financial savings of the power management feature can be found on the EPA ENERGY STAR Power Management Web site at http://www.energystar.gov/ powermanagement.

Additional information on the ENERGY STAR program and its environmental benefits are available on the EPA ENERGY STAR Web site at http://www.energystar.gov.

ENERGY STAR and the ENERGY STAR mark are registered trademarks owned by the U.S. Environmental Protection Agency.

## **Chemical substances**

HP is committed to providing our customers with information about the chemical substances in our products as needed to comply with legal requirements such as REACH (Regulation EC No 1907/2006 of the European Parliament and the Council). A chemical information report for this product can be found at http://www.hp.com/go/reach.

## **China environmental notices**

微型计算机电源声明书

能耗信息提用

惠普公司对笔记本电脑提供能耗信息说明, 更多信息请登陆

http://www.hp.com/hpinfo/globalcitizenship/environment/productdata/chinasepa.html

回收信息说明

喜普公司对废弃的电子计算机(笔记本电脑)提供回收报务,更多信息请登陆

http://www.hp.com.cn/hardwarerecycle

环境标志信息:

微型计算机(台式计算机,笔记本电脑等)在中国环境标志认证产品范围内,环境标志表明遗产品不仅品质合格,而且在生产,使用和 处理过程中都符合特定的环境保护要求,与同类产品相比,具有低差少害,节的资源等环境优势,在国家环保部网站 (http:// www.sepa.gov.cn)可以浏览环境标志的信息,此外获得中国环境标志认证的产品售出后3年内均可在各服务中心选择维修或更换 部件。也可通过更换更高性能的零部件或模块实现硬件升级

特别提醒:

如您需要确认本产品处于零组耗状态。请按下电源关闭按钮、并将插头从电源插座断开。

## **China PC energy label**

In accordance with "The Regulation of the Implementation on China Energy Label for Microcomputers", this microcomputer has an Energy Efficiency Label. The energy efficiency grade, TEC (Typical Energy Consumption), and product category presented on the label are determined and calculated according to the standard GB28380-2012.

 $1<sub>1</sub>$ **Energy Efficiency Grades** 

> The grade is determined by the standard with the calculation of base consumption level with the sum of all the allowances for additional components such as main memory and graphics card. For products of any grade, the TEC should not exceed the value specified in the following table:

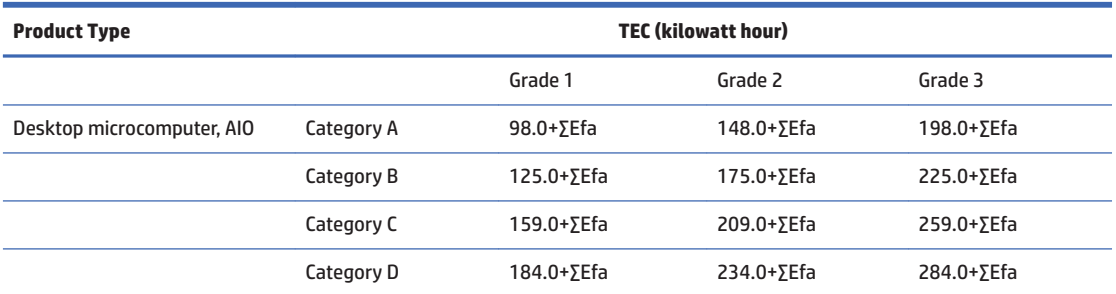

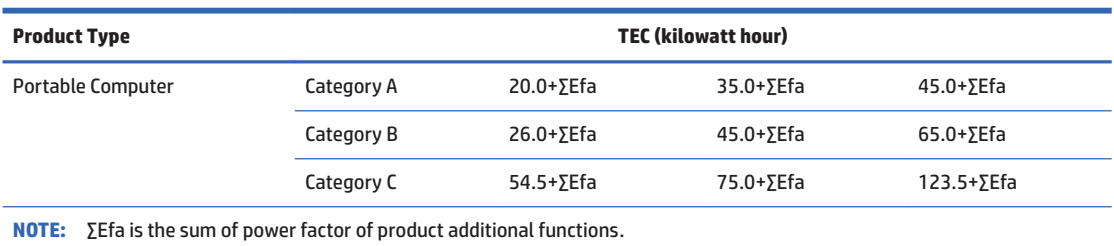

#### $2.$ **Typical Energy Consumption**

The energy consumption figure presented on the label is the data measured with the representative configuration that covers all the configurations in the registration unit which is selected according to "The Regulation of the Implementation on China Energy Label for Microcomputers". Thus, actual energy consumption of this specific microcomputer may not be the same as the TEC data presented in the label.

#### **3.** Product Category

The product category is determined by the standard according to the microcomputer's configuration. The categorization of products complies with the regulations in the following table:

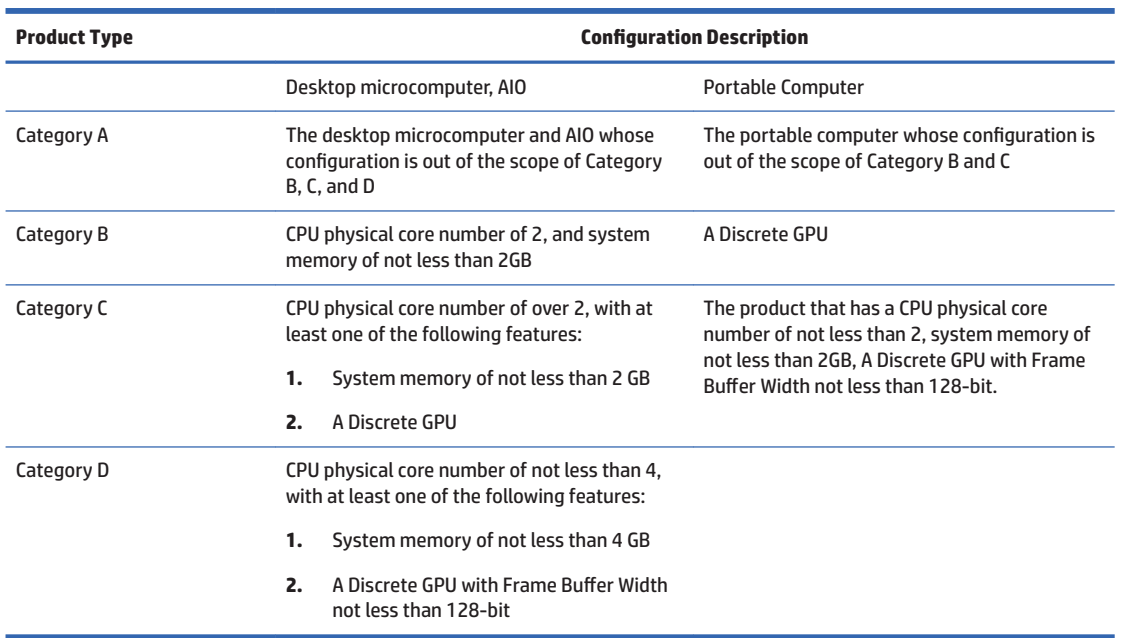

For more details on the specification, please refer to the standard GB28380-2012.

本机根据《微型计算机能源效率标识实施规则》的要求加施中国能效标识。能效标识中显示的能效等级、 典型能源消耗和产品类型均根据《微型计算机能效限定值及能效等级》(GB28380-2012)的要求确定。 对上述标识内容的说明如下:

### 1. 能效等级

微型计算机的能效等级由基础能源消耗值和附加功能功耗因子之和决定。微型计算机能效各等级 的典型能源消耗虚不大于下表的规定

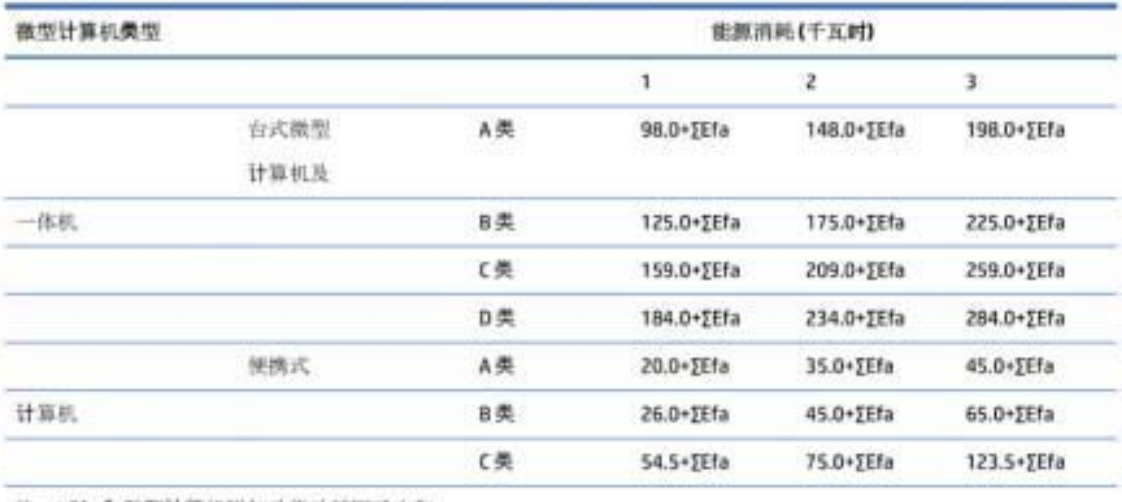

注: XEfa 为微型计算机附加功能功耗因子之和

2. 典型能源消耗

典型能源消耗值代表一个备案单元中。符合《微型计算机能源效率标识实施规则》要求的代表性规 格型号产品的数值。因此、本机的典型能源消耗值可能与其所加施的能效标识中所示的典型能源消 耗值不一致。

3. 产品类型

产品类型根据微型计算机的配置确定。参见下表:

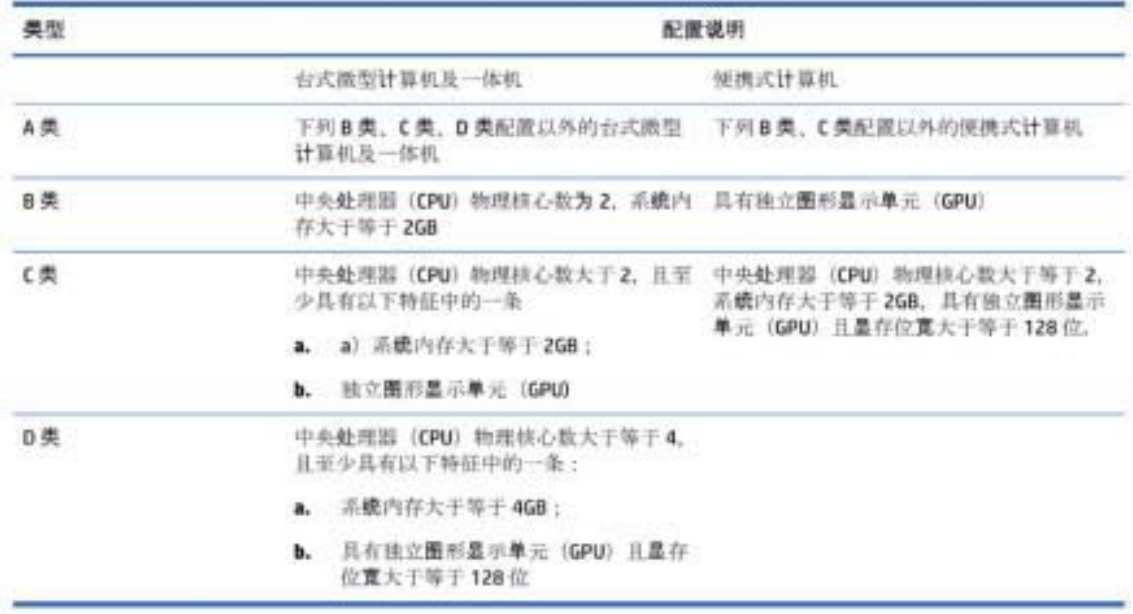

关于标识内容的更详细技术信息,请参考《微型计算机能效限定值及能效等级》(GB28380-2012)

## **China restriction of hazardous substances (RoHS)**

### The Table of Hazardous Substances/Elements and their Content

As required by China's Management Methods for Restricted Use of Hazardous Substances in Electrical and **Electronic Products** 

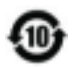

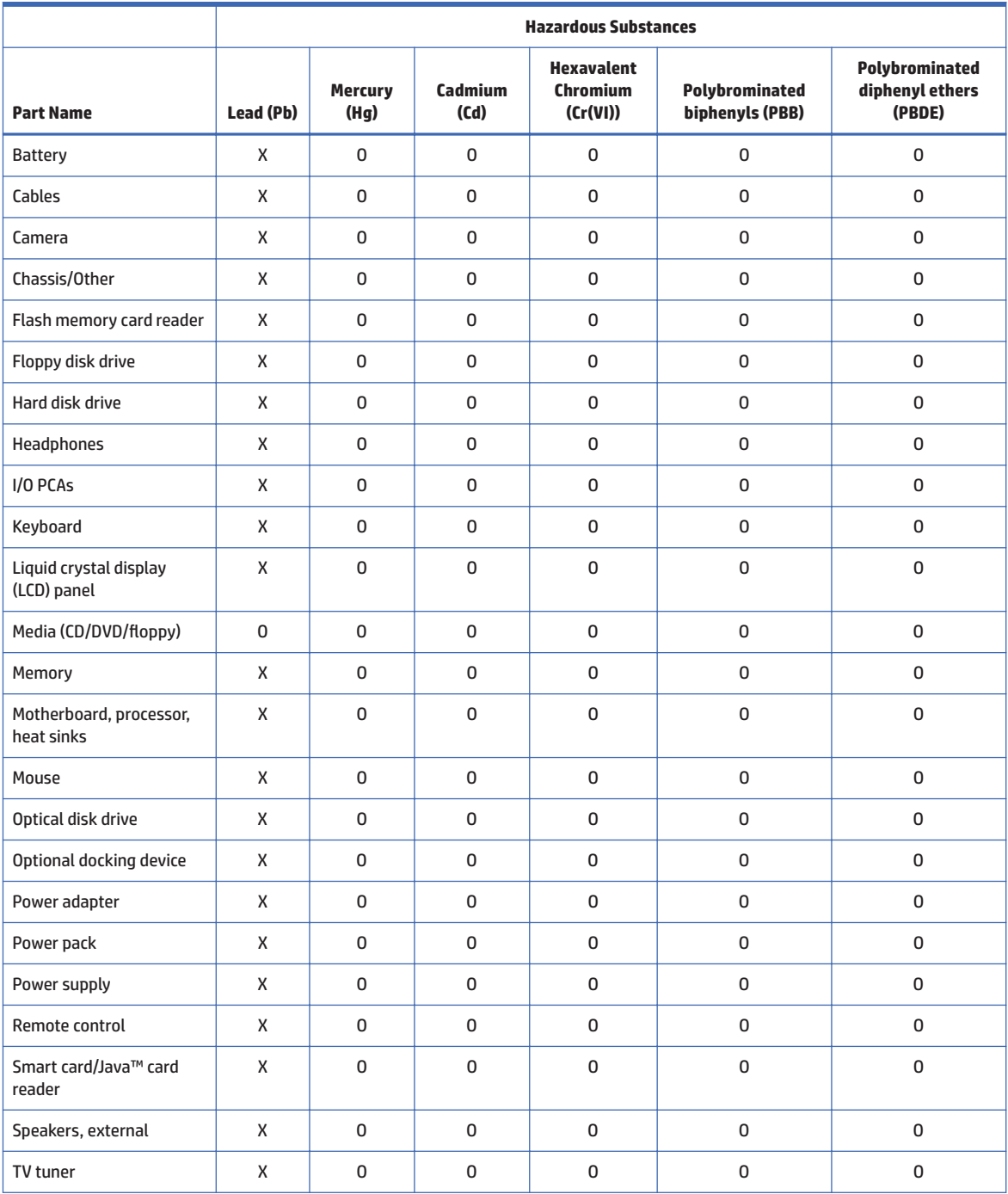

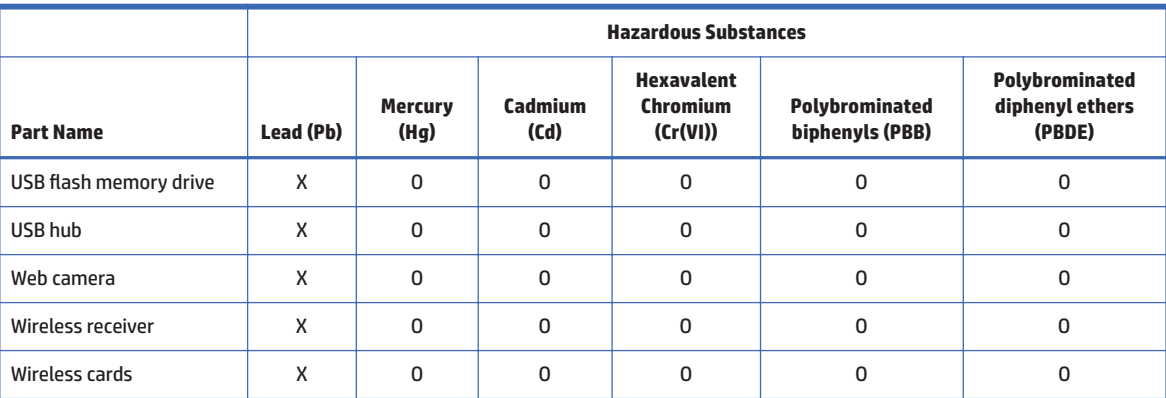

This form has been prepared in compliance with the provisions of SJ/T 11364.

O: Indicates that the content of said hazardous substance in all of the homogenous materials in the component is within the limits required by GB/T 26572.

X: Indicates that the content of said hazardous substance exceeds the limits required by GB/T 26572 in at least one homogenous material in the component.

All parts named in this table with an "X" are in compliance with the European Union's RoHS Legislation.

NOTE: The referenced Environmental Protection Use Period Marking was determined according to normal operating use conditions of the product such as temperature and humidity.

## 产品中有害物质或元素的名称及含量

根据中国《电器电子产品有害物质限制使用管理办法》

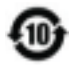

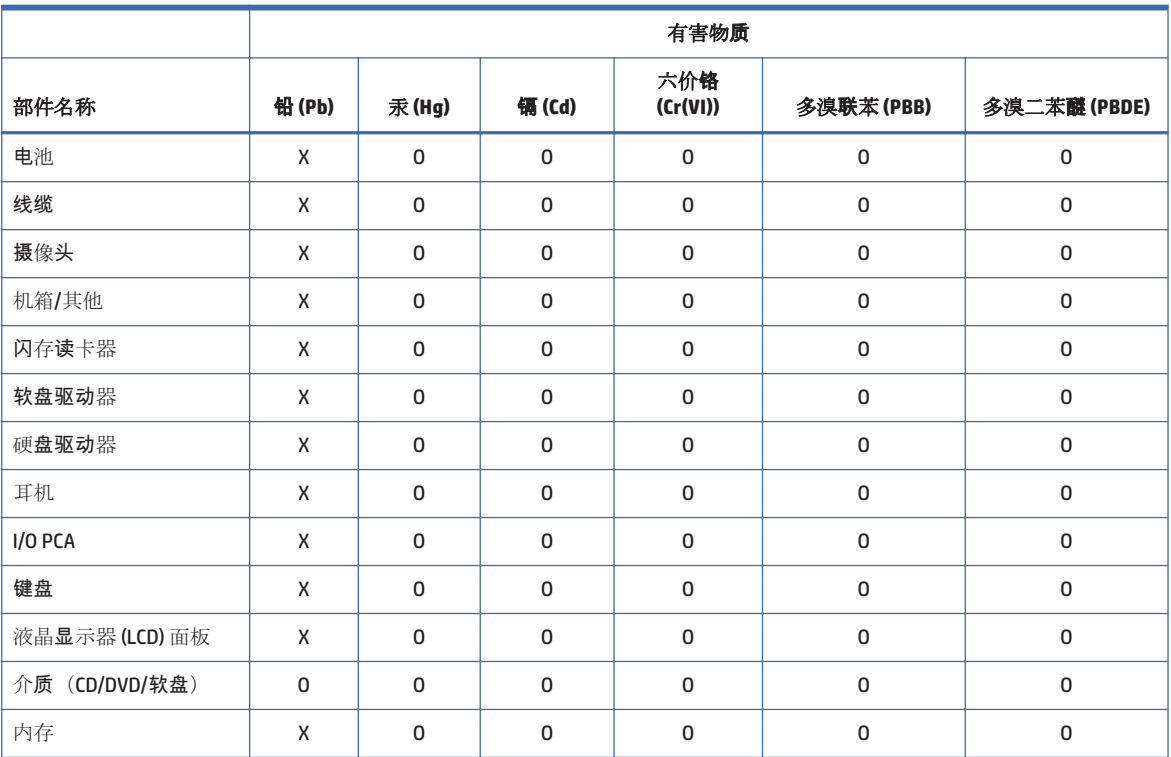

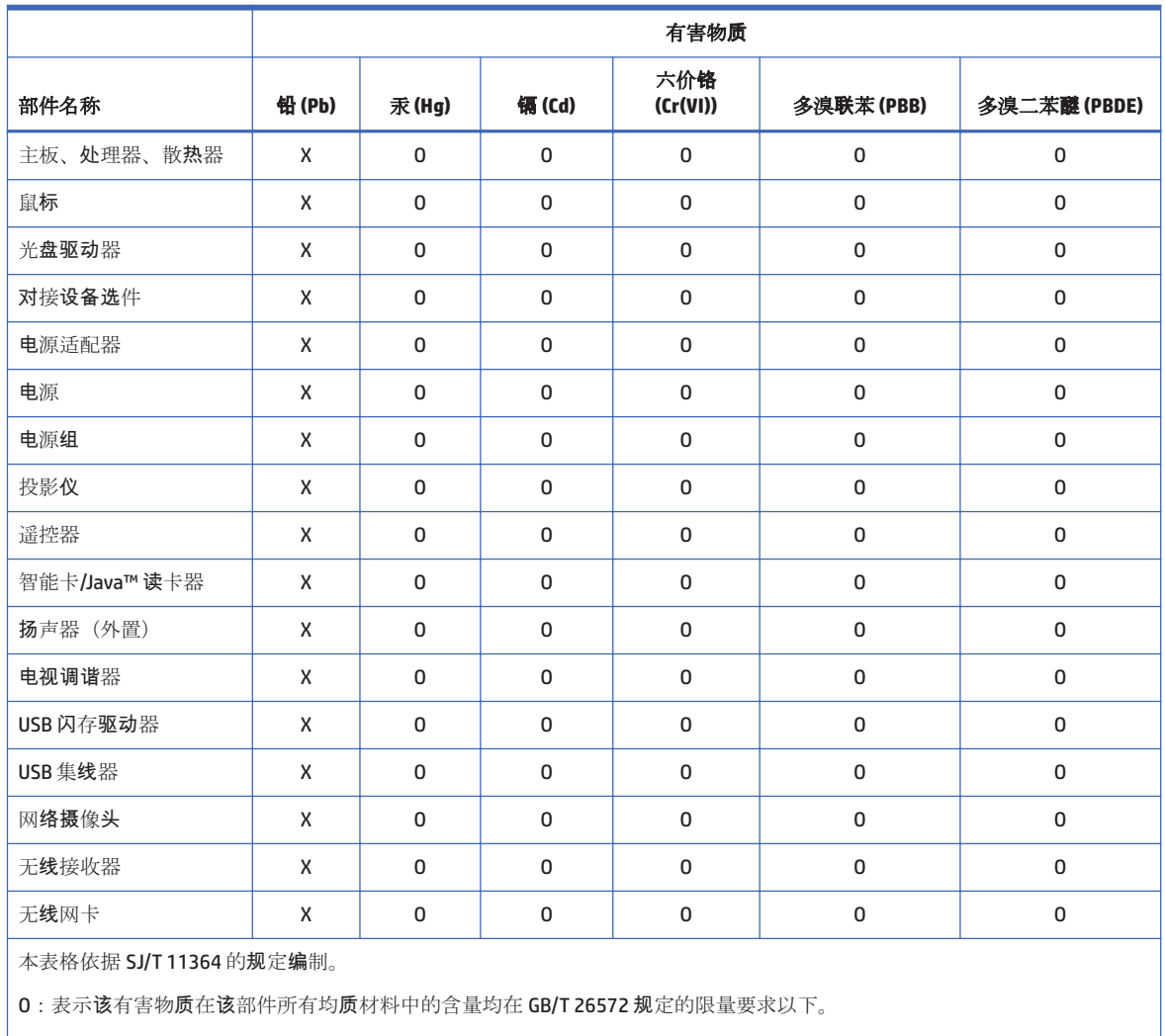

X: 表示该有害物质至少在该部件的某一均质材料中的含量超出 GB/T 26572 规定的限量要求。

此表中所有名称中含"X"的部件均符合欧盟 RoHS 立法。

注:环保使用期限的参考标识取决于产品正常工作的温度和湿度等条件

## 有害物質限制使用管理辦法(RoHS)

### 限用物質含有情況標示聲明書

### **Declaration of the Presence Condition of the Restricted Substances Marking**

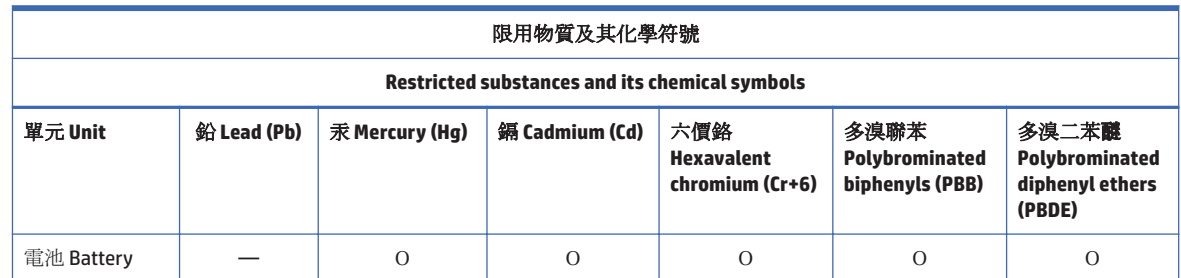

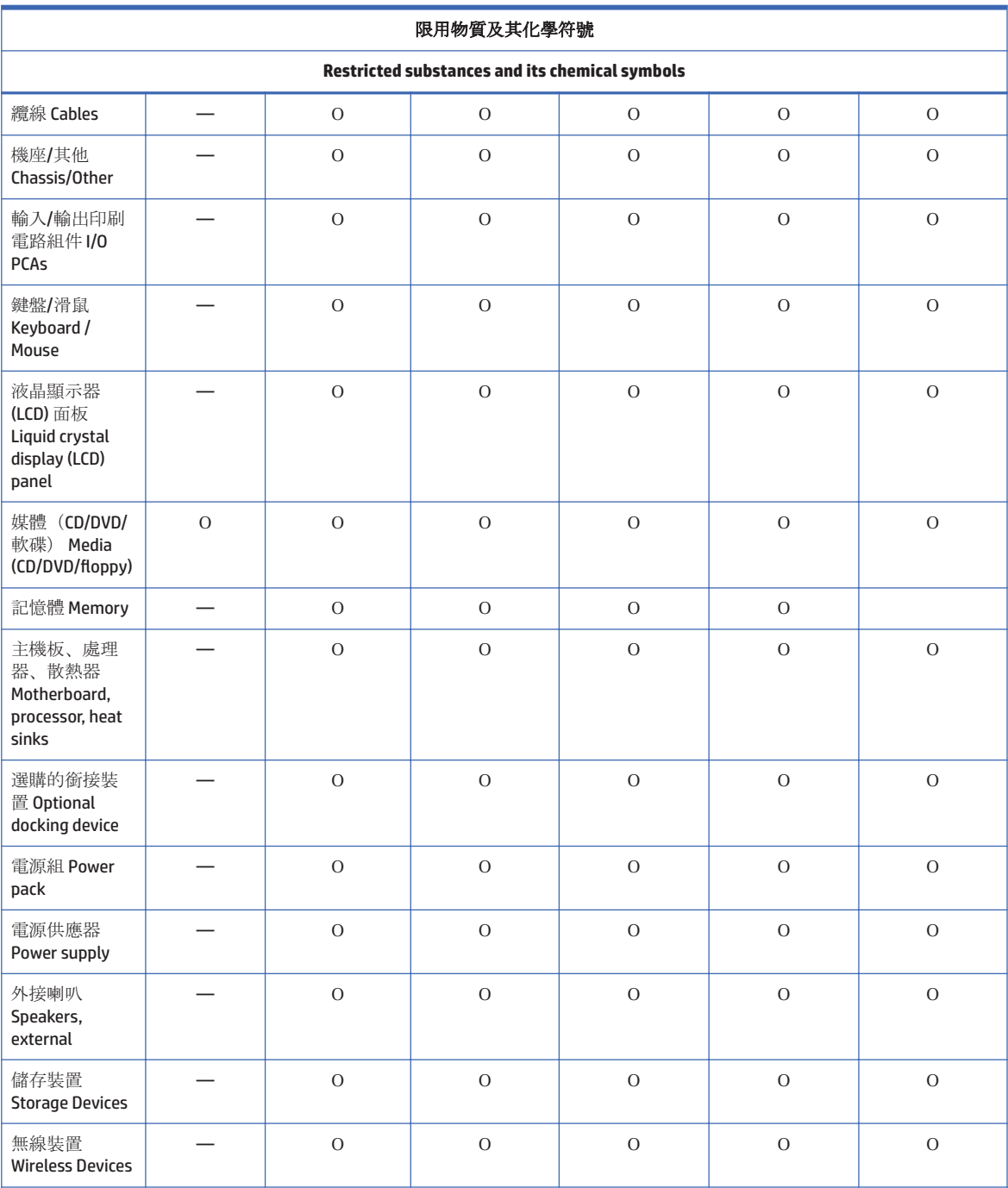

備考1:「超出0.1%」及「超出0.01%」係指限用物質之百分比含量超出百分比含量基準值。

Note 1: "Exceeding 0.1 wt %" and "exceeding 0.01 wt %" indicate that the percentage content of the restricted substance exceeds the reference percentage value of presence condition.

備考 2: 「O」係指該項限用物質之百分比含量未超出百分比含量基準值。

Note 2: "O" indicates that the percentage content of the restricted substance does not exceed the percentage of reference value of presence.

備考3:「一」係指該項限用物質為排除項目。

Note 3: The "-" indicates that the restricted substance corresponds to the exemption.

若要存取產品的最新使用指南或手冊,請前往 http://www.hp.com/support。選取搜尋您的產品, 然後 依照畫面上的指示繼續執行。

To access the latest user quides or manuals for your product, go to http://www.hp.com/support. Select Find **vour product.** and then follow the on-screen instructions.

## **India restriction of hazardous substances (RoHS)**

This product, as well as its related consumables and spares, complies with the reduction in hazardous substances provisions of the "India E-waste Rule 2016." It does not contain lead, mercury, hexavalent chromium, polybrominated biphenyls or polybrominated diphenyl ethers in concentrations exceeding 0.1 weight % and 0.01 weight % for cadmium, except where allowed pursuant to the exemptions set in Schedule 2 of the Rule.

### **Information for European Union Commission Regulation** 1275/2008

To locate product power consumption data, including when the product is in networked standby with all wired network ports connected and wireless devices connected, refer to section P14 "Additional information" of the product IT ECO Declaration at http://www.hp.com/hpinfo/globalcitizenship/environment/productdata/ itecodesktop-pc.html.

Where applicable, activate and deactivate a wireless network using the instructions included in the product user quide or the operating system. Information is also available at http://www.hp.com/support.

## **IT ECO declarations**

For notebook PCs, go to http://www.hp.com/hpinfo/globalcitizenship/environment/productdata/ iteconotebook-o.html.

## **Japan restriction of hazardous substances (RoHS)**

2008年、日本における製品含有表示方法、JISC0950が公示されました。製造事業者は、2006年7月 1日以降に販売される電気·電子機器の特定化学物質の含有に付きまして情報提供を義務付けられま した。製品の部材表示に付きましては、

http://www.hp.com/go/jisc0950

を参照してください

A Japanese regulatory requirement, defined by specification JIS C 0950, 2008, mandates that manufacturers provide Material Content Declarations for certain categories of electronic products offered for sale after July 1.2006.

To view the JIS C 0950 material declaration for this product, visit http://www.hp.com/go/jisc0950.

## **Mexico Sustainable Energy Use Law**

This product has been labeled in compliance with the Mexico Sustainable Energy Use Law requiring disclosure of power consumption in the normal use (idle mode) and standby modes. Your product is one of many configurations in this model family; the idle mode power consumption of your specific configuration may vary from the information on the label. Actual power consumption of your product may be higher or lower than the value reported on the Mexico product energy label due to factors such as configuration (components and modules chosen) and usage (tasks being performed, software installed and running, etc.).

## **Turkey EEE regulation**

Türkiye Cumhuriyeti: EEE Yönetmeliğine Uygundur

## Ukraine restriction of hazardous substances (RoHS)

The equipment complies with requirements of the Technical Regulation, approved by the Resolution of Cabinet of Ministry of Ukraine as of December 3, 2008 № 1057, in terms of restrictions for the use of certain dangerous substances in electrical and electronic equipment.

Україна обмеження на наявність небезпечних речовин

Обладнання відповідає вимогам Технічного регламенту щодо обмеження використання деяких небезпечних речовин в електричному та електронному обладнані, затвердженого постановою Кабінету Міністрів України від 3 грудня 2008 № 1057.

## Perchlorate material-special handling may apply

### See http://www.dtsc.ca.gov/hazardouswaste/perchlorate.

This product's real-time clock battery or coin cell battery may contain perchlorate and may require special handling when recycled or disposed of in California.

## **TCO Certified**

This section applies only to products bearing the TCO Certified logo.

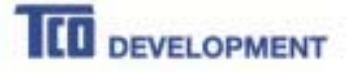

#### Congratulations!

This product is TCO Certified - for Sustainable IT

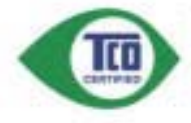

TCO Certified is an international third party sustainability certification for IT products. TCO Certified ensures that the manufacture, use and recycling of IT products reflect environmental, social and economic<br>responsibility. Every TCO Certified product model is verified by an accredited independent test laboratory.

This product has been verified to meet all the criteria in TCO Certified, including:

**Corporate Social Responsibility** eible production - working conditions and labor law in manufacturing country **Energy Efficiency** Energy efficiency of product and power supply. Energy Star compliant, where applicable Environmental Management System refacturer must be certified according to either ISO 14001 or FMAS. Minimization of Hazardous Substances Limits on cadmium, mercury, lead & hexavalent chromium including requirements for mercury-free products, halogenated substances and harardous flame retasfants **Design for Recycling** Coding of plastics for casy recycling. Limit on the number of different plastics used.<br>Product Lifetime: Product Take Back Inimum one-year product warranty. Minimum three-year availability of spars parts. Product takeback Packaging Limits on hazardoas substances in product packaging. Packaging prepared for recycling Ergonomic, User-centered design Visual ergonomics in products with a display. Adjustability for user comfort (displays, headsens)<br>Accessive performance - protection against seend spikes (headsets) and fan noise (projectors, computers)<br>Ergonomically desig Electrical Safety, minimal electro-magnetic Emissions Third Party Testing<br>All centred probet models have been tested its an independent, accredited laboratory.

A detailed criteria set is available for download at www.teodevalopment.com, where you can also find a searchable database of all TCO Certified IT products.

TCO Development, the organization behind TCO Certified, has been an international driver in the<br>field of Sustainable IT for 20 years. Criteria in TCO Certified are developed in collaboration with scientists, experts, users and manufacturers. Organizations around the world rely on TCO Certified as a tool to help them reach their sustainable IT goals. We are owned by TCO, a non-profit organization representing office workers. TCO Development is headquartered in Stockholm, Sweden, with regional presence in North America and Asia.

> For more information, please visit www.tcodevelopment.com

# **6** Environmental notices for desktops, thin **clients, and personal workstations**

This chapter provides country- and region-specific environmental notices and compliance information. Some of these notices may not apply to your product.

## **Electronic hardware, packaging and battery recycling**

HP encourages customers to recycle used electronic hardware, HP original print cartridges packaging, and rechargeable batteries. For more information about recycling programs, go to http://www.hp.com/recycle.

For information about recycling the product in Japan, refer to http://www.hp.com/jp/hardwarerecycle/.

## **Disposal of waste equipment by users**

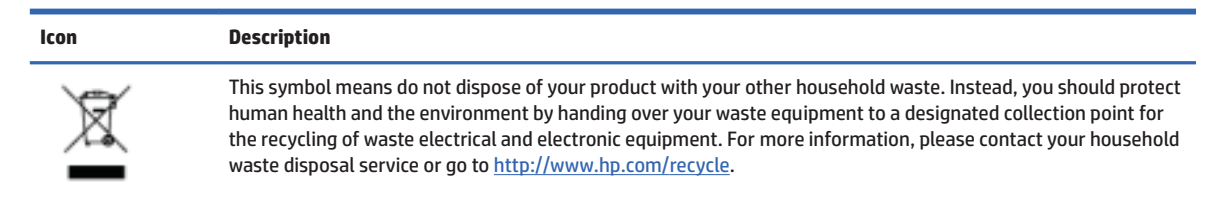

## **Brazil alkaline battery disposal**

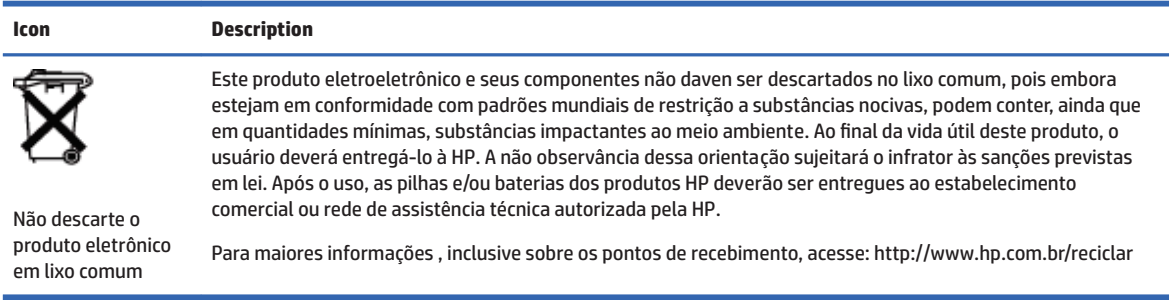

## **Brazil hardware recycling information**

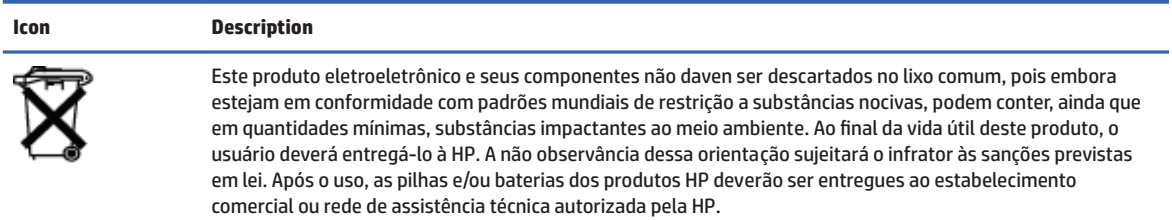

Para maiores informações, inclusive sobre os pontos de recebimento, acesse: http://www.hp.com.br/reciclar

**Leon Description** 

Não descarte o produto eletrônico em lixo comum

## **ENERGY STAR<sup>®</sup> Certification (select models only)**

ENERGY STAR is a U.S. Environmental Protection Agency voluntary program that helps businesses and individuals save money and protect our climate through superior energy efficiency. Products that earn the ENERGY STAR prevent greenhouse gas emissions by meeting strict energy efficiency criteria or requirements set by the U.S. Environmental Protection Agency. As an ENERGY STAR Partner, HP Inc. has followed the U.S. EPA's enhanced product certification process to ensure that products marked with the ENERGY STAR logo are ENERGY STAR certified per the applicable ENERGY STAR guidelines. The following logo appears on all ENERGY STAR-certified computers:

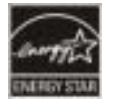

A key ENERGY STAR requirement for computer products is power management features that significantly reduce energy consumption when the product is not in use. Power management allows a computer to automatically enter a low power "sleep" mode, or other low power mode, after a defined period of inactivity. The power management features have been preset as follows when the computer is operating on AC power:

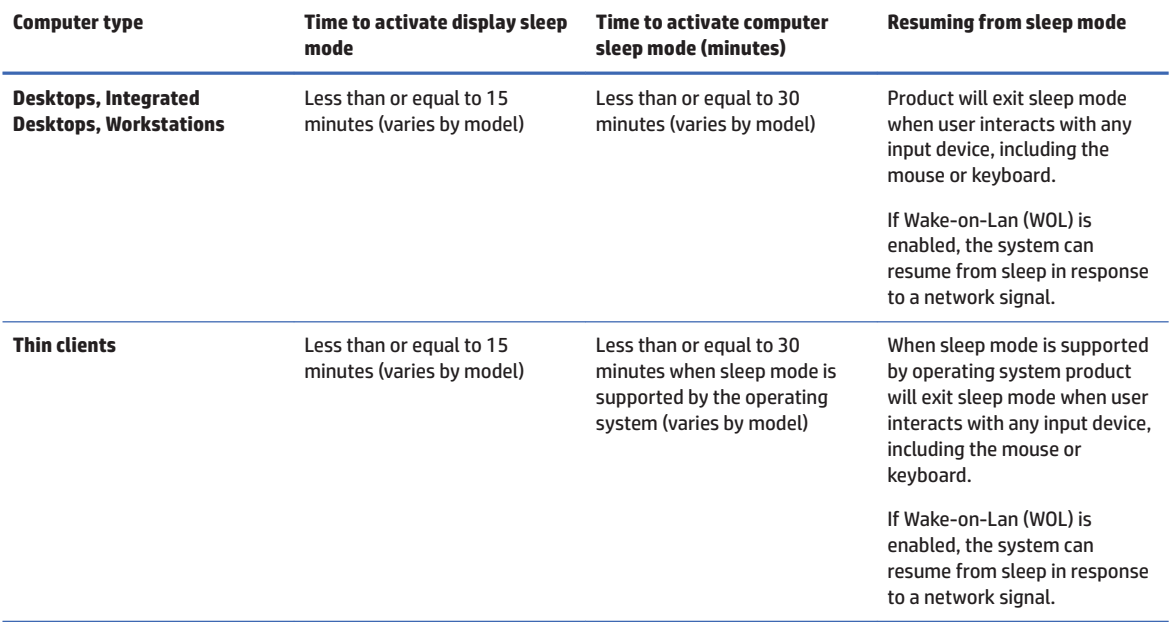

The computer exits Sleep when the power/Sleep button is pressed. When the Wake On LAN (WOL) feature is enabled, the computer can also exit Sleep in response to a network signal.

Additional information on the potential energy and financial savings of the power management feature can be found on the EPA ENERGY STAR Power Management Web site at http://www.energystar.gov/ powermanagement.

48 Chapter 6 Environmental notices for desktops, thin clients, and personal workstations

Additional information on the ENERGY STAR program and its environmental benefits are available on the EPA ENERGY STAR Web site at http://www.energystar.gov.

ENERGY STAR and the ENERGY STAR mark are registered trademarks owned by the U.S. Environmental **Protection Agency.** 

## **Chemical substances**

HP is committed to providing our customers with information about the chemical substances in our products as needed to comply with legal requirements such as REACH (Regulation EC No. 1907/2006 of the European Parliament and the Council). A chemical information report for this product can be found at http://www.hp.com/go/reach.

### **Mercury statement**

This statement applies to All-in-One computers with built-in display panels that do not use LED backlighting.

This HP product may contain the following material that might require special handling at end-of-life:

Mercury in the fluorescent lamp in the display LCD

Disposal of mercury can be regulated because of environmental considerations. For disposal or recycling information, please contact your local authorities or the Electronic Industries Alliance (EIA) (http://www.eiae.org).

## Perchlorate material-special handling may apply

The computer's real-time clock battery may contain perchlorate and may require special handling when recycled or disposed of in California. See http://www.dtsc.ca.gov/hazardouswaste/perchlorate/.

## **China environmental notices**

微型计算机电源声明书

能耗信息说明

惠普公司对笔记本电脑提供能耗信息说明, 更多信息请登陆

http://www.hp.com/hpinfo/globalcitizenship/environment/productdata/chinasepa.html

回收信息说明

喜普公司对废弃的电子计算机 (笔记本电脑) 提供回收报务, 更多信息请登陆

http://www.hp.com.cn/hardwarerecycle

环境标志信息:

微型计算机(台式计算机,笔记本电脑等)在中国环境标志认证产品范围内,环境标志表明遗产品不仅品质合格,而且在生产,使用和 处理过程中都符合特定的环境保护要求,与同类产品相比,具有低毒少害,节约资源等环境优势,在国家环保部网站(http:// www.sepa.gov.cn)可以浏览环境标志的信息,此外获得中国环境标志认证的产品售出后3年内均可在各服务中心选择维修或更换 部件。也可通过更换更高性能的零部件或模块实现硬件升级

10 联 (2.6%)

如您需要确认本产品处于零能耗状态。请按下电源关闭按钮,并将插头从电源插座断开。

## **China PC energy label**

In accordance with "The Regulation of the Implementation on China Energy Label for Microcomputers", this microcomputer has an Energy Efficiency Label. The energy efficiency grade, TEC (Typical Energy Consumption), and product category presented on the label are determined and calculated according to the standard GB28380-2012.

1. **Energy Efficiency Grades** 

> The grade is determined by the standard with the calculation of base consumption level with the sum of all the allowances for additional components such as main memory and graphics card. For products of any grade, the TEC should not exceed the value specified in the following table:

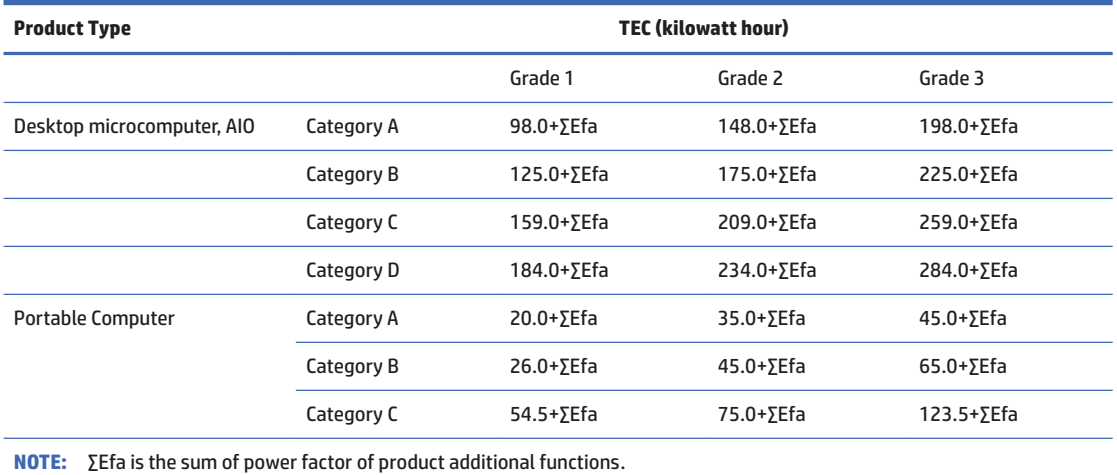

 $2.$ **Typical Energy Consumption** 

> The energy consumption figure presented on the label is the data measured with the representative configuration that covers all the configurations in the registration unit which is selected according to "The Regulation of the Implementation on China Energy Label for Microcomputers". Thus, actual energy consumption of this specific microcomputer may not be the same as the TEC data presented in the label.

**Product Category**  $3.$ 

> The product category is determined by the standard according to the microcomputer's configuration. The categorization of products complies with the regulations in the following table:

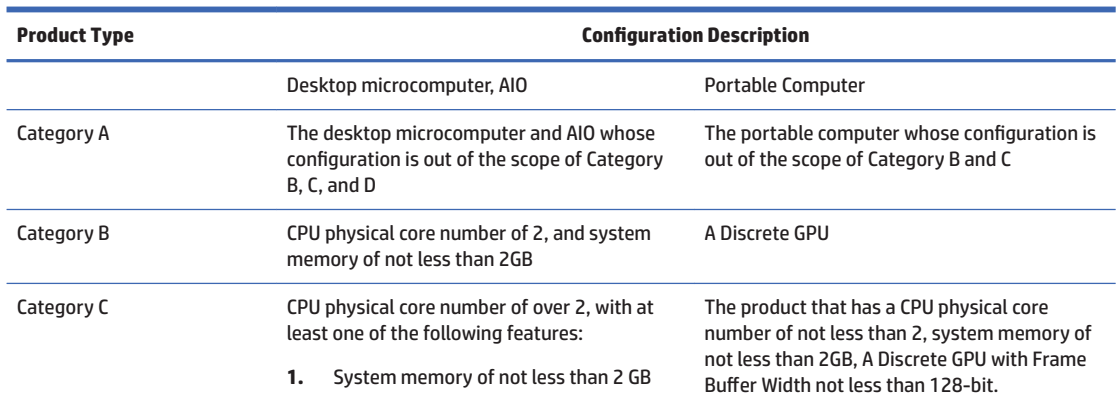

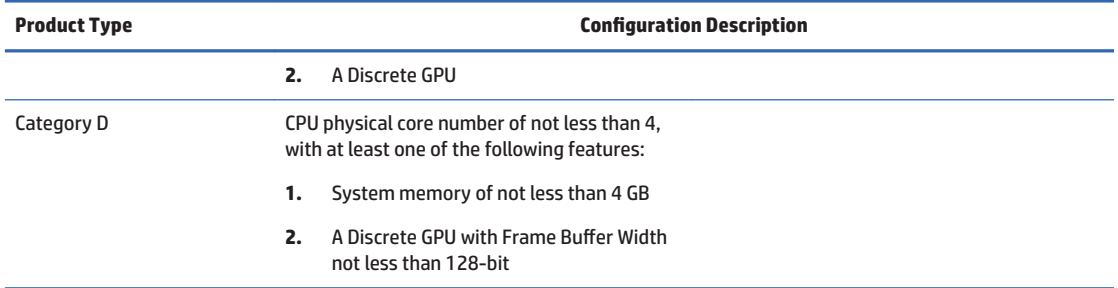

For more details on the specification, please refer to the standard GB28380-2012.

本机根据《微型计算机能源效率标识实施规则》的要求加施中国能效标识。能效标识中显示的能效等级、 典型能源消耗和产品类型均根据《微型计算机能效限定值及能效等级》(GB28380-2012)的要求确定。<br>对上述标识内容的说明如下:

### 1. 能效等级

微型计算机的能效等级由基础能源消耗值和附加功能功耗因子之和决定。微型计算机能效各等级 的典型能源消耗虚不大于下表的规定

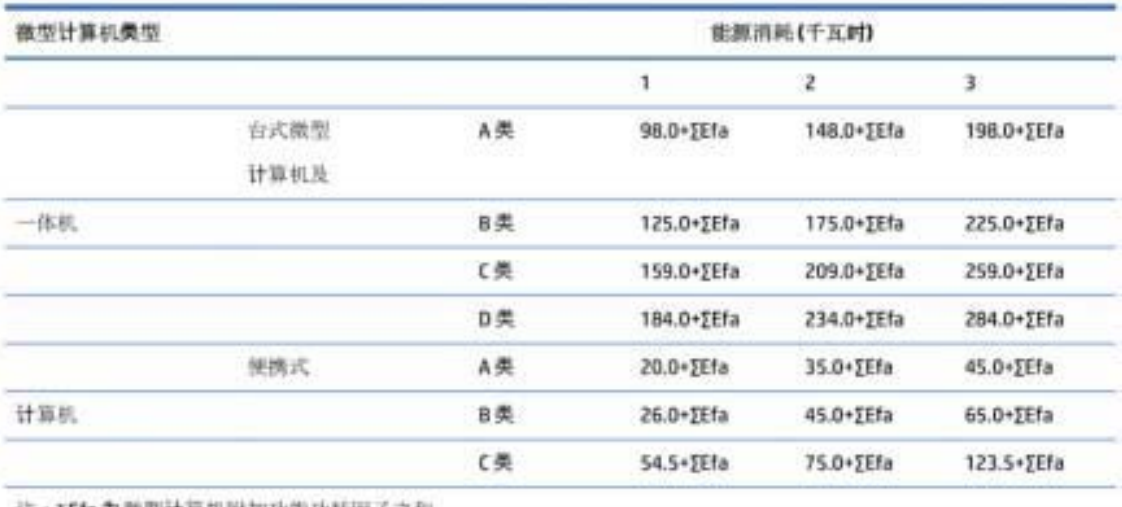

注:XEfa为薇型计算机附加功能功耗因子之和

2. 典型能源消耗

典型能源消耗值代表一个备案单元中, 符合《微型计算机能源效率标识实施规则》要求的代表性规 格型号产品的数值。因此、本机的典型能源消耗值可能与其所加施的能效标识中所示的典型能源消 耗值不一致。

3. 产品类型

产品类型根据微型计算机的配置确定。参见下表:

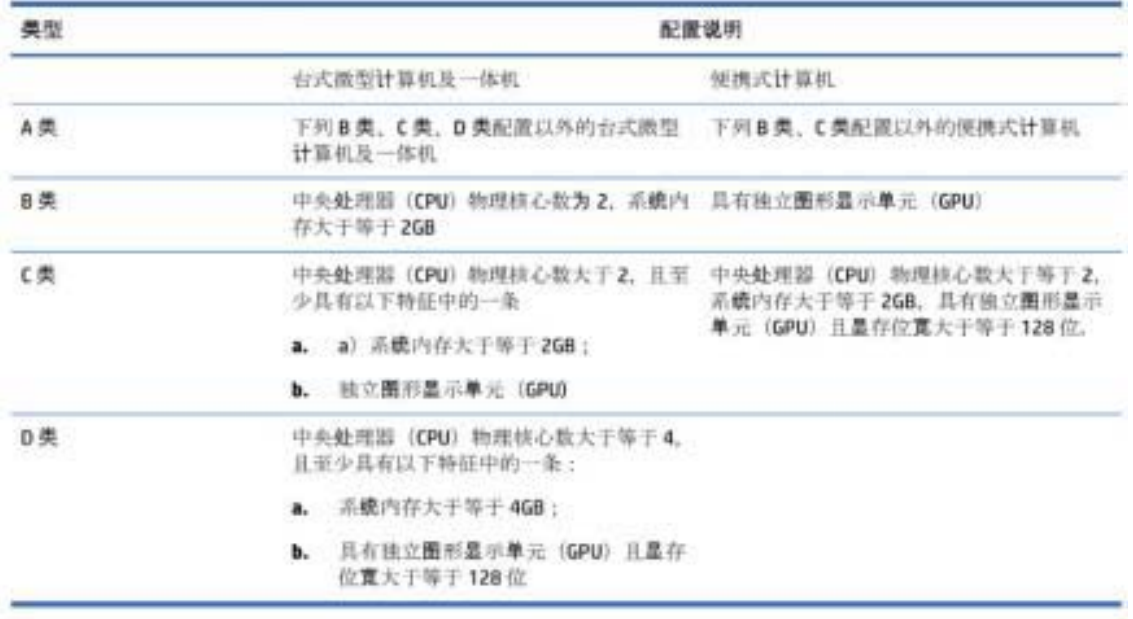

关于标识内容的更详细技术信息。请参考《微型计算机能效限定值及能效等级》(GB28380-2012)

## **China restriction of hazard substances (ROHS)**

### The Table of Hazardous Substances/Elements and their Content

As required by China's Management Methods for Restricted Use of Hazardous Substances in Electrical and **Electronic Products** 

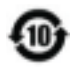

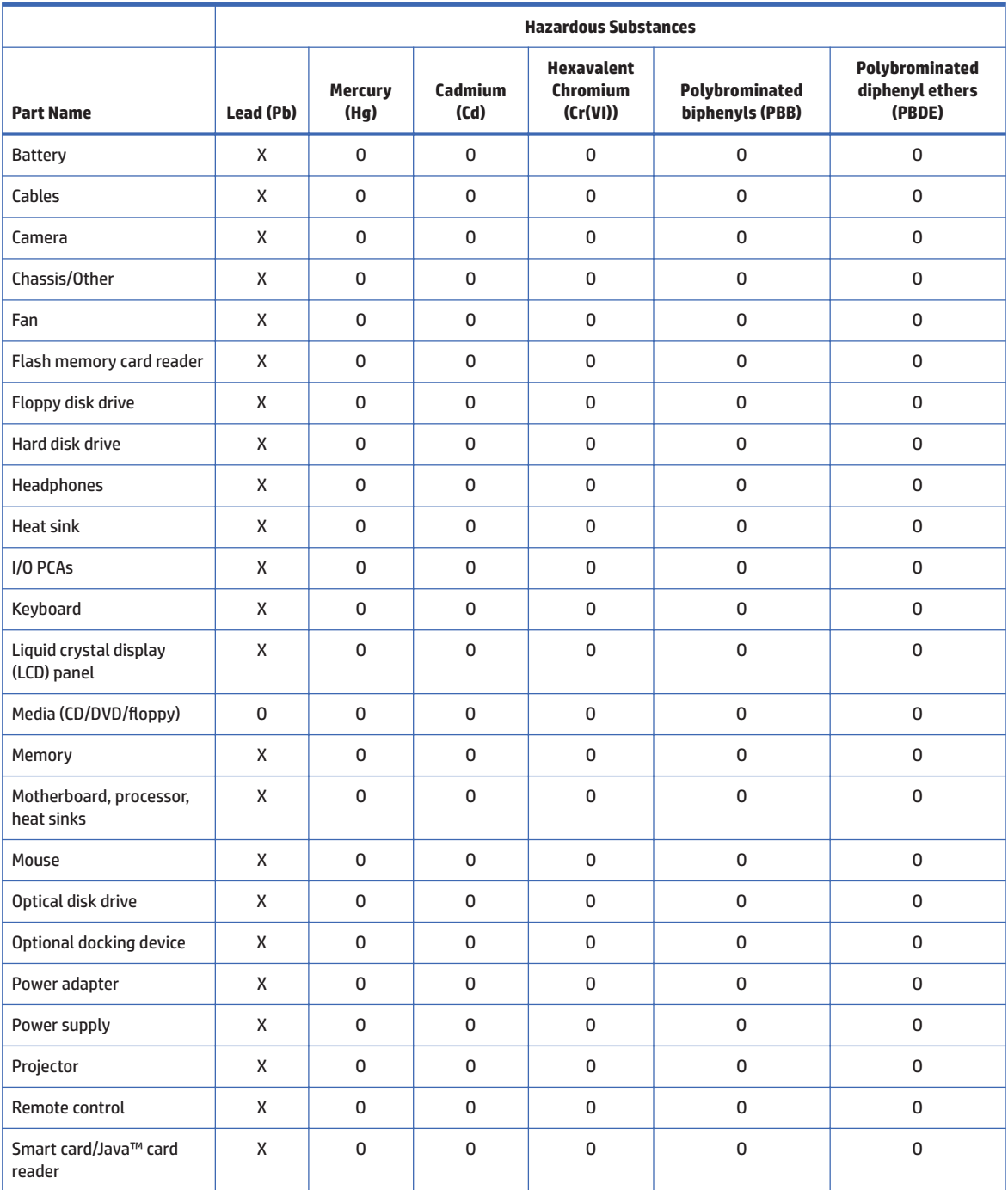

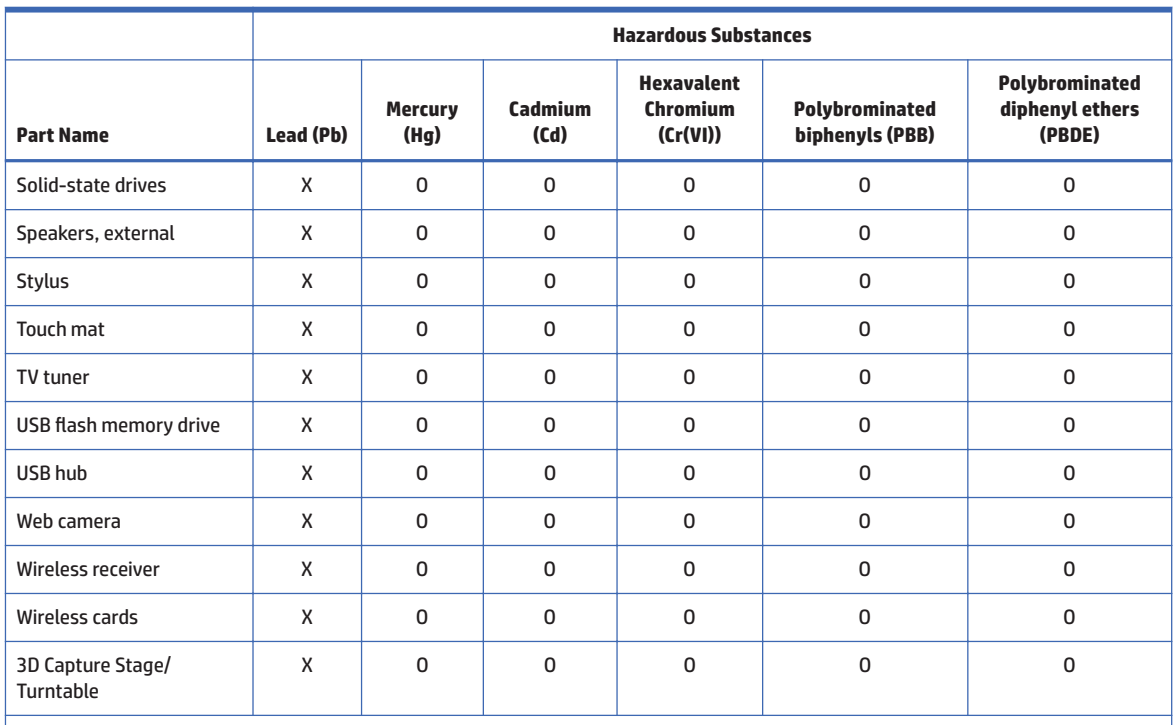

This form has been prepared in compliance with the provisions of SJ/T 11364.

O: Indicates that the content of said hazardous substance in all of the homogenous materials in the component is within the limits required by GB/T 26572.

X: Indicates that the content of said hazardous substance exceeds the limits required by GB/T 26572 in at least one homogenous material in the component.

All parts named in this table with an "X" are in compliance with the European Union's RoHS Legislation.

NOTE: The referenced Environmental Protection Use Period Marking was determined according to normal operating use conditions of the product such as temperature and humidity.

## 产品中有害物质或元素的名称及含量

根据中国《电器电子产品有害物质限制使用管理办法》

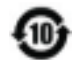

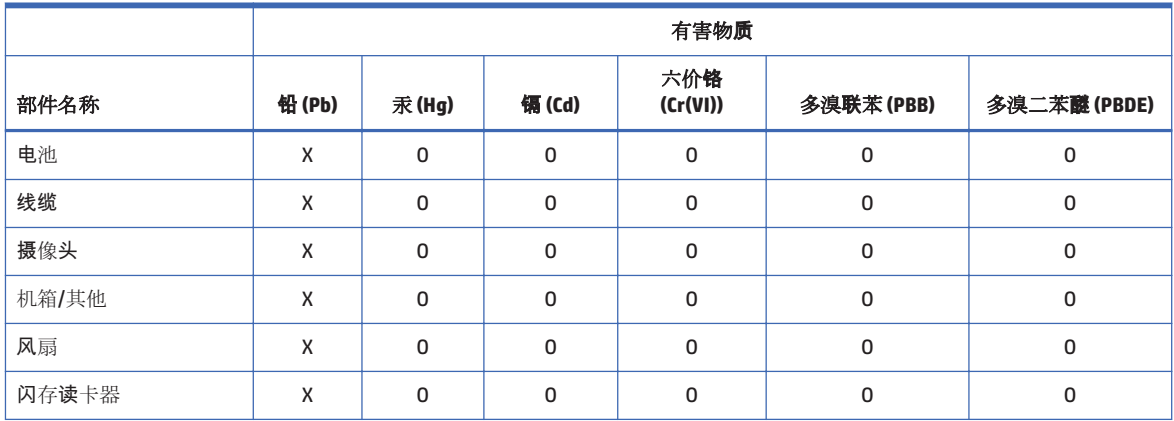

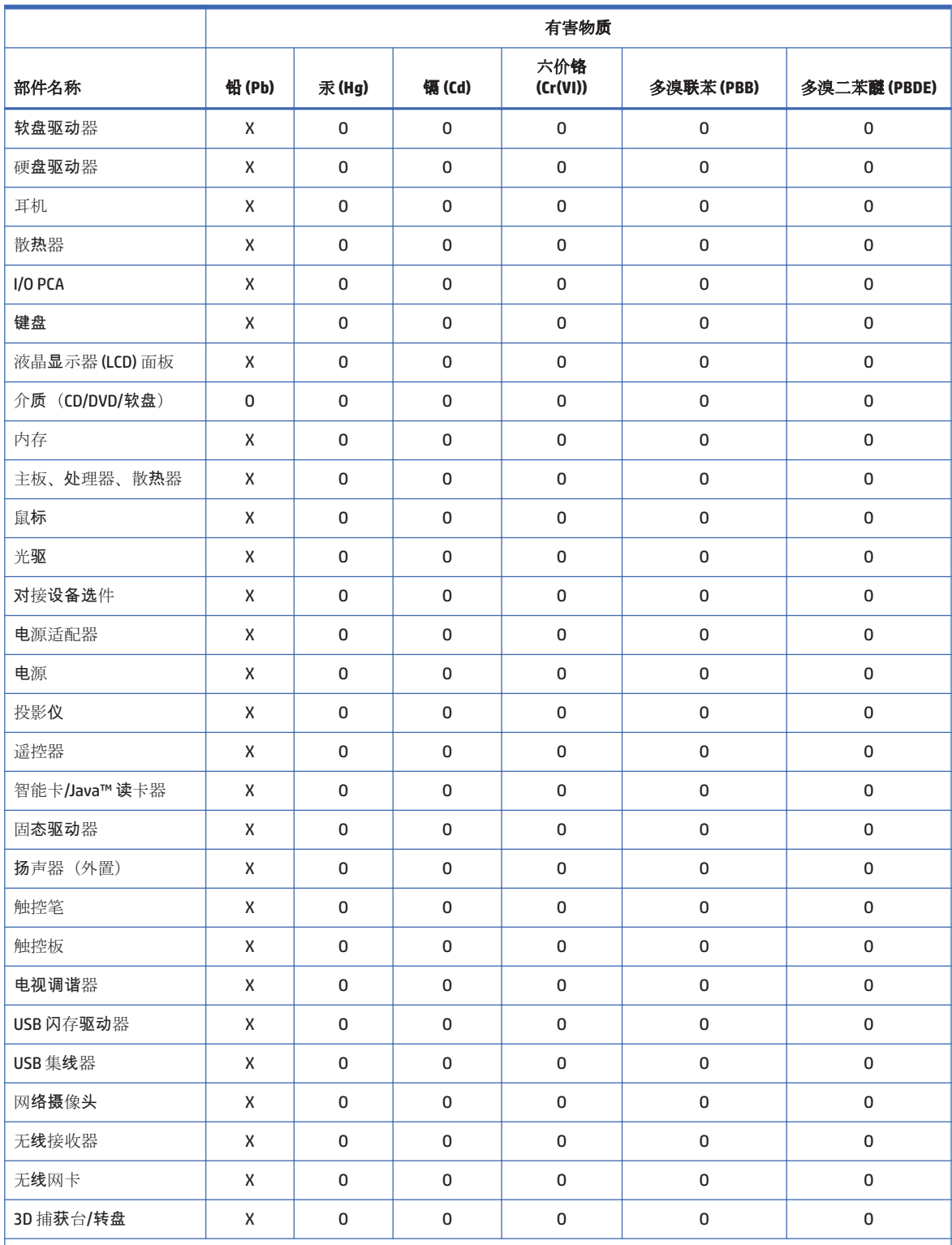

 $\vert$  本表格依据 SJ/T 11364 的规定编制。

O: 表示该有害物质在该部件所有均质材料中的含量均在 GB/T 26572 规定的限量要求以下。

X: 表示该有害物质至少在该部件的某一均质材料中的含量超出 GB/T 26572 规定的限量要求。

此表中所有名称中含"X"的部件均符合欧盟 RoHS 立法。

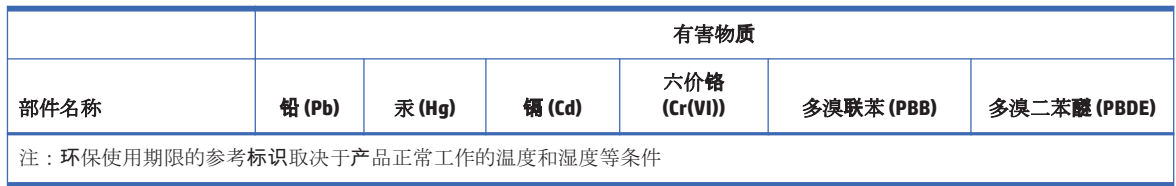

## 有害物質限制使用管理辦法(RoHS)

## 限用物質含有情況標示聲明書

### **Declaration of the Presence Condition of the Restricted Substances Marking**

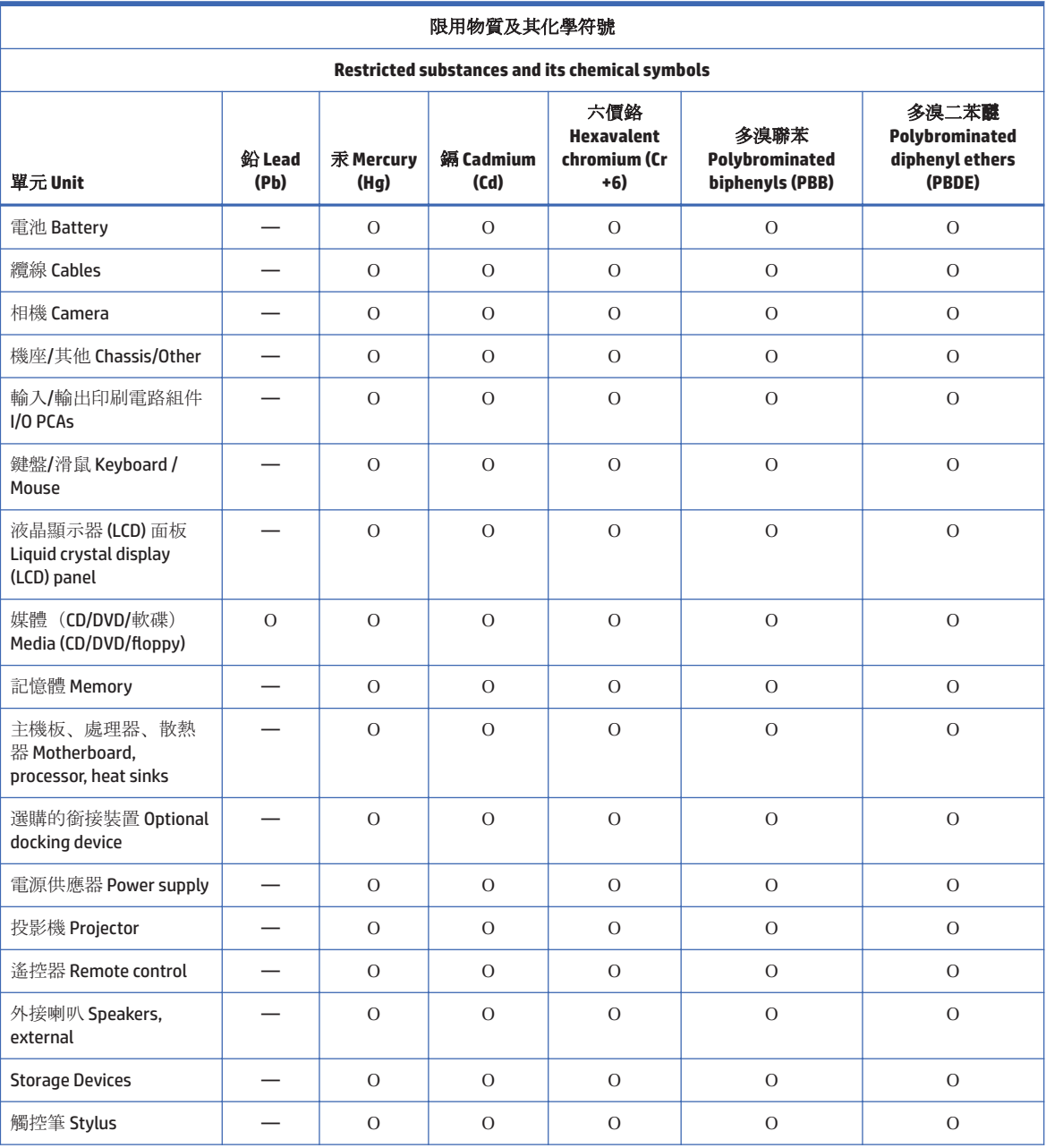

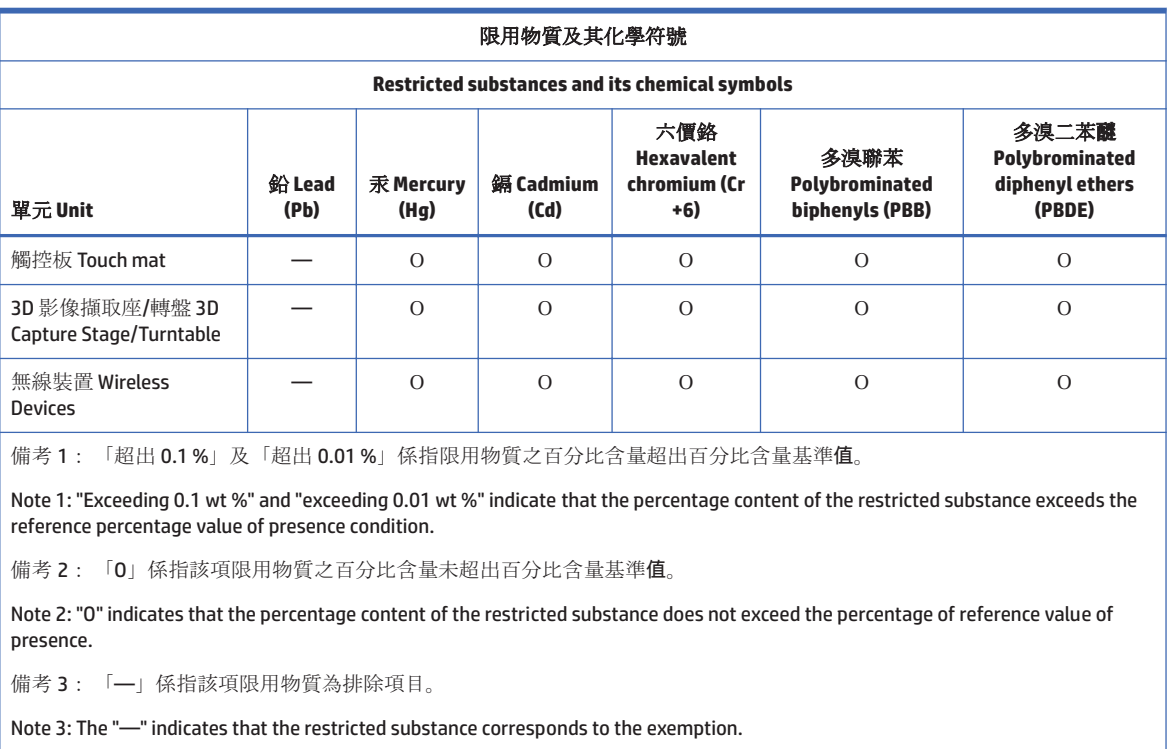

若要存取產品的最新使用指南或手冊,請前往 http://www.hp.com/support。選取搜尋您的產品,然後 依照畫面上的指示繼續執行。

To access the latest user guides or manuals for your product, go to http://www.hp.com/support. Select Find your product, and then follow the on-screen instructions.

## **India restriction of hazardous substances (RoHS)**

This product, as well as its related consumables and spares, complies with the reduction in hazardous substances provisions of the "India E-waste Rule 2016." It does not contain lead, mercury, hexavalent chromium, polybrominated biphenyls or polybrominated diphenyl ethers in concentrations exceeding 0.1 weight % and 0.01 weight % for cadmium, except where allowed pursuant to the exemptions set in Schedule 2 of the Rule.

## **Information for European Union Commission Regulation** 1275/2008

To locate product power consumption data, including when the product is in networked standby with all wired network ports connected and wireless devices connected, refer to section P14 "Additional information" of the product IT ECO Declaration at http://www.hp.com/hpinfo/globalcitizenship/environment/productdata/ itecodesktop-pc.html.

Where applicable, activate and deactivate a wireless network using the instructions included in the product user quide or the operating system. Information is also available at http://www.hp.com/support.

## **IT ECO declarations**

#### **Desktop PCs and Thin Clients**

http://www.hp.com/hpinfo/alobalcitizenship/environment/productdata/itecodesktop-pc.html? jumpid=rea\_R1002\_USEN

#### **Workstations**

http://www.hp.com/hpinfo/globalcitizenship/environment/productdata/itecoworkstatio.html

## **Japan restriction of hazardous substances (RoHS)**

2008年、日本における製品含有表示方法、JISC0950が公示されました。製造事業者は、2006年7月 1日以降に販売される電気・電子機器の特定化学物質の含有に付きまして情報提供を義務付けられま した。製品の部材表示に付きましては、

#### http://www.hp.com/go/jisc0950

を参照してください

A Japanese regulatory requirement, defined by specification JIS C 0950, 2008, mandates that manufacturers provide Material Content Declarations for certain categories of electronic products offered for sale after July 1,2006.

To view the JIS C 0950 material declaration for this product, visit http://www.hp.com/go/iisc0950.

## Mehiški zakon o uporabi trainostne energije

### Lev para el Aprovechamiento Sustentable de la Energía de México

Se ha etiquetado este producto en conformidad con la Ley para el Aprovechamiento Sustentable de la Energía de México, que requiere la divulgación del consumo de energía del modo de uso normal (modo inactivo) y del modo de espera. Su producto es una de las muchas configuraciones de esta familia de modelos; el consumo de energía del modo inactivo de su configuración específica puede diferir de la información de la etigueta. El consumo real de energía de su producto puede ser mayor o menor que el valor informado en la etiqueta de

energía de producto para México a causa de factores como la configuración (componentes y módulos seleccionados) y el uso (tareas que se están efectuando, software instalado y en ejecución, etc.).

**X** NOTE: Esta ley no es aplicable a los workstations.

This product has been labeled in compliance with the Mexico Sustainable Energy Use Law requiring disclosure of power consumption in the normal use (idle mode) and standby modes. Your product is one of many configurations in this model family; the idle mode power consumption of your specific configuration may vary from the information on the label. Actual power consumption of your product may be higher or lower than the value reported on the Mexico product energy label due to factors such as configuration (components and modules chosen) and usage (tasks being performed, software installed and running, etc.).

**EV** NOTE: Workstations are not labeled because the law is not applicable to the workstation product category.

## **Turkey EEE regulation**

Türkiye Cumhuriyeti: EEE Yönetmeliğine Uygundur

## Omejevanje uporabe nekaterih nevarnih snovi (RoHS) za **Ukrajino**

The equipment complies with requirements of the Technical Regulation, approved by the Resolution of Cabinet of Ministry of Ukraine as of December 3, 2008 № 1057, in terms of restrictions for the use of certain dangerous substances in electrical and electronic equipment.

Україна обмеження на наявність небезпечних речовин

Обладнання відповідає вимогам Технічного регламенту щодо обмеження використання деяких небезпечних речовин в електричному та електронному обладнані, затвердженого постановою Кабінету Міністрів України від 3 грудня 2008 № 1057.

## **TCO Certified**

This section applies only to products bearing the TCO Certified logo.

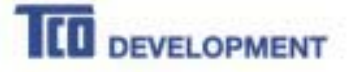

#### Congratulations!

This product is TCO Certified - for Sustainable IT

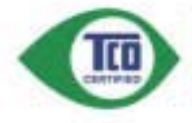

TCO Certified is an international third party sustainability certification for IT products. TCO Certified ensures that the manufacture, use and recycling of IT products reflect environmental, social and economic<br>responsibility. Every TCO Certified product model is verified by an accredited independent test laboratory.

This product has been verified to meet all the criteria in TCO Certified, including:

**Corporate Social Responsibility** eible production - working conditions and labor law in manufacturing country **Energy Efficiency** Energy efficiency of product and power supply. Energy Star compliant, where applicable Environmental Management System refacturer must be certified according to either ISO 14001 or FMAS. Minimization of Hazardous Substances Limits on cadmium, mercury, lead & hexavalent chromium including requirements for mercury-free products, halogenated substances and harardous flame retasfants **Design for Recycling** Coding of plastics for casy recycling. Limit on the number of different plastics used.<br>Product Lifetime: Product Take Back inimum one-year product warranty. Minimum three-year availability of spars parts. Product takeback Packaging Limits on hazardoas substances in product packaging. Packaging prepared for recycling Ergonomic, User-centered design Visual ergonomics in products with a display. Adjustability for user comfort (displays, headsens)<br>Accessive performance - protection against seend spikes (headsets) and fan noise (projectors, computers)<br>Ergonomically desig Electrical Safety, minimal electro-magnetic Emissions Third Party Testing<br>All centred probet models have been tested its an independent, accredited laboratory.

A detailed criteria set is available for download at www.teodevalopment.com, where you can also find a searchable database of all TCO Certified IT products.

TCO Development, the organization behind TCO Certified, has been an international driver in the field of Sustainable IT for 20 years. Criteria in TCO Certified are developed in collaboration with scientists, experts, users and manufacturers. Organizations around the world rely on TCO Certified as a tool to help them reach their sustainable IT goals. We are owned by TCO, a non-profit organization representing office workers. TCO Development is headquartered in Stockholm, Sweden, with regional presence in North America and Asia.

> For more information, please visit www.tcodevelopment.com
# **Index**

#### **Symbols/Numerics**

台灣對於危險物質的限制注意事 項 42.56 注意事項 台灣有害物質限制 42.56

#### **\$**

airline travel notice 8 altitude notice 26, 33

#### **%**

battery 24, 28 battery notice 8, 45, 47 battery recycling 35, 47 Brazil notice 3, 19, 25, 30

#### **&**

cable grounding notice 26 Canada modem statement 12, 15 Canada notices 3, 19 China environmental notices 37, 49 China PC energy label 37, 50 China restriction of hazardous substances notice 40, 53

#### **'**

disposal notices battery 45, 47 battery, user replacement 8 equipment 35, 47 factory sealed battery 8

#### **(**

electronic hardware and battery recycling 35, 47 ENERGY STAR certification 36, 48 environmental notices 35, 47 equipment disposal notice 35, 47 ergonomics notice 5, 21 European Union Commission Regulation 1275/2008 44, 58 European Union notices 3, 19

#### **)**

fan notice 29

**Federal Communications Commission** desktops, thin clients, and workstations notice 17 desktops, thin clients, workstations cables 17 desktops, thin clients, workstations modifications 17 notebook computers cables 2 notebook computers modifications 2 notebook computers notice 2

#### **\***

GS Notice 5, 21

### **+**

headset and earphone volume level notice 25, 29

**,**

India restriction of hazardous substances notice 44, 58

#### **-**

Japan modem statement 12 Japan notice 6, 21 Japan power cord notice 13, 31 Japan restriction of hazardous substances notice 44, 58

**.**

keyboard notice 25

**/** labels.regulatory 1 laser safety notice 9, 29

#### **0**

Macrovision Corporation notice 13 maximum power levels 4.20 Mexico Sustainable Energy Use Law 44 Mexico wireless notice 6, 22 modem notices 9, 14

modem statements Canada 12, 15 Japan 12 New Zealand 12, 16 U.S. 10.11.14 modifications, desktops, thin clients, workstations **Federal Communications** Commission 17 modifications, notebook computers **Federal Communications** Commission<sub>2</sub>

# **1**

New Zealand modem statement 12, 16 notices airline travel 8 battery 8, 24, 28, 45, 47 Brazil 3, 19, 25, 30 Canada  $3.19$ China restriction of hazardous substances 40, 53 environmental 35, 47 equipment disposal 35, 47 ergonomics 5, 21 European Union 3, 19  $fan<sub>29</sub>$ headset and earphone volume level 25, 29 India restriction of hazardous substances 44,58 Japan 6, 21 Japan power cord 13, 31 Japan restriction of hazardous substances 44,58 keyboard 25 laser safety 9, 29 Macrovision Corporation 13 Mexico 6, 22 modem 9, 14 perchlorate material 45,49 power cords 13, 25 Singapore 7 South Korea 7, 22

### **W**

Taiwan 8.22 Thailand WWAN wireless notice wireless LAN devices 2, 18, 19  $\overline{7}$ travel 25 Ukraine restriction of hazardous substances 45 notices, desktops, thin clients, and workstations **Federal Communications** Commission 17 notices, notebook computers **Federal Communications** Commission 2

#### $\mathbf 0$

obvestila omejevanje uporabe nekaterih nevarnih snovi za Ukrajino 59 obvestilo o omejevanju uporabe nekaterih nevarnih snovi za Ukrajino 59

#### P

power cord notice 13, 25

#### $\mathbf R$

radio frequency bands 4, 20 recycling, electronic hardware and battery 35, 47

## $\overline{\mathbf{S}}$

Singapore wireless notice 7 South Korea notice 7, 22

### T

Taiwan notice 8, 22 TCO Certified Certification 45, 59 Thailand WWAN wireless notice 7 travel notice 25 tropical warning notice 26, 33 TV tuner, cable grounding notice 26

#### U

U.S. modem statement 10, 11, 14 Ukraine restriction of hazardous substances notice 45

#### $\mathbf{V}$

voice support 13, 16 volume level notice, headset and earphone 25, 29